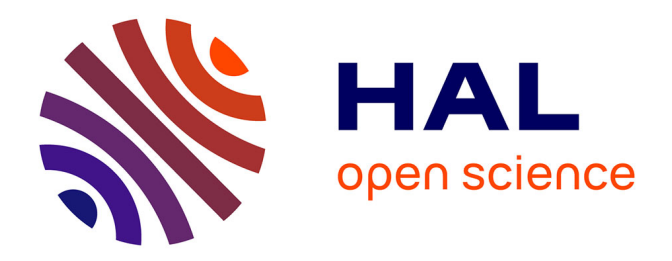

# **Création d'un site web - Impression d'une documentation en ligne : format PDF ou HTML ?**

Melany Renaux

# **To cite this version:**

Melany Renaux. Création d'un site web - Impression d'une documentation en ligne : format PDF ou HTML ?. Sciences de l'information et de la communication. 2002. dumas-01557452

# **HAL Id: dumas-01557452 <https://dumas.ccsd.cnrs.fr/dumas-01557452>**

Submitted on 18 Nov 2017

**HAL** is a multi-disciplinary open access archive for the deposit and dissemination of scientific research documents, whether they are published or not. The documents may come from teaching and research institutions in France or abroad, or from public or private research centers.

L'archive ouverte pluridisciplinaire **HAL**, est destinée au dépôt et à la diffusion de documents scientifiques de niveau recherche, publiés ou non, émanant des établissements d'enseignement et de recherche français ou étrangers, des laboratoires publics ou privés.

Melany RENAUX

# MAÎTRISE EN

# SCIENCES DE L'INFORMATION ET DE LA DOCUMENTATION

# Rapport de stage

Stage effectué du 01 juin au 31 Juillet 2002 à NORLOC IMMOBILIER Lille

# *CREATION D'UN SITE WEB IMPRESSION D'UNE DOCUMENTATION EN LIGNE: FORMAT PDF OU HTML ?*

Sous la direction de : Monsieur Cotte, responsable universitaire Madame Rousseau, responsable professionnel

LILLE3 UNIVERSITE CHARLES DE GAULLE UFRIDIST

Septembre 2002

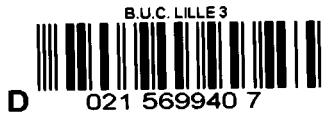

# **TABLE DES** MATIERES

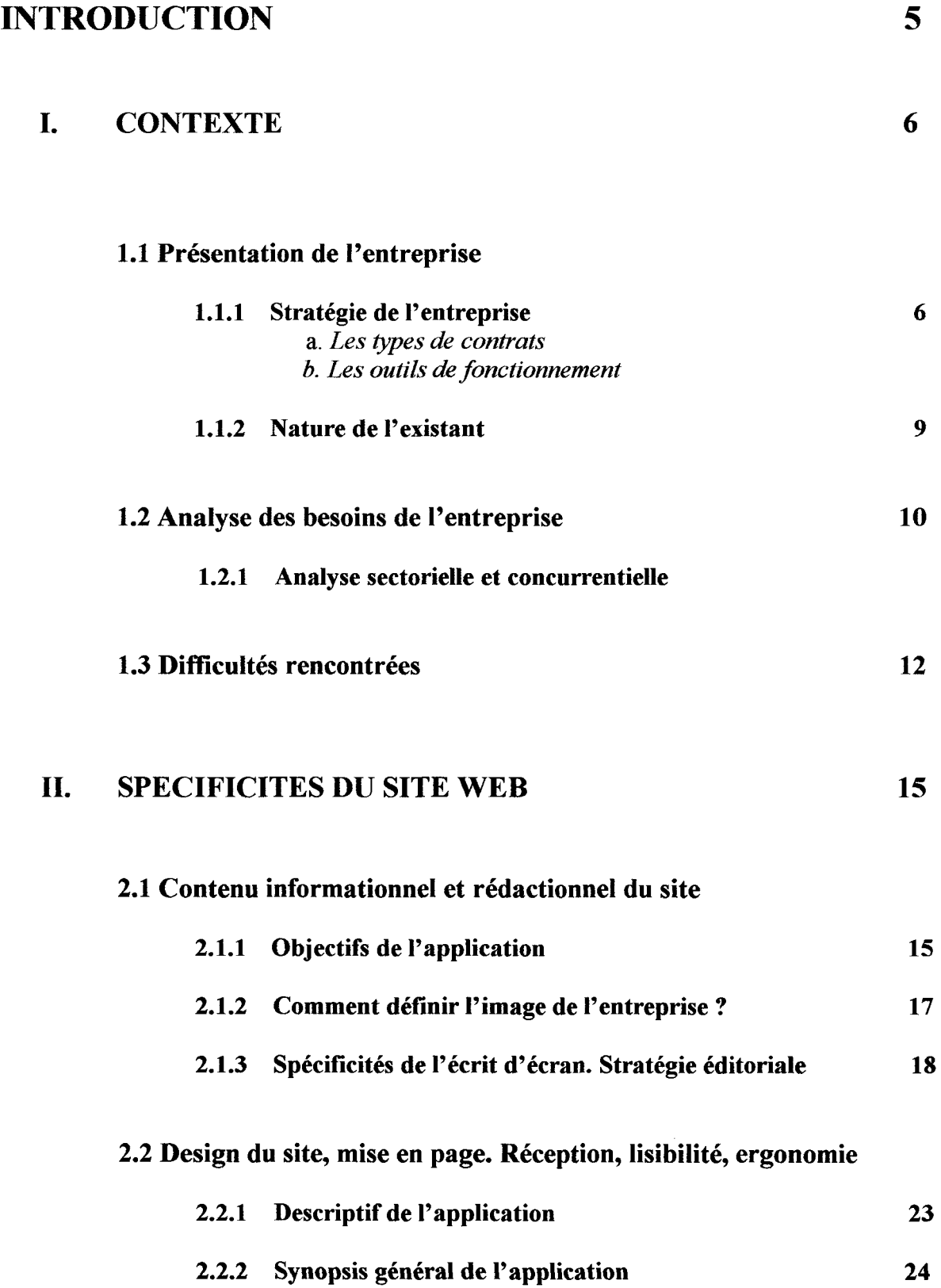

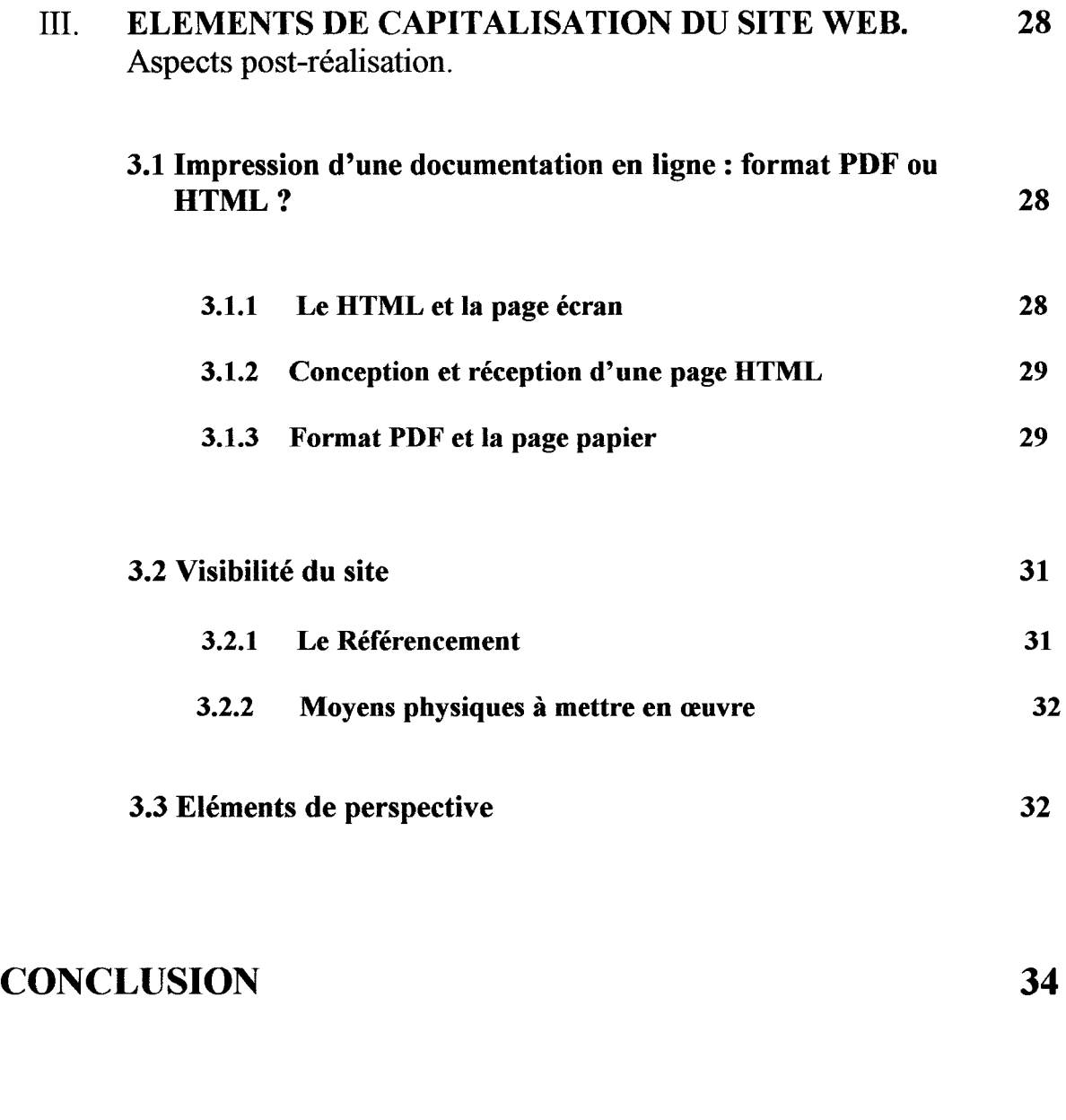

# BIBLIOGRAPHIE SELECTIVE 35

# ANNEXES

Annexe 1

Structure de l'entreprise

Annexe 2

Calendrier du stage

Annexe 3

Publicité institutionnelle

Annexe 4

Analyse sectorielle

Annexe 5

**Questionnaires** 

Annexe 6

Mise en page du site web

Annexe 7

Schéma navigationnel du site

Annexe 8 Maquette du site

Annexe 9

Documentation en ligne

Annexe 10

Manuel d'utilisation

Annexe 11

Stratégie de référencement

Annexe 12 Disquette 3/2 du site http://www.norloc.com

# **INTRODUCTION**

La première étape de mon travail consistait avant tout à définir les attentes précises de l'entreprise concernant la mise en place d'un site web. L'objectif premier du site est de faire connaître l'agence par le biais d'autres médias que ceux déjà existants (le bouche à oreille, la publicité dans les journaux locaux, etc.). L'analyse des besoins a montré que la clientèle de l'agence était peu exposée à la culture internet, c'est pourquoi le site sera à même d'attirer une nouvelle clientèle et donc de l'élargir.

Le site web sera donc un outil de communication important pour l'agence. Il en est en quelque sorte sa vitrine.

L'un des aspects intéressants de mon stage a été de répondre à la demande de la responsable de l'agence qui désirait remplacer les plaquettes de documentation traditionnelles par une documentation en ligne destinée à être imprimée depuis l'agence ou depuis n'importe quel domicile de particuliers possédant une imprimante. Tout d'abord, cet aspect m'a amenée à questionner les spécificités d'un écrit destiné à être lu sur écran, de me pencher sur toutes les questions d'ergonomie et de réception des messages non seulement du site mais également de la documentation en ligne destinée à l'impression. Par la suite il a fallu définir, d'un point de vue technique, la meilleure solution à adopter pour imprimer une documentation en ligne.

Dans un premier temps, je m'attacherai à définir avec précision le contexte dans lequel l'entreprise s'inscrit, d'identifier les points importants pour inscrire l'image de l'entreprise au travers du site web.

Puis, je me pencherai sur les spécificités du site web de l'agence Norloc immobilier. Il s'agira de proposer un contenu informationnel et rédactionnel en adéquation avec l'image supposée de l'entreprise et de motiver les raisons de la hiérarchisation en rubrique de l'information.

Je tâcherai ensuite de définir le discours employé pour adopter le type de communication le plus adéquat et efficace possible (le discours publicitaire).

Je mettrai également en parallèle les questions de lisibilité sur internet et sur document papier. En conséquence, la question de la mise en page et de l'ergonomie des pages web et de la documentation en ligne seront évoquées.

Finalement, j'expliquerai toutes les solutions adoptées et indiquerai les éléments de capitalisation et de prospective du projet pour enfin dresser un bilan de la réalisation du stage.

# 1. CONTEXTE

# 1.1 Présentation de l'entreprise.

Norloc Immobilier a été créée le 1<sup>er</sup> mai 2001 sous l'impulsion de madame Rousseau qui a racheté le fonds de l'entreprise Logimmo, réseau national de recherche locative pour particuliers. Elle a donc repris les fonds de commerce des SARL PNC de Douai et LMCN de Valenciennes pour créer la SARL RVL au capital de 8000 euros. Le 29 avril2001, RVL ouvre une agence sur Lille. Le 1<sup>er</sup> mai, l'entreprise qui avait été mise en sommeil est activée. C'est à cette date que RVL a pris son nom commercial: *Norloc Immobilier.* 

L'entreprise est une agence immobilière qui propose exclusivement des biens à la location entre particuliers, du studio à la maison. Le chiffre d'affaire prévisionnel des trois agences pour l'année 2002 s'élève approximativement à 457 000 euros.

L'agence est donc implantée dans trois des principales agglomérations du Nord de la France: Douai, Lille et Valenciennes, cette dernière servant de «siège» à l'entreprise. Le choix de ces emplacements est stratégique puisqu'il permet à Norloc Immobilier de couvrir les trois-quart de la région nord.

Elle fonctionne en réseau grâce à son intranet uniquement composé d'une base de données recensant tous les biens en location que Norloc Immobilier propose à ses clients.

# 1.1.1 Stratégie de l'entreprise.

Dans le but de cerner avec précision quels vont être les objectifs d'action à mettre en place, il est tout d'abord nécessaire d'étudier la structure de l'entreprise, son fonctionnement et la stratégie qu'elle adopte par rapport au contexte dans lequel elle s'insère.

Norloc Immobilier se définit avant tout comme un groupement de propriétaires lorsqu'elle s'adresse à ses clients.

L'agence se positionne alors comme intermédiaire entre particuliers. Elle est prestataire de service et propose un traitement optimisé de l'information, informatisée grâce à une base de données.

Norloc Immobilier se destine à deux types de public : des locataires qui sont à la recherche d'un logement et des propriétaires qui, eux, mettent leur bien immobilier en location.

## *a. Les types de contrats*

L'agence propose deux types de contrats. L'apport de fonds de l'entreprise provient exclusivement des contrats qu'elle passe avec ses adhérents à la recherche d'un logement. Les futurs locataires signent un contrat pour une durée de six mois qui stipule que l'agence leur proposera des biens selon *«les lois du marché».* Si après cette période, aucun bien n'a été proposé, le client est en droit de récupérer une partie de la somme versée lors de l'inscription. De manière informelle il est important de noter que l'agence n'est pas dans l'obligation de trouver le bien idéal à ses clients. Elle n'est pas obligée de faire de rendement. Si malgré tout, les biens qu'elle a proposé au client ne le satisfont pas, l'agence n'est pas tenue responsable.

Les clients, après que leur demandes ont été établies, téléphonent à l'agence ou s'y rendent pour que les hôtesses leur communiquent les biens correspondant à leurs attentes.

La relation avec le client semble primordiale compte-tenu des moyens de communication utilisés à ce jour. Nous développerons ultérieurement cet aspect du fonctionnement de l'entreprise étant données les incidences éventuelles qu'une ligne de conduite basée sur la proximité pourrait provoquer sur le site web et son mode de fonctionnement interne.

Norloc Immobilier propose également une « *convention propriétaire* » qui permet aux propriétaires de profiter des services de l'agence pour trouver des locataires. Ce service est gratuit pour les propriétaires car ce sont eux qui alimentent les ressources de l'agence en matière de logement. En contrepartie, l'agence se propose de passer des petites annonces dans les journaux à leur place. Néanmoins, les propriétaires restent libres, s'ils le désirent, de continuer à publier leur bien dans les journaux. Norloc Immobilier utilise presque exclusivement que ce média pour communiquer et se faire connaître.

### *b. Les Outils de fonctionnement*

## La Structure de l'entreprise<sup>2</sup>

Dans chaque agence, une hôtesse commerciale se charge de l'accueil des clients, de les argumenter et de répondre au téléphone (les numéros mentionnés dans les petites annonces ne correspondent pas aux numéros des particuliers mais aux lignes téléphoniques de l'agence). Une secrétaire *fichier* se charge de rentrer les biens quotidiennement dans la base de données et de renseigner les adhérents qui appellent l'agence. Elle s'occupe également de la prospection d'annonces dans les journaux gratuits de petites annonces.

Les trois agences sont chapeautées par une responsable d'agence, en l'occurrence Melle Queste qui contrôle tous les contacts et contrats établis par chaque hôtesse. C'est elle qui rédige les appels d'offre, se charge du budget, et forme les nouvelles recrues. Elle assure également le suivi publicitaire.

L'entreprise connaissant quelques restructurations du fait de sa récente ouverture, chaque employée de l'agence, en plus des tâches particulières qui lui sont assignées, peut prendre en charge ponctuellement le rôle d'une autre.

Madame Rousseau, quant à elle, s'assure de la bonne marche des trois agences et s'occupe de toutes les tâches administratives.

Les départements de l'entreprise sont donc perméables et survivent bien aux changements inopportuns qui pourraient advenir.

#### Gestion des biens

La gestion des biens se fait grâce à l'intranet dont la fonction principale est de mettre en réseau les biens destinés à être proposés aux clients. Chaque dossier de client est informatisé et subit un traitement de l'information informatisée pour que l'agence puisse proposer avec la plus grande précision les biens qui correspondent à la demande du client.

Cet intranet est hébergé sur le World Wide Web. La base de données permet de mettre en réseau tous les biens dont 1' agence dispose.

Elle possède une interface commune accessible grâce à un numéro de compte. La rubrique *adhérent* consigne toutes les informations relatives aux demandes du client. La rubrique *Biens,* est consacrée à l'enregistrement des logements. Cette rubrique décrit la nature du bien, sa description, sa localisation, le numéro de téléphone du propriétaire, les particularités et demandes de ces derniers, etc.

 $2^{\circ}$  Confere Annexe 1 structure de l'entreprise

Si les exigences du client ont bien été prises en compte, les choix proposés seront en adéquation avec les attentes des adhérents.

L'intérêt majeur de cette base de données et qu'elle peut s'avérer utile lorsque le client est en recherche de logement situé géographiquement assez loin du lieu de l'agence. Elle permet également de proposer en temps réel tous les nouveaux logements.

### La Relation avec le Client

Norloc Immobilier est prestataire de services. L'agence met en relation des particuliers et propose un traitement optimisé de l'information. Le client n'a plus à rechercher, filtrer les informations. C'est l'agence qui s'en charge.

L'inconvénient majeur qui rebute la plupart des personnes se présentant à l'agence réside dans le fait qu'il faut payer les services avant de pouvoir visiter les logements. Cette contrainte est la condition *sine qua non* à l'existence de l'agence.

C'est pourquoi il est nécessaire que les hôtesses commerciales développent un discours argumentatifbien rodé pour pouvoir convaincre ses clients. Leur discours se compose d'une phase de découverte (on s'informe sur le type de bien recherché, on prend des notes, etc) afin d'instaurer un sentiment de confiance, d'intimité. L'hôtesse personnalise également son discours ; « *Je suis un groupement de propriétaires ...* » etc.

Dans la même optique, les hôtesses commerciales incitent les gens à prendre rendez-vous lorsqu'ils téléphonent. Il est en effet plus difficile de dire non à quelqu'un que l'on a en face de soi.

L'agence et le client sont toujours en rapport. Le client appelle l'agence ou rend une visite dans les locaux pour s'informer sur les nouveaux biens disponibles. Il appelle également l'agence lorsqu'il a trouvé un bien à sa convenance dans la mesure ou l'agence raye le bien de sa liste. Ils restent en rapport constant jusqu'à la fin du contrat.

## La publicité

Le moyen le plus effectif de l'agence pour communiquer est la publicité qu'elle fait dans les journaux gratuits locaux tels que *Bonjour 59* ou *Le Galibot.* 

Chaque semaine, Norloc Immobilier publie des petites annonces de biens immobiliers sous forme de pavés.<sup>3</sup>

Sur Lille, les annonces sont publiées avec le logo de l'entreprise. Concernant Douai et Valenciennes l'utilisation du logo n'a pas été reprise car il a été remarqué que les gens hésitaient a appeler du simple fait que ces annonces étaient placées sous le signe d'une agence immobilière. Norloc Immobilier semble, d'après le nom qu'elle porte, être une agence immobilière classique et par conséquent beaucoup plus onéreuse qu'elle ne l'est réellement. En effet, ce type d'agence demande une participation financière aux propriétaires et aux locataires à hauteur d'un mois de loyer. Ces agences proposent également des services tels que la rédaction du bail, de l'état des lieux à l'entrée et à la sortie qui peuvent se révéler être payants.

Les petites annonces sont publiées dans des journaux destinés aux particuliers. Ce sont les particuliers qui font les annonces et qui appellent pour profiter des offies.

Norloc Immobilier joue sur cette ambiguïté puisque dans le cas d'un appel d' offies sans le logo, il n'est pas fait mention qu'il s'agit d'une agence qui prend des frais de recherche<sup>4</sup> ce qui par conséquent induit les particuliers à penser qu'il s'agit d'annonces publiées *par* des

<sup>&</sup>lt;sup>3</sup> Confere Annexe 3 : Publicité institutionnelle<br><sup>4</sup> Réellement, les annonces sont obligatoirement publiées avec la mention qu'il s'agit d'une annonce publiée par une agence et que celle ci prend des frais. *Confere* annexe 3.

particuliers. De plus, la mise en page pourrait être prise pour une simple décision du journal de mettre en relief certaines annonces. *A contrario,* la distinction entre la publicité réelle faite par de vraies agences immobilière est beaucoup plus décelable.

De plus, l'utilisation de plusieurs numéros de téléphone contribue à l'ambiguïté. Les particuliers lisant les petites annonces croient avoir affaire à d'autres particuliers car les numéros sont tous différents. Pour chaque édition locale du journal *Bonjour* par exemple, les numéros mentionnés dans les annonces correspondent aux six lignes téléphoniques existant à cet effet.

D'autre part, chaque annonce propose des biens sans mentionner leur localisation géographique. Ainsi un appartement situé sur Lille peut être publié dans l'édition de Valenciennes avec le numéro de l'agence de Valenciennes.

Enfin, les biens publiés sont choisis en fonction de leur rapport qualité prix pour attirer une clientèle peu disposée à dépenser trop d'argent dans sa recherche de logement.

En conclusion, si l'agence utilise le support média traditionnel que constitue la publicité dans les journaux gratuits, elle communique sur son existence et non pas sur ce qu'elle est. Le nom de l'agence Norloc Immobilier, fait tout de suite penser à une agence immobilière classique même si le « *loc* » de norloc invite à penser aux particularités reprises par les marchands de listes florissant actuellement sur le marché<sup>5</sup>. C'est ce qui explique certainement que, dans les villes de Douai et Valenciennes, la publicité institutionnelle a été abandonnée.

# 1.1.2 Nature de l'existant

Il n'existe pas de plaquette de documentation détaillant les avantages de l'agence. Les seuls documents écrits sont les contrats pour les locataires et les conventions- propriétaires. C'est pourquoi j'ai observé le discours des commerciales dans le but de définir avec précision quels sont les enjeux concernant l'élaboration du site web. La phase d'observation a été complétée par des entretiens avec les hôtesses et responsables commerciales qui m'ont aidées à compléter les informations et à décider quels étaient les points à mentionner et ceux à éviter.

Donc, à l'appui des contrats et du discours des hôtesses, j'ai pu constater qu'il existait un tarif préférentiel pour les étudiants (152 euros) et qu'aucun frais de gestion d'agence ni de frais de bail et d'état des lieux ne sont prévus. Ces derniers éléments sont sous la responsabilité des propriétaires. Lors de la prospection des biens à louer, les commerciales essaient de négocier une réduction de la caution ; cependant, cette option ne se vérifie pas pour toutes les offres et ne fait pas partie d'une clause de contrat. Il en est de même concernant les loyers (comme par exemple, faire des travaux dans l'appartement loué sous condition de ne pas payer de loyer pendant X mois).

Selon les discours des hôtesses, tous les critères sont respectés : la superficie, le secteur et le loyer. Or c'est la base de données qui permet de mettre en relation les biens adéquats en fonction des critères demandés mais quelques critères ne peuvent pas être pris en compte car les demandes sont aussi variées qu'impossible à normaliser dans le but de traiter l'information en fonction des critères.

Concernant les propriétaires, l'agence leur propose des services rapides et diffusent leur bien dès le premier jour d'enregistrement. Des annonces sont passées dans des journaux gratuits pour accélérer la location.

*<sup>5</sup>*Tel que Loca' ou APL location par exemple.

# 1.2Analyse des besoins de 1' entreprise

D'après le tout premier entretien que j'ai conduit avec madame Rousseau, il a été clairement établi que le site web serait l'occasion de renforcer la publicité institutionnelle et de compléter et renforcer l'existence de l'entreprise tant sur son image que sur ce qu'elle fait. Communiquer sur le type de service qu'elle propose est un aspect qui fait encore défaut et 1' entreprise a donc besoin de se démarquer par rapport à sa concurrence directe et de trouver sa place dans le paysage du web afin de montrer qu'elle existe et d'attirer une nouvelle clientèle.

De plus, les seuls médias disponibles pour l'instant pour communiquer sur son image sont: le bouche à oreille, le passage devant la vitrine du magasin (les entreprises sont implantées à proximité d'autres agences immobilières, par conséquent, elles attirent une clientèle déjà intéressée) et la publicité institutionnelle (les petites annonces sont publiées avec le logo de l'agence dans les éditions locales de Lille).

Il est donc nécessaire de développer la publicité institutionnelle de l'agence et le nouveau média choisi permettra de présenter le contenu des services qu'elle propose mais également d'élargir le panel de la clientèle existante.

Ce moyen de communication s'adressera avant tout aux prospects de l'entreprise. En effet, il est important à ce stade de définir quel sera l'objectif premier du site web car le contenu du site ne serait pas le même selon qu'il s'adresse aux clients déjà existants qui connaissent donc le service proposé ou à des clients à acquérir, beaucoup plus demandeurs d'informations. En effet, n'oublions pas que le prospect internaute connaît avant tout la concurrence. Il est donc nécessaire que le site soit une aide au développement du rayonnement de l'entreprise mais également qu'il propose une aide à la décision et au  $\overline{\text{choix}}^6$ .

Il s'agit donc d'analyser dans un premier temps l'environnement, la « *websphère<sup>7</sup>* », dans laquelle l'agence s'inscrit pour établir plus précisément les besoins de l'entreprise.

#### 1.2.1 Analyse sectorielle et concurrentielle.

Avant de s'attaquer au contenu du site web en soi, il est nécessaire de faire une analyse précise du contexte de l'agence. C'est pourquoi nous nous baserons sur le **Benchmarking**<sup>8</sup>, qui consiste à « *observer ce que font les concurrents* ».

Pour ce faire, nous commencerons par étudier la présence du secteur de l'immobilier sur le web. En consultant le moteur de recherche Google.fr<sup>9</sup>, nous nous rendons compte qu'il existe environ 276 515 agences immobilières<sup>10</sup> référencées sans compter les portails et annuaires. En utilisant une recherche par mots-clés, tel que par exemple « *location logement* » sur le moteur de recherche de Lycos<sup>11</sup>, quelques 580 905 réponses sont données.

<sup>6</sup> RECHENMANN, Jean-Jacques, *L'Audit du site web mode d'emploi: deux méthodes d'audit pour une refonte de votre site web.* – Paris: Editions Organisation, 2001. *<sup>7</sup> Ibid* 

<sup>&</sup>lt;sup>8</sup>*Ibid*<br><sup>9</sup> Confere Annexe 4: analyse sectorielle

<sup>&</sup>lt;sup>10</sup> il s'agit de pages et non pas de sites mais l'exemple reste tout de même probant !<br><sup>11</sup> *Confere* Annexe 4 : analyse sectorielle

Dans la rubrique Immobilier de l'annuaire de Yahoo !<sup>12</sup>, 595 agences sont également présentées. Quant à l'annuaire de Voilà<sup>13</sup>, 1045 pages web d'agences proposent leurs services.

Il est donc indéniable que le marché immobilier sur le web est très bien représenté.<sup>14</sup>Ces portails et annuaires, même s'ils ne constituent pas *à priori* une concurrence directe (géographiquement et matériellement parlant), sont néanmoins à prendre en compte car ils proposent des services gratuits tels que la consultation d'annonces pour particuliers.

Des sites tels que departiculieraparticuliers.com<sup>15</sup> ou entreparticuliers.com sont le type de concurrents que les internautes seront à même d'aller visiter en premier lieu. Cependant, rechercher une location dans le nord de la France et pour des villes périphériques à la grande métropole Lilloise ou du Valenciennois et Douaisis peut se révéler être une opération longue et fastidieuse. Nous pouvons compter sur l'exaspération des internautes pour se tourner vers d'autres sites implantés directement dans le nord, donc bien plus susceptibles de contenir le type de biens qu'ils recherchent, là où ils le recherchent.

Il faut d'abord analyser avec soin toute la concurrence directe par rapport à l'agence dans le but de se positionner face aux autres acteurs du marché. C'est pourquoi nous nous baserons sur les agences et marchands de listes physiquement présents dans le nord pour pouvoir prendre en compte les influences et les habitudes des clients potentiels habitant dans la région.

D'après les chiffres fournis par la Chambre de Commerce et d'industrie de Lille<sup>16</sup> (nous nous baserons sur cette ville seulement car il s'agit de la ville qui a la plus forte concentration de concurrents directs, douai et valenciennes étant relativement exemptées de toute concurrence), il existe 566 agences immobilières disséminées sur la métropole lilloise et 176 organismes de location de logement.

Sur Lille, il existe plusieurs entreprises de ce type notamment parce qu'il s'agit d'une ville à forte population étudiante et les tarifs avantageux que les marchands de listes proposent, sont un facteur susceptible d'attirer avant tout la clientèle jeune. Ces types d'agences sont la plupart du temps des groupes nationaux tels que Logeka ou Loca ou APL location.

Ce type d'agence est habituellement appelé dans la profession un *marchand de listes* et semble jouir d'une mauvaise réputation, comme l'indique, une définition trouvée sur plusieurs sites sur l'immobilier :

« Marchand de liste : personne qui recueille des « annonces » de vendeurs, loueurs, acheteurs ou locataires, et vend ces listes d'annonces à des candidats à l'achat, la location ou la vente moyennant une contribution financière. De nombreux abus ont été constatés chez les marchands de liste : fichiers mal mis à jour, recueil de renseignements non vérifiés, publicité mensongère. Ces listes sont en général chères et n'offrent aucune garantie de disponibilité du bien. Elles sont comparables aux annonces de la presse spécialisée, dont elles diffèrent pas un coût bien plus élevé.  $\left[ \ldots \right]$  »  $^{17}$ 

Il est donc nécessaire de se démarquer par rapport à ce type de structure.

<sup>&</sup>lt;sup>12</sup> dans la rubrique Commerce et Economie > Produits et Services pour particuliers > Immobilier<br><sup>13</sup> dans la rubrique Agences Immobilières et Annonces sur voilà.fr.<br><sup>14</sup> Confere annexe 4: analyse sectorielle<br><sup>15</sup> http://

<sup>&</sup>lt;sup>17</sup> source : plusieurs agences immobilières proposent le même type de définition. Notamment sur http://www.seloger.com/sl dichablguide.htm

Je suis allée discrètement obtenir des informations concernant les services que ces dernières proposent. J'ai donc eu l'occasion de constater que les tarifs de Norloc Immobilier ne figurent pas parmi les plus bas du marché. Il faudra compenser ce désavantage et mettre en avant d'autres atouts que nous décrirons plus tard.

J'ai effectué une prospection des sites Internet et établi la tendance qui se dégageait. Donc de manière générale, les sites ne diffèrent que par couleur de l'interface graphique, bleue pour Logeka et verte pour Loca par exemple. Ils sont tournés vers la fidélisation de leur clientèle car ils proposent un accès restreint à leurs abonnés via un numéro attribué lors de leur inscription. Les « *visiteurs* » peuvent également avoir accès aux annonces sans toutefois avoir accès à toutes les informations.

Dans la prochaine partie nous analyserons en détail les sites en concurrence directe pour pouvoir se positionner de manière efficace et adapter le contenu informationnel du site en fonction du contenu des services concurrents car l'orientation que ces derniers donnent est un bon baromètre pour identifier ce que la clientèle recherche en premier lieu. De plus, cette prospection sera l'occasion de faire valoir les éléments rédactionnels différentiateurs en faisant une étude comparative de la présentation de leur produit et de leur société et leur stratégie de communication sur la toile.

## 1.3 Difficultés rencontrées

L'entreprise fonctionne principalement grâce à l'intranet reliée en réseau et qui est seul constitué d'une base de données. Elle est alimentée quotidiennement par les secrétaires qui enregistrent les biens prospectés, et par les hôtesses qui enregistrent les dossiers des nouveaux adhérents.

Après la prospection des différents sites web qui constituent la *websphère*<sup>18</sup> de l'entreprise, il est indéniable qu'une base de données est un outil indispensable pour appâter le client. De nombreux sites proposent ainsi une rubrique adhérents et une rubrique non adhérents qui a l'avantage de permettre aux visiteurs du site d'avoir quand même avoir accès à quelques offres.

Idéalement, il aurait fallu programmer toutes les pages du site web en langage PHP de façon à pouvoir créer une rubrique qui renferme quelques unes des rubriques constitutives de la base de données intranet (cette dernière ayant été programmée pour un usage en interne, il aurait fallu simplement filtrer quelques champs qui sont utiles aux adhérents). Or, ne possédant pas les sources nécessaires pour connaître la bonne dénomination des «champs» (c'est-à-dire le nom informatique sous lequel chaque champs a été enregistré), je n'ai pas pu mener à terme cette possibilité.

De plus, concernant les droits relatifs à la propriété intellectuelle des logiciels, il aurait fallu avoir l'accord de la société détentrice de ces droits de façon à pouvoir utiliser le logiciel à d'autres fins que celles initialement prévues.

Pour faire les changements adéquats, il aurait donc fallu faire appel à cette société ce qui aurait supposé un coût que l'entreprise n'était pas prête à faire.

<sup>18</sup> RECHENMANN, Jean-Jacques, *L'Audit du site web mode d'emploi : deux méthodes d'audit pour une refonte de votre site web.* - Paris : Editions Organisation, 2001.

Une difficulté supplémentaire réside également dans le fait que les deux applications, internet et intranet, sont hébergées sur deux serveurs différents, augmentant encore la difficulté.

De plus, cette solution a vite été abandonnée car madame Rousseau n'a pas souhaité faire figurer le type de rubrique adhérents / non adhérents.

Cependant, le fait de pouvoir proposer des petites annonces sur le site web me semblant indispensable, j'ai opté pour, dans un premier temps, une rubrique qui aurait présenté quelques unes des meilleures affaires de Norloc Immobilier, avec si possible, photographies d'appartement à l'appui.

Cette option n'aurait eu aucune incidence sur le temps de travail à consacrer au site web puisqu'elle n'était pas destinée à une mise à jour.

Faire figurer cette rubrique dans le site web me semblait également indispensable au regard des résultats des questionnaires qui indiquent que 67% de la clientèle Norloc Immobilier souhaite avoir accès à une rubrique annonces.

Cependant la meilleure solution pour fidéliser la clientèle du site et pour montrer une entreprise dynamique, vivante et constamment en changement, été d'opter pour une rubrique mise à jour toutes les semaines de façon à ce que les internautes, voire même les clients de l'entreprise puissent visiter le site régulièrement.

La viabilité du projet ne pouvait se faire sans une personne qui prendrait en charge la mise à jour. C'est pourquoi, lorsque j'ai discuté de cette rubrique avec la gérante des trois agence, madame Queste s'est proposée pour effectuer cette mise à jour, tâche qu'elle déléguera si besoin est à la secrétaire *fichier* qui entre les différents biens sur l'intranet. La mise à jour ne prendrait donc qu'un temps minimum, les annonces ayant été définie comme étant au nombre de vingt.

Autre problème qui résulte de la configuration de la base de données concerne la possibilité de proposer la *convention propriétaire* en ligne.

En effet, la signature d'un contrat entre l'agence et le propriétaire se fait sous la forme d'une convention propriétaire qui stipule tous les termes du contrat qui lie le propriétaire du bien à l'agence. Ce contrat renferme également la description d'un appartement ou d'une maison et prend la forme d'un formulaire avec des cases à cocher. Cette convention se fait en double exemplaire sur papier carbone, un exemplaire revenant à l'agence et l'autre au propriétaire.

Ce contrat est signé soit depuis l'agence si le propriétaire se déplace, soit envoyé par courrier et retourné par la même voie ou par fax.

J'ai émis l'hypothèse que ce type de contrat soit disponible sur internet, dans la mesure où la mise en page peut être reproduite en html (en incluant les formulaires). Cependant, cette convention doit porter un numéro établi informatiquement par la base de données. Or il aurait été impossible de fournir un tel numéro en ligne puisque ce sont les hôtesses, qui, en se connectant grâce à leur profil personnel, attribuent nominativement ce numéro. L'intranet fonctionnant en cessions, il est techniquement impossible que ce numéro soit attribué en continu.

L'une des plus grandes difficultés du projet a été de mener à bien ce projet avec un coût matériel non seulement restreint mais qui visait une gratuité maximum. Ainsi, tout achat de logiciel était exclu. Je pensais dans un premier temps effectuer la réalisation du site à l'aide de l'éditeur html *Dreamweaver,* qui propose de bonnes fonctionnalités, mais au moment du stage, la société Macromédia sortait une toute nouvelle version et les versions précédentes ont été retirées à la vente. Le nouveau logiciel étant onéreux, je me suis donc rabattue sur un logiciel libre *Netscape* 6.2.3, qui a l'avantage de pouvoir être téléchargé en *Freeware* sur

internet. Par conséquent, les nombreuse possibilités de *Dreamweaver* ne sont pas exploitées dans *Netscape,* et j'ai du adapter l'interface du site en fonction de ces contraintes.

La quasie gratuité du projet étant le mot d'ordre, tout logiciel de traitement d'image tel que *Photoshop* ou *Flash* était également exclue.

De plus, concernant plus particulièrement le référencement du site, il a été nécessaire de passer par des voies détournées dès lors qu'un annuaire propose un référencement payant pour y figurer. Ces détails seront explicités par la suite.

Le seul budget alloué pour la mise en place du site est donc un nom de domaine en .com hébergé par la société OVH, société auprès de laquelle norloc a déjà fait appel concernant l'hébergement de l'intranet.

Concernant les modalités de communication, il était assez difficile d'obtenir des entretiens prolongés car l'effervescence au sein de l'agence était souvent de mise. De façon à mieux comprendre le fonctionnement de l'agence, j'ai donc proposé de répondre aux coups de téléphone des adhérents pour les renseigner sur les biens susceptibles de les intéresser et participé à la rédaction de petites annonces. De cette façon, j'ai pu m'imprégner de l'esprit de l'entreprise et cerner d'avantage le contexte dans lequel l'agence évolue.

La bonne volonté de madame Rousseau, mademoiselle Queste et de madame Despret m'a permis de prendre place dans l'agence et de pouvoir accéder avec facilité aux nombreuses informations auxquelles je désirais accéder.

Madame Rousseau était le chef du projet dans le sens où c'est elle qui décidait des décisions finales. Cependant, elle était souvent appelée à se déplacer. Lorsqu'elle n'était pas présente sur Lille, nous avons communiqué par mail ou par téléphone. Pour facilité la prise de décision et m'encadrer, elle a également délégué ses pouvoirs décisionnels à mademoiselle Queste. Cependant, toutes les décisions finales restaient sous l'égide du directeur administratif

Concernant les moyens à mettre en œuvre pour la prise en charge du projet, j'étais la seule personne possédant les compétences techniques nécessaires à sa finalité. Il n'existe pas de département communication à part entière dans l'agence c'est pourquoi j'ai définit les différents paramètres à prendre en compte que ce soit du point de vue technique, humain ou rédactionnel.

Concernant justement les moyens humains, aucune autre personne ne possède les connaissances en informatique assez poussées pour être capable d'apporter les modifications nécessaires au site. C'est pourquoi, en vue de la mise à jour hebdomadaire, j'ai rédigé un manuel d'utilisation<sup>19</sup> des différents logiciels à utiliser, pour que mademoiselle Queste prenne en charge les modifications relatives aux mises à jour.

Lors de la première semaine du stage, j'ai établi un calendrier<sup>20</sup> remis à madame Rousseau pour lui permettre de situer les différentes actions à prendre dans le temps. Chaque fin de semaine, un compte-rendu de ce que j'ai réalisé lui a été remis et elle pouvait donc être témoin de ma marche de progression.

Le premier mois du stage a donc été consacré, dans un premier temps, à l'analyse du contexte de l'agence immobilière. Après avoir procédé à une analyse du secteur de l'immobilier sur le world wide web et de la concurrence directe sur Lille, Valenciennes et Douai, j'ai mis en place, avec l'aide de mademoiselle Facih, des questionnaires destinés à identifier l'image de l'agence et le type de clientèle.

Lors de ce premier mois, j'ai également commencé à produire les textes qui serviraient de contenu au site web. Et c'est ce contenu que nous allons analyser maintenant.

<sup>&</sup>lt;sup>19</sup> Confere Annexe 11 Manuel d'utilisation

<sup>&</sup>lt;sup>20</sup> Confere Annexe 2 calendrier du stage

# II. SPECIFICITES **DU** SITE **WEB**

« *La publicité dit que le produit existe, Internet dit ce que le produit fait, et toute la différence réside dans la richesse de l 'information.* »<sup>21</sup>

2.1 Le contenu informationnel et rédactionnel du site.

#### 2.1.1 Objectifs de l'application

#### Public visé

Les questionnaires élaborés ont été distribués sur une base de 250 questionnaires $^{22}$  sur les agences de Lille, Douai et de Valenciennes.

Ils ont subi une période de test de quelques jours de façon à savoir si les sondés ne rencontraient pas de problèmes de compréhension. Ces questionnaires étaient destinés aux personnes qui venaient s'inscrire à l'agence. Leur but était d'identifier à la fois le type de clientèle, l'image qu'elle se faisait de l'entreprise à *priori,* et de recueillir les avis que les adhérents pouvaient avoir sur le futur contenu du site web.

L'agence possède 1800 adhérents. Donc, pour obtenir un échantillon représentatif de la clientèle, il fallait administrer 86 questionnaires par agence.

Ayant estimé que je devais avoir dépouillé les questionnaires avant la troisième semaine du mois de juin de façon à suivre le calendrier prévu, il n'a pas été possible de baser les premiers résultats sur la base des 250 questionnaires initiaux. En effet, deux semaines ne suffisaient pas à obtenir 85 questionnaires par agence étant donné qu'environ une vingtaine de personnes viennent s'inscrire par semaine.

Je me suis donc basée dans un premier temps sur les résultats d'une soixantaine de questionnaires et sur les avis de madame Rousseau et des hôtesses de l'agence qui connaissent bien le type de clientèle de l'entreprise. Au fur et à mesure du déroulement de mon stage, j'ai pu récolter la totalité des questionnaires attendus et affiner les résultats.

En conséquence, j'ai pu définir la catégorie socio-professionnelle dominante à laquelle la clientèle appartient. Même si, globalement, 1' agence attire plus ou moins des personnes de toutes les catégories professionnelles, il semblerait que les classes moyennes soient en nombre important comme pouvaient le laisser penser les annonces publiées ; les biens étant choisis en fonction de leur rapport qualité/ prix. Me basant sur le sondage<sup>23</sup> IFOP du 8 Février 2002, il semblerait qu'il existe encore une disparité concernant les cadres supérieurs qui possèdent une connexion internet et les classes moyennes qui n'en ont pas. Le site web sera donc l'occasion d'élargir la clientèle de l'agence à la catégorie des cadres supérieurs ou moyens. Le site aura également pour fonction d'intéresser les étudiants, attirés par le concept de paiement au forfait de l'agence.

<sup>21</sup> RECHENMANN, Jean-Jacques, *L'Audit du site web mode d 'emploi : deux méthodes d'audit pour une*  refonte de votre site web. – Paris : Editions Organisation, 2001., p. 41<br><sup>22</sup> Confere annexe 5 : questionnaire<br><sup>23</sup> Article du 08 Février 2002 intitulé *Le fossé entre internautes et non-internautes se creuse (source :* 

http://www.ipsos.fr/Canallpsos/articles/875.asp?rubld=23 ) *«L'étude réalisée par Ipsos pour Le Nouvel Hebdo montre que, si le nombre d'internautes continue de progresser, leur profil demeure très typé. En particulier, le coût d'équipement et d'utilisation dissuade les catégories plus modestes de s'équiper. L'arrivée d'internet dans la sphère privée comme professionnelle a pourtant profondément modifié le quotidien des internautes* »

n s' agira avant tout d' attirer les prospects de l' entreprise, c' est à dire des internautes qui ne sont pas encore adhérents de Norloc Immobilier.

Parallèlement, le type de clientèle visée est avant tout une population locale qui réside dans le nord de la France ce qui provoquera une méthode de référencement qui tend à présenter le site web sur des portails ou sites de l'immobiliers acteurs du web, spécialistes  $du$  nord<sup>24</sup>.

Notons que le site risque également de toucher d' autres personnes telles que les étudiants ou cadres mutés résidant dans une autre région. Ces personnes auront certainement tendance à visiter des sites spécifiques au nord et c'est pourquoi il sera nécessaire que norloc.com y figure.

#### Type d'utilisation envisagée

L'objectif du site est avant tout de communiquer sur ce que fait l'entreprise et de dire qu' elle existe. Il ne servira donc pas à fidéliser la clientèle. C' est pourquoi le contenu informatif sera orienté en fonction du prospect. Le site sera donc plus informatif que pratique. Il décrira succinctement les grands axes qui peuvent servir à représenter l'entreprise. Le type de discours adopté sera publicitaire, car l'objectif est d'amener de nouveaux clients. Cette application aura donc pour objectif fondamental de renseigner les gens, de manifester la présence de l' agence sur le web afin de pallier à l' absence de diversité de supports utilisés pour communiquer sur son image.

Les clients de l'agence pourront également visiter le site à titre consultatif, d'appoint en remplacement du coup de fil traditionnel ou de la prise de rendez-vous.

D'autre part, le support de l'application envisagée suppose une relation privilégiée entre l' entreprise et le prospect. Pour parler effectivement de communication, il faut que l'émetteur, ici l'entreprise, dirige l'information vers un récepteur qui retournera le message vers l'initiateur de l'information. Un site web a pour énorme avantage de pouvoir proposer une réponse rapide du client potentiel grâce à différentes fonctionnalités qui peuvent être intégrées au site.

Les seules modalités de retour de l'information pour le client sont les numéros de téléphone de l' entreprise. J'ai proposé d'insérer dans le site web des fonctionnalités telles que des formulaires destinés à fixer des rendez-vous pour provoquer une réaction immédiate du client. Cependant, madame Rousseau a indiqué qu'il n'y aurait personne susceptible de prendre en charge cette nouvelle modalité communicationnelle et il est vrai qu'il est plus important de satisfaire immédiatement le client que de le laisser dans l'expectative d'une réponse qui ne lui parviendra jamais

Le désavantage qui en résulte sera donc d'obliger l'internaute à se déconnecter pour pouvoir joindre l' entreprise. Cependant, la possibilité de pouvoir imprimer une documentation dans laquelle toutes les informations nécessaires telles que les numéros de téléphone mentionnés sera un acte de réaction immédiate de la part du prospect.

De plus, il semblerait que l'agence souhaite conserver cette relation privilégiée avec sa clientèle, minimisant ainsi le besoin de proposer des fonctionnalités en remplacement du téléphone.

<sup>&</sup>lt;sup>24</sup> tel que le portail http://www.nordnet.com

#### **2.1.2 Comment définir l'image de l'entreprise?**

Pour définir l'image de l'entreprise, il est nécessaire de définir les arguments permettant de se démarquer face à la concurrence tout en se basant sur les particularités de norloc immobilier. Pour ce faire il sera utile d'identifier les stratégies de communication de cette dernière de manière à saisir les orientations concernant le contenu informationnel susceptible d'intéresser le prospect.

La concurrence « physique » directe est Logeka, Hestia, APL location et Loca dans la région nord.

Cependant, même si leurs sites proposent tous une base de données consultable par les adhérents et non adhérents, ils pèchent dans la présentation graphique et typographique de leur site web qui d'ailleurs ne diffèrent que par la couleur du fond de page. En effet, la grossièreté des caractères utilisés, le manque de cohérence des symboles utilisés par Logeka ou Loca25 témoignent d'un manque de professionnalisme. Ces agences, pour la plupart d'entre elles, proposent des rubriques qui présentent historiquement l'entreprise, les divers services qu'elles proposent et la consultation d'une base de données mise à jour quotidiennement.

Bref, ces sites présentent toutes les rubriques que l'internaute est en droit d'attendre. Logeka par exemple se positionne comme *acteur économique local et partenaire local26* de la région dans laquelle elle est implantée. Elle propose également l'historique de son expansion, invoque la loi du 21 juillet 1994 ( ?) comme gage de sérieux et de rigueur, propose différents services, conseils pour « *réussir sa location, déménager en douceur et emménager sans souçi.* ». Logeka s'engage dans tout action avec son client.

Le site internet de Norloc Immobilier présentera également ces mêmes rubriques mais c'est du point de vue de la qualité des arguments mis en avant, du contenu informationnel, de l'aspect« graphique» du site que toute l'attention sera portée.

Afin de définir l' «image de Norloc Immobilier» il est intéressant de se pencher tout d'abord sur le nom commercial de l'agence tant il est porteur de sens.

Les autres agences sont un réseau national, Norloc Immobilier sera une agence à visage humain, proche des gens. En premier lieu le nom de l'agence implique un rapport de proximité avec le *nor* qui tient pour Nord de la France. Il est donc intéressant de mettre en avant un argument qui pourrait établir un rapport de proximité avec les futurs clients. Le nom Norloc indique également qu'il s'agit d'une agence spécialisée dans la location dans le nord.

Cependant le mot *Immobilier* de Norloc Immobilier pourrait laisser penser qu'il s'agit d'une agence classique qui propose des biens à la location. De manière à attirer un maximum de clients potentiels (le facteur économique étant toujours une très bonne raison), il est primordial de laisser entendre qu'il ne s'agit pas d'une agence classique. Ce qui aurait pour conséquence, de situer norloc immobilier clairement du coté des marchands de listes, qui comme nous l'avons précédemment mentionné, jouissent d'une mauvaise réputation. Cette ambiguïté aura donc des incidences sur la façon de traiter le contenu informationnel du site, ce que nous détaillerons par la suite.

<sup>&</sup>lt;sup>25</sup> le site de <u>www.loca.fr</u> : présente une page où un bouton rouge représente un retour vers la page d'accueil.<br><sup>26</sup> http://www.logeka.fr

De manière à identifier d'autres éléments différentiateurs, je me suis rendue dans les locaux de la concurrence directe. On constate que chez Logeka par exemple, les clients se suivent et se ressemblent car l'agence distribue une liste non personnalisée deux fois par semaine. Il semblerait également que cette relation soit la seule que l'entreprise entretienne avec son client même si elle est accompagnée ponctuellement de coups de téléphones.

Il en ressort que nous sommes loin de la relation de confiance instaurée chez Norloc Immobilier. En effet, les hôtesses de Norloc semblent réellement s'intéresser au client (ce qui est principalement dû au caractère sociable des hôtesses !), en tout cas bien plus que dans les autres agences dans lesquelles la relation au client est limitée au strict minimum. Chez Norloc Immobilier, les biens proposés aux clients sont ceux qui correspondent au maximum à leurs attentes et en règle générale, une attente de deux jours est respectée pour proposer un bien à un autre client.

Les clients de la concurrence profitent également du site web pour se renseigner, configuration que l'on ne retrouve pas chez norloc immobilier qui entretient avec ses clients une relation quasi quotidienne.

L'aspect «personnalisé» de l'agence est également renforcé par les résultats des questionnaires qui démontrent que  $45\%^{27}$  des sondés ont choisis l'agence en raison de son mode de fonctionnement personnalisé.

Le nom Norloc Immobilier implique également l'idée que l'agence possède une bonne connaissance du secteur et du nord. Le slogan utilisé lors de la publication d'annonces est un indice qui révèle également le caractère de l'entreprise et qui sera repris dans le site : « *Nor/oc immobilier, le spécialiste de la location dans le nord»,* 

Toute la difficulté était donc de se définir ni en tant qu'agence immobilière classique, qui a certes l'avantage de proposer la visite d'un logement avant paiement et divers autres services, ni comme un marchand de liste à part entière, du type de ceux qui ne respectent pas du tout les critères de recherche en matière de logement.

#### **2.1.3 Spécificités de l'écrit d'écran. Stratégie éditoriale**

Nous avons donc vu qu'il était nécessaire de prendre en compte les contraintes liées au statut de l'entreprise pour l'élaboration du contenu informationnel de l'entreprise.

L'entreprise ne doit pas être perçue comme une agence immobilière classique sinon le prospect serait tenté de croire que Norloc pratique les mêmes tarifs c'est à dire le paiement d'un mois de loyer de la part des propriétaires et des locataire, les frais dus à la rédaction du bail ou de l'état des lieux etc.

Pour éviter tout ambiguïté, l'utilisation des slogans publicitaires tels que *Nor/oc Immobilier, le bon réflexe entre particuliers* sera utilisé en page d'accueil du site.

Cependant, il est nécessaire de rester dans le flou concernant le type de fonctionnement réel et les éléments relatifs à 1' adhésion de 1' agence (par exemple le fait de ne pas pouvoir visiter les appartements avant de payer) pour éviter que l'agence soit directement assimilée à un marchand de liste. C'est ainsi que les tarifs de l'agence ne sont pas mentionnés sur le site, élément également non retenu à la demande de madame Rousseau qui n'a pas souhaité qu'ils apparaissent. D'autant plus quel les tarifs pratiqués par l'agence ne figurent pas parmi les plus compétitifs vis à vis de la concurrence directe.

L'entreprise ne propose pas d'autres services tels que des conseils édités sous forme de plaquettes pour *emménager sans souci,* ni d'assurance loyers impayés. C'est pourquoi l'idée d'insérer une partie informations pratiques avec accès à des services annexes gratuits fédérés par le site web a été proposée dans le but d'optimiser le service de l'agence.

<sup>27</sup>*Confere* Annexe 5 Questionnaire.

D'autre part, j'ai souhaité ne pas me servir d'arguments négatifs en rapport avec les agences immobilières classiques et les autres concurrents de manière à présenter une image de l'entreprise honnête, droite et respectueuse de ses concurrents.

C'est donc ce qui explique l'inexactitude, ou plutôt le flou savamment orchestré de manière à en dire assez et assez peu en même temps d'où une certaine pauvreté dans l'information. La tâche de convaincre définitivement les clients sera donc laissée aux hôtesses.

Les besoins de l'entreprise requièrent cependant un discours argumentatif destiné à attirer de nouveaux clients. C'est pourquoi le contenu informationnel du site est axé sur le schéma de pensée du type A.I.D.A qui suppose que le client, pour arriver à la solution finale d'achat ou d'acceptation d'un rendez-vous, passe par quatre étapes: Attention, Intérêt, Désir, Action.<sup>28</sup>

Par voie de conséquence, il faut avant tout accrocher le client pour l'intéresser au service proposé.

J'ai donc été amenée à développer un discours de type publicitaire. Ainsi les phrases accrochent le lecteur. Pour ce faire, des mots forts sont utilisés de façon à inciter l'internaute à prendre les actions nécessaires pour contacter l'entreprise. Les phrases sont donc courtes et incisives.

#### Hypertextualité

La relation dialogale<sup>29</sup> qui peut s'instaurer entre l'utilisateur et la machine suppose l'interactivité: un dialogue homme-machine tend à rendre les échanges plus personnalisés que tout autre média supposant un support. C'est la raison pour laquelle le site est divisé en différentes rubriques. En conséquence « *chaque unité textuelle pourrait donner lieu à un accès non séquentiel.* »30 et l'hypertexte suppose également un *émiettement de 1 'information31•* 

Chaque bloc d'information est et se doit d'être autonome.

*«Dans un hypertexte, les divers blocs d'information peuvent constituer autant d'îlots distincts et autonomes, accessibles par le lecteur dans une même «page* », *ou dans des pages séparées.* »<sup>32</sup>

Cette définition suppose que chaque rubrique comporte une seule unité d'information pour éviter au lecteur une trop grande surcharge cognitive<sup>33</sup>. En effet, chaque internaute aura une façon particulière d'accéder au site. De plus, il peut, selon les paramètres de recherche qu'il a entré dans un moteur de recherche, se trouver sur une page autre que la page d'accueil.

C'est pourquoi tout référence à une information autre que celle abordée dans la rubrique ne sera pas ou peu utilisée de manière à minimiser toute recontextualisation inutile d'information.

<sup>&</sup>lt;sup>28</sup>HERMEL, Laurent, NICOLAS, Anne-Laure, *Le Multimédia Marketing et Internet*. - Paris : Economica,1997, p.15<br><sup>29</sup> VANDENDORPE, Christian, *Du Papyrus à l'hypertexte : essai sur les mutations du texte et de la lecture.*-

Paris: La Découverte, 1999. – (Cahiers libres), p.108 <sup>30</sup> *Ibid* <sup>31</sup> *Ibid* 

<sup>31</sup>*Ibid* <sup>32</sup>*Ibid* 33 BARRIER, Guy, *Internet, cleft pour la lisibilité :se former aux nouvelles exigences du multimédia.* -Paris : ESF Editeur,2000, p. 40

Par conséquent, il s'agit de motiver les rubriques qui peuvent répondre de manière très simple à différentes questions que l'internaute est en droit de se poser : qui?, Quoi?, où? comment ? sont autant de questions qui seront abordées dans le site web.

Tout d'abord la question *Qui sommes nous* trouve réponse dans la rubrique intitulée *Nos Services* qui consiste à préciser le type de service que norloc Immobilier propose.

Cette rubrique est également l'occasion de s'adresser directement aux trois types de prospects différents : les locataires, les propriétaires et les étudiants.

La section étudiants aurait pu trouver sa place dans la rubrique *Vous recherchez un logement*. Cependant, donner à ce stade de la navigation la possibilité aux internautes étudiants de savoir que l'entreprise s'adresse également à eux, est un atout qu'il fallait mettre en avant.

Grâce aux entretiens divers que j'ai mené auprès des employées de l'entreprise, j'ai réussi a définir plus exactement les atouts de l'entreprise. Je leur ai demandé de définir en trois mots la représentation qu'elle se faisaient de l'agence et unanimement les mots tels que efficacité, rapidité, sérieux sont ressortis et seront autant de qualificatifs présents dans le site.

Dans la rubrique qui s'adresse directement aux clients, l'entreprise est présentée sous un angle qui la différencie des autres. *«L'esprit Nor/oc Immobilier»* voit le jour.

Pour en plus attiser le désir du prospect à adhérer à l'entreprise, un témoignage a été inséré. <sup>34</sup>

Le facteur « *économique* » est également mentionné dans les trois rubriques qui s'adressent aux prospects et en particulier dans la section vous êtes étudiants. Cet argument permet de situer l'agence par rapport aux autres agences immobilières «classiques».

Pour répondre à la question *Où sommes-nous?,* la nécessité d'établir une rubrique *Nos implantations* s'imposait. Elle a été l'occasion de mettre en avant la couverture géographique quasi totale de la région nord de l'agence.

Ainsi, non seulement Norloc Immobilier est implantée dans les trois « plus grosses villes du nord » mais la localisation géographique du secteur couvert est répertoriée sous forme de liste pour créer un impact plus fort. Pour que le message soit plus frappant encore, une carte du nord de la France symbolise par une couleur distincte toutes les régions couvertes.

La rubrique *Nos Implantations* donnera la possibilité aux internautes de connaître adresses, numéros de téléphone et fax des trois agences ainsi que leurs horaires d'ouverture. Cette rubrique propose un accès direct à la page du site maporama qui montre la localisation géographique exacte de l'agence. Intégrer la carte sur le site Norloc Immobilier a été envisagée mais non retenue car le site est à vocation commerciale et intégrer une carte au sein de l'application aurait certes été possible mais aurait impliqué d'importants investissements financiers.

La rubrique *Les Affaires de la semaine,* était l'occasion de donner une dynamique au site, démontrant une entreprise toujours en mouvement. L'idée retenue dans un premier temps pour dénommer cette rubrique était« *Les Petites annonces* de la semaine». Cependant, cela aurait sous-entend que les internautes croient avoir affaire à **toutes** les annonces de la semaine que norloc est en mesure de proposer. Intituler la rubrique *Les Affaires de la semaine* implique un rétrécissement du choix : ce ne sont que les meilleures annonces pour la semaine en cours qui sont présentées même si réellement cela ne sera peut-être pas le cas. Cette rubrique est mise à jour tous les lundis et comporte une vingtaine d'annonces réparties en 6 sous-rubriques.

<sup>34</sup>*Confere* Annexe 6 Mise en page du site web

La mise à jour quotidienne n'était pas viable, la secrétaire ayant déjà à sa charge de rentrer tous les biens dans la base de données de l'intranet.

Pour inciter les internautes à visiter le site régulièrement, l'hypothèse d'une rubrique *Informations Pratiques* a été avancée par mes soins. L'agence ne propose pas d'assurances loyers impayés, ni de rédaction de bail. C'est pourquoi cette rubrique présente des services qui ne font pas partie intégrante des services proposés par l'agence mais qui peuvent être une aide intéressante pour chaque particulier. Cette page propose donc un accès au site du CIL qui propose une aide à l'avance de la garantie ou de caution, la garantie loca-pass, peu connue par les particuliers, un accès direct au site de la CAF pour calculer le montant de l'APL, l'accès à une page qui présente un tableau de la révision des loyers. Concernant ce dernier, il aurait pu trouver sa place dans la rubrique *Vous êtes propriétaires* mais pour garder une certaine cohérence dans les rubriques, il était logique de placer cette information dans la rubrique *Informations pratiques.* Un accès aux mairies des trois grandes villes pour les tâches administratives et l'ouverture vers un domaine extérieur au contexte pur de l'immobilier (ce sont les acteurs de la région nord tels que le site du Ch'ti ou de Val & Cie) est également fourni. Ces liens peuvent être intéressants pour tout locataire car ils sont une aide concernant les tâches administratives et ils peuvent également intéresser toute personne étrangère à la région nord. Ces liens permettent également de montrer le dynamisme de la région.

Cette rubrique sert proprement à motiver des retours de visites du site. Un visiteur saura qu'il peut trouver ces adresses sur norloc.com. Il y reviendra sûrement car cela lui facilitera la recherche.

#### **Arguments pour une documentation en ligne**

La demande de documentation imprimable à partir du site web a été faite par madame Rousseau qui ne possède pas de plaquettes de documentation de l'entreprise.

Elle souhaitait donc avoir la possibilité d'imprimer les informations nécessaires pour renseigner le client se rendant à l'agence. L'une des propriétés de l'hypertexte, propre au contenu du site est, selon Theodor Nelson, père de l'hypertexte, *«une structure textuelle impossible à imprimer commodément* »<sup>35</sup> . Pour faciliter l'impression, il était donc important de proposer une documentation renfermant toutes les informations nécessaires en une seule et même fois étant donné l'essence même de l'hypertexte.

D'autre part, même si l'entreprise existe bel et bien sur le World Wide web, dès lors que l'ordinateur est éteint, il n'y a plus de trace d'elle.

Cette idée est reprise par Emmanuel Souchier dans le numéro 117 de *Communication et*  Langages<sup>36</sup>. Selon lui l'homme a un « *besoin de visualisation et de concrétisation de l'écrit caché. Attendu qu'il n'existe que par son support, lorsque 1 'écran est éteint, 1 'écrit réclame le papier, condition ontologique nécessaire à sa visibilité.* »

Donner la possibilité à l'utilisateur de pouvoir imprimer une documentation formatée expressément pour une lecture sur papier permettra à l'entreprise d'exister hors de sa *websphère.* 

De plus, la stabilité de l'écrit d'imprimante donne une certaine permanence. Elle permet entre autre au lecteur d'apposer ses propres annotations, de pouvoir souligner, mettre en relief les informations qui l'intéressent.

<sup>35</sup> ANIS, Jacques, *Texte et Ordinateur: l'écriture réinventée ?.* -Bruxelles : De Boek Université, 1998, p.l67.

<sup>36</sup> SOUCHIER, Emmanuel, *L'écrit d'écran, pratiques d'écriture,* Communication et langages, n° 107.- Paris : Editions Retz,  $1<sup>er</sup>$  trimestre 1996, p.119.

L'hypertexte est donc un texte ramifié et interactif qui propose différentes logiques de navigation pour donner cette impression d'échange, de dialogue résultant des choix et des attentes de l'internaute. Ce dernier peut ne pas accéder à telle ou telle information par choix, oubli ou impossibilité d'accéder à l'information désirée due à la complexité de la structure du site web. C'est pourquoi il est nécessaire de tenir une approche réfléchie et raisonnée concernant toutes les conditions de réception du message, les problèmes de navigation, d'ergonomie et de charte graphique.

De plus, à l'inverse de la publicité traditionnelle de la presse écrite ou de l 'audiovisuel l'utilisateur va chercher l'information qui le concerne. Il doit filtrer ce qui l'intéresse et ce qui l'intéresse pas. Cette idée de filtration de l'information suppose différentes modalités de lecture inhérentes au contexte du web, et au support utilisé. En effet, la lecture sur écran semble être une activité difficile et particulièrement laborieuse. Nous pouvons également ajouter que la posture sur un bureau d'ordinateur ne permet pas une lecture aussi confortable que celle qui permet la lecture sur papier. Par conséquent, l'internaute lit vite et en diagonale. D'autre part, il est communément admis que la recherche sur internet génère beaucoup de bruit et l'internaute est constamment obligé de filtrer, et ce rapidement, les informations qui le concernent. Il minimise le temps qu'il passe à identifier l'information qui l'intéresse.

C'est donc bel et bien la lecture sélective qui cède la pas à la lecture intensive et il est vrai que le changement de support y est pour quelque chose  $37$ .

Je tâcherai donc de démontrer que toutes les contraintes inhérentes à la lecture sur écran et sur papier ont été respectées. Je mettrai en parallèle tous les facteurs qui contribuent à une bonne lisibilité sur écran ce qui suppose de s'attarder sur tout ce qui concerne la mise en page d'une page papier et écran, les problèmes de réception et de lisibilité.

D'un point de vue purement technique, il est également nécessaire de s'intéresser au type de format à utiliser pour un écrit d'imprimante. Faut-il garder le format HTML ou opter pour le format PDF<sup>38</sup> ? Sachant que ces deux méthodes comportent toutes deux avantages et inconvénients. C'est ce que nous analyserons plus tard.

<sup>37</sup>V **ANDENDORPE,** Christian, *Du Papyrus à 1 'hypertexte : essai sur les mutations du texte et de la lecture.-* Paris : La Découverte, 1999. - (Cahiers libres), <sup>p</sup>.173. 38 PDF : *Portable Document Format* 

2.2 Design du site, mise en page. Réception, lisibilité, ergonomie.

## 2.2.1 descriptif de l'application

#### Architecture du support visé

Le support sera accessible sur le World Wide Web et hébergé par la société OHV qui héberge l'intranet et les pages sont composées en html grâce au logiciel Netscape 6.2.3. Afin de prendre en compte tous les paramètres nécessaires à une bonne réception du

message, le problème de la navigation dans le site doit tout d'abord être abordé.

Tout d'abord, l'architecture du support visé s'articule autour de quatre modules principaux Module 1 : nos services

Module 2 : nos implantations

Module 3 : Les Affaires de la semaine

Module 4 : informations pratiques.

Le déroulement, l'entrée, dans les différentes rubriques du site sera donc en majeure partie modulaire<sup>39</sup>. C'est à dire que depuis chaque rubrique, il est possible d'accéder à toutes les autres. Nous ne sommes pas dans la logique de la page feuilletée. En conséquence, le contrôle de l'utilisateur est dans ce cas précis totalement à sa charge puisque il peut avoir accès à toute l'information qu'il désire à tout moment<sup>40</sup>, sauf lorsqu'il clique dans la rubrique *Nos Services* car il arrive automatiquement sur la page d'introduction qui présente l'agence. C'est seulement par la suite que l'on peut cliquer sur trois choix différents: *Vous recherchez un logement, Vous êtes propriétaire et Vous êtes Etudiant.* 

Il s'agit ici d'une navigation linéaire. Le cas est le même pour la rubrique *Nos Implantations.* L'utilisateur n'est donc pas freiné dans la découverte du site.

Pour tout le reste des liens hypertextuels sont proposés sous forme de boutons.

#### Interface graphique et éléments d'interactivité

Cette interface suppose un type de navigation que l'on peut qualifier d'intuitif<sup>41</sup>. En effet les boutons sont représentés par un texte suffisamment clair pour que l'utilisateur puisse savoir où aller et ce qu'il va se passer. L'internaute n'éprouve donc aucune difficulté à intégrer toutes les fonctionnalités du site web.

Une navigation par symbole est également utilisée grâce à l'icône d'une maison qui représente, universellement sur l'internet, la fonction de retour à la page d'accueil. Dans la rubrique *Nos Implantations,* la carte du nord de la France est *cliquable* pour accéder aux différentes pages qui présentent les adresses des agences.

Lors de la première phase de création du site, j'avais prévu de présenter le contenu des rubriques qui supposait une action de la part de l'utilisateur. En effet, lorsqu'il présentait le curseur de la souris au dessus d'un bouton, l'image de présentation disparaissait pour laisser place à un résumé succinct des informations trouvables dans la rubrique pré-sélectionnée<sup>42</sup>.

<sup>&</sup>lt;sup>39</sup>MALLENDER, Ariane, *Ecrire pour le multimédia.* - Paris : Dunod, 1999, p.119<br><sup>40</sup> Confere Annexe 6 : mise en page du site

<sup>&</sup>lt;sup>41</sup> *Confere* Annexe 7 schéma de navigation du site.<br><sup>42</sup> *Confere* Annexe 8 maquette du site

Les pages auraient été plus dynamiques grâce à une animation créée avec le logiciel Flash et à un jeu de calques laissant disparaître et apparaître différentes actions programmées.<sup>43</sup>

Si concevoir une interface c'est *«résoudre un problème de communication, en prévoyant des modalités d'interactions cohérentes en élaborant un système* de *représentation visuel, qui permet de passer de l'intention à la réalisation de la tâche effectivement ciblée par l'utilisateur»,* ce type de réalisation graphique contribue certainement à instituer une forme de dialogue homme-machine supposée créer plus d'interactivité<sup>44</sup> de la part de l'utilisateur qui procède à une réelle découverte du produit.

Chaque action initiée provoque une réaction inattendue mais qui répond néanmoins à ses attentes premières. Cependant, la première version du site ne laissait pas autant de contrôle à l'utilisateur que dans la version finale puisqu'il n'avait pas accès à toutes les rubriques. En outre, cette dernière version aurait gagné en interactivité si elle avait proposé différentes animations. Ne pouvant travailler sur un logiciel de création d'animation, cette version n'a pas été finalisée.

L'inconvénient majeur à ce type d'utilisation aurait été de ralentir le temps d'affichage des pages au profit d'une prouesse technique peut-être pas nécessaire. C'est pourquoi, la simplicité a été préférée pour ne pas impatienter l'internaute.

Pour justement inciter l'internaute à rester sur le site, chaque lien extérieur est matérialisé par une page qui s'affiche en pop-up au dessus de la page lue. L'internaute a donc toujours accès à norloc.com. Il reste toujours connecté au site.

Cette fonctionnalité permet également à l'internaute de ne pas recontextualiser à outrance les informations à sa portée puisque les deux niveaux d'information se trouvent sur le même plan.

Dans la section *Nos Services* (et ses autres sous-rubriques), un accès par lien hypertexte a été intégré vers *Nos Implantations* pour augmenter l'interactivité.

## **2.2.2 Synopsis général de l'application.**

# **Ergonomie45 générale et Charte graphique**

Pour permettre à l'utilisateur de se repérer facilement au sein de l'application, un code couleur a été élaboré. Lorsque l'internaute se situe dans une rubrique, il s'opère un changement de couleur sur le texte du bouton qui désigne la rubrique. Cette couleur est respectée tout le long du site web.

Par exemple, les boutons du bandeau de navigation sont constitués d'un texte bleu sur fond vert. Lorsque l'utilisateur se trouve dans une rubrique, la couleur du texte du bouton adéquat devient rouge.

Pour éviter un trop long chargement des pages web, j'ai préféré ne pas utiliser de couleur pour le fond des pages. Le blanc contribue à une certaine sobriété du design et l'économie visuelle sert dans le but précis de ne pas surcharger la page de couleurs et graphiques qui brouilleraient le parcours de lecture de l'utilisateur. Les couleurs utilisées pour l'habillage graphique des boutons et icônes sont celles qui existent sur le logo de norloc Immobilier.

<sup>&</sup>lt;sup>43</sup> Confere Annexe 8 maquette du site<br><sup>44</sup> Nous pouvons également nous baser sur cette définition de l'interactivité : « *L'interactivité désigne le phénomène par lequel certaines activités influent les unes sur les autres et peuvent déclencher ainsi* 

l'apparition d'événements non prévisibles par l'utilisateur mais induis par le contexte » Clef pour la lisibilité.<br><sup>45</sup> Définition d'ergonomie : adaptation du travail à l'homme. Il s'agit d'une pratique experte de la conce *fondée à la fois sur des connaissances scientifiques et un ensemble de méthodes empiriques, c'est à dire qui apparaissent opérationnelles* « *au cas par cas* ». Clefs pour la lisibilité. p.ll.

Elles permettent une certaine cohérence car ce logo est présent sur toutes les vitrines de Norloc Immobilier et représente l'enseigne.

Cependant, même si c'est la couleur bleue qui prédomine dans les locaux, j'ai préférer utiliser le vert dans les boutons car il possède une couleur particulière. Ainsi norloc.com se démarque des autres sites qui ont une grande tendance à utiliser le bleu .

Pour faciliter la lecture sur écran, j'ai limité le contenu de l'information à une page écran pour éviter toute manipulation excessive de la souris et pour faciliter les repères de lecture. Etant donné le peu de contenu présent dans chaque page, c'est la mise en page du site qui permettra de combler habilement les blancs.

Le site est optimisé pour un affichage 800 X 600 et compatible avec les navigateurs Netscape et Internet Explorer. Etant donné qu'il présente une technicité assez simple, les versions anciennes de ces navigateurs devraient être en mesure d'afficher correctement les pages.

Pour limiter le temps d'affichage, chaque bouton a un poids inférieur à 5 Ko. Pour que le site réponde aux exigences de l'hypermédia, des photographies sont insérées dans les rubriques qui en demandent. Ainsi la photographie des vitrines des agences sont intégrées aux pages des trois agences. Dans la rubrique *Vous êtes étudiant,* une photographie représentant une hôtesse et un jeune client est intégrée. Quant à la rubrique *Nos Services,* il s'agit d'une photographie représentant un superbe appartement, destinée à aiguiser la curiosité de l'utilisateur, lui donner envie de posséder un tel logement.

## **Charte graphique**

L'internaute, qu'il soit expert ou non, peut rencontrer certaines difficultés à la lecture d'un document en ligne si les pages ne sont pas structurées.

Le site propose une charte graphique élaborée de manière à proposer « *une ordonnance spatiale qui permet de fragmenter un page écran selon les différentes relations structurelles qu'entretiennent les éléments textuels et graphiques.* <sup>46</sup>»

Ainsi une barre de navigation horizontale située en haut de l'écran est présente. La première maquette du site ne présentait pas cette barre de navigation constante<sup>47</sup> et de ce fait l'utilisateur ne pouvait pas entièrement contrôler son cheminement dans le site. On peut y voir des avantages et des inconvénients : avantage car on peut baliser un certain parcours de lecture et plus ou moins faire en sorte d'obliger l'utilisateur à voir toutes les informations proposées sur le site. Le désavantage pourrait être de frustrer l'utilisateur dans sa navigation, ne sachant pas toujours où il se trouve géographiquement et de lui faire faire des retours constants sur les pages qu'il a déjà visitées. C'est pourquoi la version finale propose très peu de navigation de type page à feuilleter. L'utilisateur contrôle pratiquement totalement ce qu'il fait et ce qu'il veut voir.

Le logo déjà existant avant la réalisation du site (présent sur les vitrines de l'agence) permet de respecter une certaine cohérence de l'ensemble. Lorsque l'internaute se rendra dans les locaux, il ne sera pas dépaysé. Le respect des couleurs permet d'affirmer que le site est égal à l'agence.

Dans la section *Nos Services, Nos Implantations* et *Les Affaires de la Semaine,* les fonctionnalités qui permettent de dérouler les pages sont situées à gauche de l'écran. <sup>48</sup>

<sup>46</sup>**BARRIER,** Guy, *Internet, clefs pour la lisibilité :se former aux nouvelles exigences du multimédia.* -Paris :

ESF Editeur,2000. 47 *Confere* Annexe 8 maquette du site 48 *Confere* Annexe 6 mise en page du site web

Elles permettent à l'utilisateur de repérer facilement le mode de fonctionnement du site et le mode de navigation.

Pour compléter cette organisation spatiale et pour aider l'internaute à avoir une lecture productive j'ai procédé à une mise en page cohérente.

#### **Eléments de mise en page**

La densité de l'espace visuel semble être un facteur important dans l'accès à la lecture. Schneiderman et Kearsley, rédacteurs d'un livre sous format imprimé et sous format hypertexte, ont conclu qu'un paragraphe d'une bonne longueur sur format papier était beaucoup trop long pour une lecture écran et inversement.<sup>49</sup>

C'est pourquoi Guy Barrier, propose d'adhérer au ratio de la densité de l'espace visuel basé sur des recherches effectuées par la NASA dans les années 1980. Il semblerait qu'un taux de remplissage de la page de 30% faciliterait la lecture<sup>50</sup>. La légèreté du contenu informationnel du site permet de respecter facilement ce taux.

De façon à gérer les blancs, le contenu rédactionnel est divisé en plusieurs paragraphes, facilitant l'accès au texte. Cette gestion spatiale des éléments textuels est renforcée par la mise en relief des éléments importants. Ainsi, les mots tels que « *gratuit* » et *professionnalisme* sont mis en orange pour immédiatement attirer le regard.

La lecture de paragraphes ou de listes sur internet semble être favorisée au dépit d'une masse textuelle dense et compacte. C'est pourquoi, les différentes pages hiérarchisent l'accès à l'information à l'aide de titres et de sous-titres respectant tous la même convention. Le Titre« *L'esprit Norloc Immobilier»* se trouve au tout début de la« page». Il est suivi de sous-titres en lettres capitales(« *CONFIANCE, RAPIDITE, ECONOMIQUE»)* pour baliser le parcours de lecture.

La page est formatée en tableaux avec lignes visibles pour permettre à l'utilisateur de baliser son parcours de lecture.

Les photos se trouvent sur la droite. La lecture se faisant de gauche à droite, le lecteur entre donc d'abord dans le texte puis peut s'aider des photographies.

Parce que le format papier suppose un autre mode de lecture, la documentation de l'entreprise ne présente pas les mêmes dispositifs de mise en page.

La lecture sur papier est avant tout un processus linéaire et la mise en page adoptée permet d'obliger le lecteur à respecter un certain nombre d'étapes. La linéarité est *«une série d'éléments qui se suivent selon un ordre pré-établi<sup>51</sup>*».

Contribuant à la lecture linéaire du document sur papier, un jeu sur la typographie a été inséré pour inciter le lecteur à lire toutes les phrases.

Ainsi, en milieu de page, chaque première lettre de phrase est verte alors que le corps du texte est bleu, avec une grosseur de caractère plus grande<sup>52</sup>.

<sup>49</sup> V **ANDENDORPE,** Christian, *Du Papyrus à 1 'hypertexte :essai sur les mutations du texte et de la lecture.-*

Paris: La Découverte, 1999. – (Cahiers libres), p.198<br><sup>50</sup> BARRIER, Guy, *Internet, clefs pour la lisibilité :se former aux nouvelles exigences du multimédia. – Paris:*<br>ESF Editeur. 2000. p.44.

ESF Editeur,2000. p.44. 51 V **ANDENDORPE,** Christian, *Du Papyrus à 1 'hypertexte : essai sur les mutations du texte et de la lecture.* - Paris: La Découverte, 1999. - (Cahiers libres), p41.<br><sup>52</sup> *Confere* Annexe 9 documentation en ligne

Cette mise en relief des caractères semblent ne représenter à ce stade qu'un repère dans la page mais elle ne prend effectivement sens que lorsque l'on lit les initiales sur un axe vertical. Le mot NORLOC prend forme. IMMOBILIER constitue donc la dernière partie du nom commercial de l'agence.

L'utilisation de la typographie est également un élément qu'il ne faut pas négliger. Ainsi,

si la typographie utilisée sur le site est Arial Helvetica<sup>53</sup> (la simplicité des caractères permet de moins accrocher l'œil du lecteur et suppose une lecture plus facile sur écran), la documentation en ligne utilise les caractères *Lucida Sans,* écriture qui se rapproche de l'écriture manuscrite. Cette police de caractère est difficilement lisible sur écran mais agréable à la lecture papier.

D'autre part, les phrases de la documentation destinée à l'impression prennent toute la largeur du format papier A4. L'œil est en effet plus disposé à un retour moins fréquent à la ligne. Cette présentation en bloc suppose que la documentation s'adresse à chaque type de public en même temps. La seule différenciation du public se retrouve dans la partie basse du document, où les différentes adresses des agences sont mentionnées. Ainsi, le lecteur a directement accès à l'agence qui le concerne.

<sup>&</sup>lt;sup>53</sup> Cette typographie est également commune à tous les navigateurs et il y a de grandes chances pour que tout le monde puisse la lire.

# **III. ELEMENTS DE CAPITALISATION DU SITE norloc.com ASPECTS POST -REALISATION**

# 3.1 Impression d'une documentation en ligne :Format PDF ou HTML?

Alors que le format HTML utilise le langage de programmation du même nom, le format PDF quant à lui propose différentes solutions notamment l'utilisation du langage poscript. Nous étudierons les contraintes liées au HTML pour nous amener à nous pencher sur la conception et la réception sur l'écran d'une page web et des conséquences que cela implique pour une impression de documents en ligne.

Ensuite, nous évoquerons quelques uns des avantages et inconvénients que supposent le format PDF pour définir la meilleure solution possible.

## **3.1.1 Le HTML et la page écran**

Le langage d'internet est le HTML<sup>54</sup>. Ce langage appartient à plus grande échelle au SGML<sup>35</sup> et au DTD<sup>56</sup>. Ces langages de programmation définissent la syntaxe du HTML. Comme son nom l'indique, le HTML est utilisé pour générer des textes hypertextuels c'est à dire pour créer des liens qui permettent de lier une page à une autre.

On peut le définir en deux parties distinctes. D'une part, il est composé d'une suite de caractères ASCII et d'autre part constitué de balises appelées *tags* qui prennent la forme de balises de début  $(\le)$  et de fin  $(\le)$ .

Les styles HTML (définis par la syntaxe B pour caractère gras, I pour Italique, FONT pour la police de caractères et CENTER pour texte centré) permettent de définir une mise en forme proche des traitements de textes traditionnels tels que Microsoft Word. Il est possible de préformater le texte à l'aide de balises de type Hl qui prédéfinissent les tailles de caractères. Mais ce type d'utilisation s'avère être tangent car, suivant le type d'affichage des pages web choisi ou la taille de l'écran, les balises ont tendant à bouger spatialement.

Les spécifications du HTML 4.0, présentées par le W3C<sup>57</sup> début 1998, déconseillent d'utiliser ces balises de mise en forme notamment à cause des anciennes versions des navigateurs toujours en activité qui ne les reconnaissent pas. D'ailleurs, ces navigateurs ont une incidence sur l'affichage de la page. Par conséquence, il est peu probable qu'une documentation créée sous format HTML garde la même mise en page.

Le World Wide Web Consortium préconise également l'utilisation des feuilles de style CSS58 qui offrent un panel plus larges de formatage de texte tel que le choix de la police, la définition des marges intérieures, de l'espacement des lettres et des mots. Cependant ces feuilles de style ne sont pas reconnues sur les versions antérieures à 4.0.

<sup>&</sup>lt;sup>54</sup> HTML : *Hypertext Mark-up Language* ou langage de balisage hypertextuel<br>
<sup>55</sup> SGML : *langage de balisage généralisé*<br>
<sup>56</sup> DTD : *Document Type Description*.<br>
<sup>57</sup> W3C: *World Wide Web Consortium*<br>
<sup>58</sup> CSS : *Casca* 

## 3.1.2 Conception et réception d'une page en HTML

Du point de vue de la conception de la documentation du site en HTML, même si le navigateur *Netscape* fermet de visualiser la page telle qu'elle sera sur l'écran, grâce au procédé WYSIWYG<sup>59</sup> (ou plutôt WYSI*mol*WYG<sup>60</sup>!), aucune fonctionnalité n'est prévue pour visualiser la page telle qu'elle sera à la sortie de l'imprimante. Une page d'écran d'ordinateur n'est pas délimitée comme une page de format A4. Sa dimension se caractérise par la taille de l'écran. Ainsi une page HTML peut être aussi longue que cinq pages écran et il est très difficile pour le concepteur de la page web, de définir avec exactitude les dimensions d'une feuille de papier.

L'une des solutions à notre actif serait de créer le document depuis un traitement de texte, d'élaborer la mise en page puis choisir le mode Page ou Aperçu avant Impression pour enfin convertir le document en page HTML. Cependant la présentation de la page Web risque fortement de dépasser le cadre de la page écran sur sa largeur ainsi que sa longueur même si la lecture est supposée se faire sur papier.

D'autre part, le formatage du texte avec le langage HTML, permet de respecter une certaine mise en page selon un mode d'affichage prédéfinit. Compte tenu des paramètres différents à prendre en compte tels que la configuration choisie, la modification de la taille des caractères possible et la version et le type de navigateur utilisé, il n'est pas possible de prétendre à une sortie sur imprimante respectant entièrement la mise en page.

C'est pourquoi le langage HTML ne semble pas être la solution idéale pour notre documentation en ligne destinée à l'impression.

# 3.1.3 Le format PDF et la page-papier

Le format PDF (Portable Format Document) est un format qui permet d'échanger des documents. Il vise à l'universalité des échanges et le logiciel *Acrobat Reader* d'Adobe y contribue fortement. Même si le langage HTML a plus ou même le même objectif d'universalité, le format PDF n'est pas dépendant de la résolution d'affichage de l'écran, de la taille des caractères choisie par l'utilisateur ou de la taille de l'écran, puisque la visualisation des formats PDF nécessite une application telle *qu 'Acrobat Reader.* Outre la sécurisation des données, la possibilité de partager des commentaires et l'apposition d'une signature numérique, le format PDF permet de compresser les données permettant un partage de fichier rapide.

Dans le cadre de notre projet qui est de donner la possibilité aux internautes d'imprimer une documentation en ligne, il faut prendre en compte les possibilités de mise en page et de qualité de sortie d'impression que propose *Acrobat Distiller* par exemple. En effet, ce logiciel permet de visualiser le document selon qu'il sera destiné à une impression de haute qualité (option Presse), une impression normale (type imprimante de bureau) ou d'affichage dans une page web (option écran). Ces choix auront par ailleurs des conséquences sur la taille du fichier et sur la résolution du texte et des images.

Pour définir avec précision quels sont les avantages qu'offre une application telle que *Acrobat Distiller,* il faut définir le langage postscript car Distiller l'utilise.

Le langage postscript est un langage de programmation développé par Adobe pour décrire la mise en page des documents (texte, police, image, disposition, etc.). Lorsque l'on imprime depuis n'importe qu'elle application vers une imprimante Postscript, le pilote Postscript de

<sup>&</sup>lt;sup>59</sup> WYSIWYG : What You See Is What You Get. Permet de visualiser la page au même moment qu'elle est conçue sans faire apparaître le code HTML.<br><sup>60</sup>What You See Is *more or less* What You Get, Ce que vous voyez à l'écran est plus ou moins ce que vous

obtiendrez. Texte et ordinateur, p. 59

l'ordinateur traduit la mise en page du document en code postscript. L'ordinateur envoie ce code à l'imprimante qui est contrôlée par un processeur capable d'interpréter ce langage. C'est ce type de langage qu'utilise la PAO $^{61}$  par exemple.

Donc la première étape pour créer un document PDF est de générer le code Postscript du document. Mais au lieu de l'envoyer à l'imprimante, le code est enregistré sur le disque dur de l'ordinateur et devient un fichier postscript portant l'extension« *.ps* ».

Le langage Postscript selon Beybold est un« *alphabet d'images». «Le cadre de référence*  de *ce langage est la page, et chaque point est repéré par ses coordonnées cartésiennes. Il opère pour 1 'impression classique des caractères.* » <sup>62</sup>

Ainsi le programme postscript prend les coordonnées de la page et situe les caractères en fonction de leur localisation. De plus, les caractères sont définis de façon vectorielle et non pas point par point comme le procédé Bitmap<sup>63</sup> (utilisé par le HTML). C'est le programme postscript qui permet donc de définir la meilleure sortie possible sur imprimante.

La supériorité des caractères vectoriels semble évidente tant le programme vise à optimiser la qualité de la mise en page à la sortie de l'imprimante.

Ce langage a donc été pensé non seulement pour respecter les mises en page des documents mais également pour obtenir la meilleure impression possible.

Les Fichiers PDF ont l'avantage de pouvoir être visualisés par tout le monde même si l'ouverture du document nécessite au préalable de posséder une application du type *d'Acrobat Reader.* Cependant ce logiciel est disponible gratuitement et, pour donner la possibilité à l'internaute de pouvoir visualiser le document, le logo *d'Acrobat* avec un lien menant vers la page permettant le téléchargement est inséré dans la page *Informations Pratiques.* 

La meilleure solution possible aurait été de créer un document PDF à l'aide d'un logiciel du même type *qu 'Acrobat distiller.* Cependant, l'agence ne possède pas une telle application. C'est pourquoi j'ai utilisé *DAD MAKE PDF* qui ressemble à *Acrobat PDF Writer.* Il s'agit d'un pilote d'impression qui permet de générer des fichiers PDF depuis n'importe quelle application. J'ai donc mis le document en forme depuis le traitement de texte Word pour le soumettre à un changement de format.

La mise en page et le choix de la typographie sera donc toujours respectées puisque le document s'ouvrira sous *Acrobat Reader.* 

<sup>&</sup>lt;sup>61</sup> PAO : *Publication Assistée par Ordinateur.*<br><sup>62</sup> ANIS, Jacques, *Texte et Ordinateur : l'écriture réinventée* ?. – Bruxelles : De Boek Université, 1998.<br><sup>63</sup>La définition des caractères utilisant le procédé Bitmap r coordonnées spatiales de la page.

# 3.2 La visibilité du site

# 3.2.1 Le Référencement

### Les Annuaires

D'un coté, lorsque les lecteurs du journal Bonjour de Valenciennes et de Douai consultent les petites annonces du journal Bonjour, il peuvent penser qu'ils ont affaire directement aux particuliers. En revanche les internautes qui consultent norloc.com ont conscience qu'ils ont affaire à une agence immobilière.

Par conséquent, norloc ne peut plus désormais bénéficier de l'ambiguïté que nous avions désignée précédemment.

C'est l'une des motivations qui m'a conduite à faire référencer le site de norloc dans la rubrique Agence Immobilière et non pas dans une rubrique qui propose des services gratuits pour particuliers. Cette solution a été également prise par souci d'honnêteté (l'agence est bien une agence immobilière) et également par rapport au fait que ce sont des équipes humaines de documentalistes qui ont la possibilité de refuser le référencement d'un site s'il ne correspond pas à la rubrique dans laquelle il souhaite figurer.

De plus, il était important de s'aligner par rapport à la concurrence. Hestia par exemple, se situe dans la rubrique Commerce et Economie > agence immobilière.

D'autre part, pour atteindre un maximum de visibilité, j'ai préféré faire figurer le site dans les sous-rubriques régionales lorsque les annuaires le proposaient.

Par exemple, dans l'annuaire voila.fr, la catégorie Agences Immobilières est surchargée alors que la sous-catégorie Nord appartenant à la catégorie Agences Immobilières comporte seulement 13 agences Il est donc plus intéressant d'opter de figurer dans un niveau de catégorisation plus élevé que de risquer qu'à l'affichage des résultats, le site norloc.com figure à la dixième page de la catégorie Agences Immobilières !

Proposer de situer l'agence dans une catégorie qui vise à indiquer son caractère local correspond à l'idée que nous nous faisons de la logique de recherche du public visé, plus local que national.

Pour toutefois se démarquer des agences immobilières classiques, un texte global a été inséré. Il présente l'entreprise comme une agence qui met les particuliers en relation.<sup>64</sup>Ainsi les internautes pourront très vite identifier que l'agence n'est pas une agence immobilière classique mais qu'en revanche elle privilégie la relation entre particuliers et ne pratique pas les mêmes tarifs.

## Les Moteurs de Recherche

Procéder à un référencement auprès des moteurs de recherche est une logique tout à fait différente. Après avoir analysé les de moteurs francophones les plus visités, le site web a été optimisé pour répondre à leurs différentes exigences car ils ne pratiquent pas tous la même méthode de référencement.

En effet, si un moteur de recherche se base sur la fréquence des mots-clés au sein d'une page, un autre prendra en compte les balises title et méta Keywords et Content. D'autres encore se baserons sur les adresses url du site.

C'est pourquoi chaque page de norloc.com contient un balise *title* qui dénomme la page, une balise méta *Keywords* qui regroupe les mots-clés susceptibles d'être tapés par un internaute.

<sup>64</sup>*Confere* annexe 11 stratégie de référencement

Les mots-clés choisis proposent des abréviations telles que *appart* ou *coloc,* les formes du singulier et du pluriel et quelque termes non génériques car l'internaute n'est pas toujours expert en matière de requêtes à formuler.<sup>65</sup>Chaque page possède également une balise Content. Ces balises renferment le texte qui sera affiché lors des résultats des recherche pour présenter le contenu de la page.

Ainsi toutes les pages web du site peuvent être présentes dans les résultats de la recherche effectuée.

#### Portails et acteurs du web de la région nord

De manière à répondre aux potentielles habitudes et réactions de recherche de la clientèle visée, j'ai mené une étude sur les acteurs web de la région.

Une demande de référencement a été déposée auprès des chambres de commerce et d'industrie des villes de Douai, Lille et Valenciennes, ainsi qu'auprès des sites des trois mairies.

Le fournisseur d'accès Nordnet propose une section entreprise de la région et naturellement Norloc y a trouvé sa place.

Compte tenu des contraintes d'ordre financier, certains sites tels que e-lille.com n'ont pas fait l'objet d'une demande de référencement car leurs services sont payants. Les portails de l'immobilier proposent également des services payants dès lors que la structure qui propose des petites annonces a une vocation commerciale.

## 3.2.2 Moyens physiques à mettre en œuvre

De façon à ce que le site soit le plus visible possible, l'apposition de l'adresse du site www.norloc.com<sup>66</sup> sur les vitrines des trois agences est prévu. Ainsi toute personne passant devant les agences saura que le site existe et qu'elle pourra le consulter à tout moment, même en dehors des horaires d'ouverture.

L'adresse du site est également inscrite sur la documentation en ligne de l'entreprise, les enveloppes et les futures cartes de visite.

Dans l'édition de Lille du journal *Bonjour*, on trouvera aussi l'adresse du site étant donné que les annonces prennent la publicité institutionnelle en compte.

Dans chaque agence, les employées ont pris connaissance du site et pourront imprimer la documentation pour les personnes qui le désirent. Elles pourront également conseiller aux adhérents de l'agence de visiter le site à titre consultatif s'ils le souhaitent.

# 3.3 Eléments de perspective

## Perspectives à prendre en compte

Le site ne changera pas fondamentalement le mode de fonctionnement de l'entreprise car il a un poids relativement peu élevé en matière de moyens humains à mettre en œuvre. Il s' agit avant tout d'un outil de communication et de publicité qui vient alimenter la

stratégie de communication de l' agence.

<sup>&</sup>lt;sup>65</sup> Confere annexe 11 stratégie de référencement<br><sup>66</sup> Confere annexe 12 Disquette du site norloc.com

D'autre part, le site s'est avéré être d'autant plus utile qu'il a été le moyen de pallier à l'absence de parution du journal *Bonjour* pendant le mois d'août 2002. Les conséquences de cet arrêt annuel de la publication sont énormes sur la rentabilité de l'agence en période estivale. Sans les journaux, l'agence fonctionne au ralenti. Non seulement les futurs clients n'appellent pas car il n'y a plus de petites annonces à consulter, mais en plus, toute la prospection dans les journaux pour alimenter la base de données est stoppée net.

Mme Despret et mademoiselle Queste m'ont fait part de plusieurs coups de téléphone provenant de personnes qui avaient consulté le site pendant cette période.

Une dizaine de clients dans les trois agences ont adhéré à Norloc Immobilier deux semaines seulement après que le site a été mis en ligne. Ce laps de temps n'est pas suffisant pour que les moteurs de recherches référencent le site ; il semblerait donc que les personnes qui ont consulté le site aient tapé www.norloc.com par intuition.

La fidélisation du client via le site web n'était et ne sera pas une perspective à prendre en compte car l'agence semble tout particulièrement attachée à la relation privilégiée qu'elle entretient avec son client.

L'intégration de différentes fonctionnalités telles qu'une base de données avec deux rubriques Adhérents et non-adhérents aurait diminué le rapport personnalisé que l'entreprise entretient avec son client.

Des fonctionnalités du type des *mailing lists* auraient pu être un avantage pour l'agence car cela lui aurait permis de relancer ses clients à moindre coût. Cependant, les employées de l'entreprise ne pouvaient pas intégrer cette prise en charge tant au niveau de la technicité du travail qu'au niveau de l'investissement temporel qu'elle requière.

Au fur et à mesure du développement de l'entreprise, nous pouvons concevoir de rajouter des rubriques ou sous-rubriques. Il semblerait qu'à plus ou moins long terme l'agence ait prévu de proposer des services associés tels que la proposition de rédaction de bail etc.

Le terme échu de ces services associés étant dans le flou, je n'ai pu prendre en compte ces paramètres. En effet, j'ai préféré présenter un site complet plutôt qu'un site en « construction » qui risquait de le rester pour un certain temps encore.

D'autre part, la documentation en ligne ne semble pas être satisfaisante en matière de qualité de la documentation fournie. Il aurait certainement fallu utiliser un logiciel de Publication Assistée par Ordinateur ce qui aurait permis une mise en page plus aboutie avec des possibilités de mise en forme élargies.

Une documentation sur papier ordinaire de format A4 ne présente pas les même qualités qu'une documentation sur papier glacé qui a l'avantage d'être imprimée recto verso et de nécessiter une seule page.

Compte tenu des moyens à ma disposition en terme de matériel, de moyens financiers et humains, je pense que le site répond non seulement à l'attente de madame Rousseau et de ses employées mais à l'objectif qui lui a été défini c'est à dire de présenter l'entreprise sous en jour sérieux, dynamique et jeune, et de la faire connaître. Cependant, pour mesurer l'impact que peut avoir le site sur la communauté internaute, il aurait fallu mesurer la visibilité sur internet après que le référencement a été effectivement finalisé. Les deux mois de stage m'ont permis de constituer le cahier des charges du site et de procéder à sa réalisation. Le référencement étant la phase finale de mon travail, il ne m'a pas été possible de mesurer la visibilité du site en fin de stage. D'autant plus qu'une période d'un mois minimum est nécessaire pour que les différents moteurs de recherche et annuaires se mettent à jour.

Cependant le portail de www.nordnet.com a très vite pris en compte norloc.com et l'a immédiatement fait figurer sur son site. Ainsi il a été à la une de la rubrique *Les entreprises de la région* pendant une semaine.

# **CONCLUSION**

Dès les premiers jours du stage, j'ai établi un calendrier dans le but d'annoncer mes objectifs d'action à madame Rousseau et pour moi-même afin de prendre en compte toutes les étapes. L'entreprise a connu quelques problèmes techniques pendant la période de mon stage (notamment des pannes d'ordinateur), et les retours escomptés des questionnaires ont été reportés. Ce délai imprévu a relativement ralenti la marche de progression que je m'étais fixée. Cependant, j'ai réussi tant bien que mal à respecter l'emploi du temps que j'avais élaboré.

L'objet de mon stage ne m'a pas réellement permis de m'intégrer au sein d'une équipe, étant donné son caractère technique et novateur pour les employées de Norloc Immobilier. J'ai donc évolué en grande indépendance et j'ai été guidée dans mes choix éditoriaux par madame Rousseau et mademoiselle Queste. La liberté qui était la mienne a bien entendu été

source d'inconvénients comme d'avantages : si je n'ai pas été encadrée, j'ai été confrontée à moi-même pour résoudre les obstacles qui s'offraient à moi.

En outre, aucune employée ne s'est expressément impliquée dans la création du site tant leurs tâches journalières leur prenaient de temps.

Cependant le climat de l'entreprise et les différentes discussions que j'ai menées avec les employées m'ont permis de m'imprégner de la culture d'entreprise Norloc Immobilier. Ainsi, j'ai participé à la rédaction de petites annonces, répondu aux coups de téléphone des adhérents et aidé à alimenter la base de données.

D'autre part, créer un site web m'a fait tenir un rôle particulier au sein de l'entreprise. Je n'étais ni totalement intégrée à Norloc Immobilier, puisque j'occupais seule le poste d'assistante chef de projet multimédia, ni en dehors puisqu'il m'était nécessaire de connaître l'entreprise avant d'en créer le site. C'est cette position ambiguë qui fait la richesse de mon expérience. C'est également cette position qui a suscité mon inconfort parfois, comme si j'entrais à moitié seulement dans l'optique du stage de fin d'année. Je pense qu'il aurait peut-être été plus bénéfique que j'appartienne à un organisme séparé chargé de la création de sites internet ; néanmoins, je suis convaincue que cette éxpérience aura été positive.

J'ai pu mener à bien un projet de A à Z, et pense avoir bien cerner le contexte de l'entreprise. Une grande responsabilité m'incombait de fait : j'étais celle qui allait définir l'image de l'entreprise. Mon objectif dans la réalisation de ce site était avant tout d' éviter qu'il soit pris pour une page« *perso* ». La sobriété du design contribue au professionnalisme de Norloc Immobilier.

Je suis consciente des forces et des faiblesses du site. J'ai pu constater à quel point les contraintes matérielles et temporelles conjuguées au respect des demandes de l'entreprise pouvait transformer le travail que j'ai mené. J'ai du apprendre à travailler en relation avec des personnes, concilier leurs désirs à mes possibilités et réciproquement.

Ce stage a été une expérience enrichissante tant au point de vue de mes réussites que de mes déceptions ...
### **BIBLIOGRAPHIE**

ALSPACH, Jennifer, *PDF avec Acrobat Adobe.-* Paris: Peachpit Press, 2001.

ANIS, Jacques, *Texte et Ordinateur: 1 'écriture réinventée ?.* - Bruxelles : De Boek Université, 1998.

BARRIER, Guy, *Internet, clefs pour la lisibilité : se former aux nouvelles exigences du multimédia.-* Paris: ESF Editeur,2000.

GAUTHY -SINECHAL, Martine, V ANDERCAMMEN, Marc, *Etudes de marchés, méthodes et outils.-* Paris: De Boek Université, 1998.

HERMEL, Laurent, NICOLAS, Anne-Laure, *Le Multimédia Marketing et Internet.* - Paris : Economica, 1997.

LABBE, Pierre, *Publier sur papier et sur le web.-* Paris: Editions Eyrolles, 1999.

MALLENDER, Ariane, *Ecrire pour le multimédia.* - Paris : Dunod, 1999. Livre sur les questionnaires ?

RECHENMANN, Jean-Jacques, *L'Audit du site web mode d'emploi: deux méthodes d'audit pour une refonte de votre site web.* - Paris : Editions Organisation, 2001.

SOUCHIER, Emmanuel, *L'écrit d'écran, pratiques d'écriture,* Communication et langages, n° 107. – Paris: Editions Retz,  $1<sup>er</sup>$  trimestre 1996.

V ANDENDORPE, Christian, *Du Papyrus à 1 'hypertexte : essai sur les mutations du texte et de la lecture.* – Paris: La Découverte, 1999. – (Cahiers libres).

Source de sites web

Référencement : http://www.promo-web.org

http://www.refgratuit.com/

Dictionnaire de l'immobilier http://www.seloger.com/sl dichab/guide.htm

http://www.immo-landes.com/descript/divers/dico.htm

Banque de Sondage sur Canal Ipsos : Extrait du sondage *Le fossé entre internautes et non-internautes se creuse*  http://www.ipsos.fr/Canallpsos/articles/875.asp?rubld=23

### CCI de Lille

http://www.lille.cei.fr/ccilille/index.html http://www.valenciennes.cei.fr/index.html

CCI de Douai http://www.douai.cei.fr/index.html

Norloc Immobilier http://www.norloc.com

## *ANNEXEJ*

*Structure de 1 'entreprise* 

 $\sim$   $\sim$ 

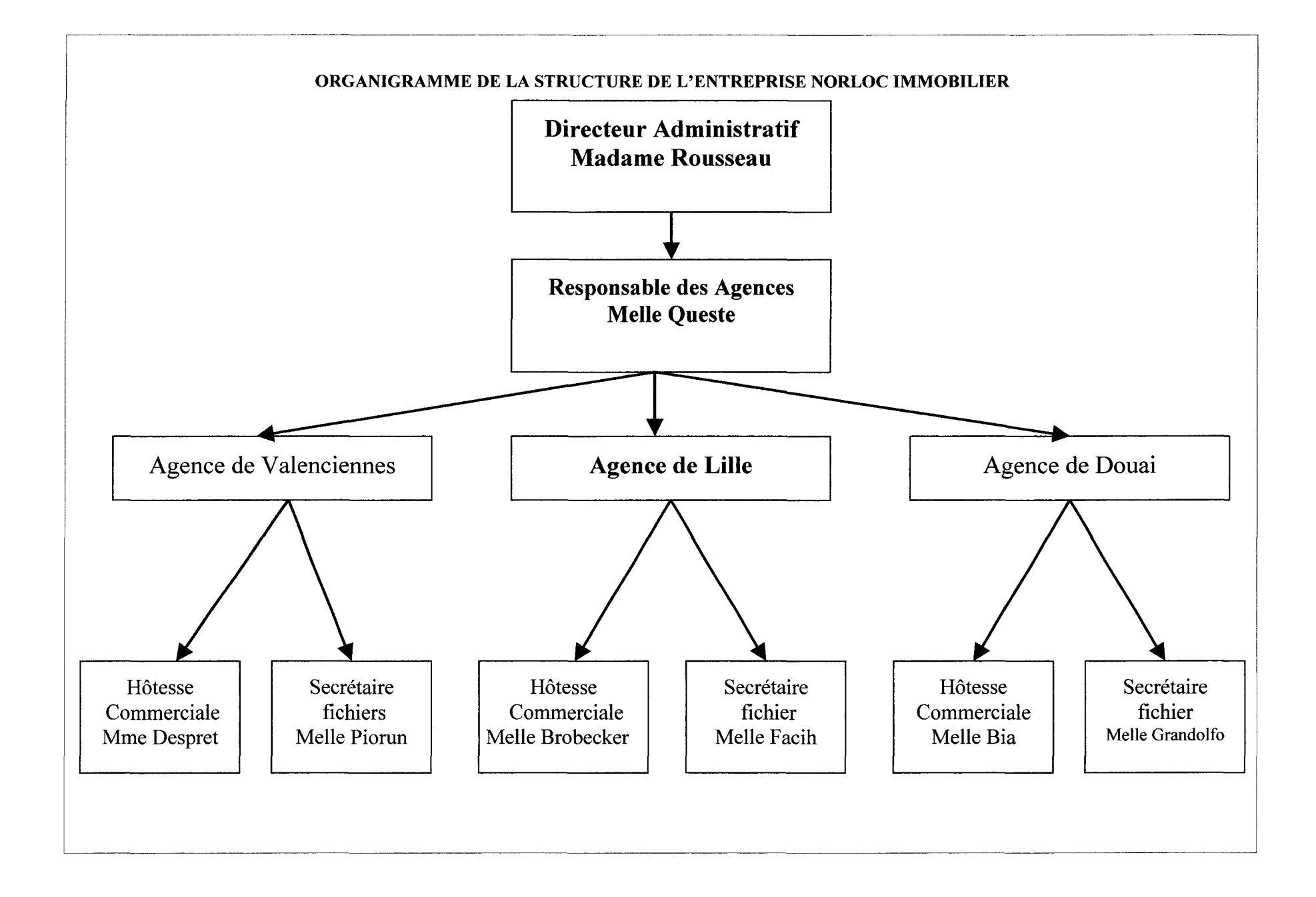

## *ANNEXE2*

*Calendrier du Stage* 

 $\hat{\mathcal{A}}$ 

 $\label{eq:2.1} \frac{1}{\sqrt{2}}\int_{\mathbb{R}^3}\frac{1}{\sqrt{2}}\left(\frac{1}{\sqrt{2}}\right)^2\frac{1}{\sqrt{2}}\left(\frac{1}{\sqrt{2}}\right)^2\frac{1}{\sqrt{2}}\left(\frac{1}{\sqrt{2}}\right)^2\frac{1}{\sqrt{2}}\left(\frac{1}{\sqrt{2}}\right)^2\frac{1}{\sqrt{2}}\left(\frac{1}{\sqrt{2}}\right)^2\frac{1}{\sqrt{2}}\frac{1}{\sqrt{2}}\frac{1}{\sqrt{2}}\frac{1}{\sqrt{2}}\frac{1}{\sqrt{2}}\frac{1}{\sqrt{2}}$ 

#### *A l'attention de Madame Rousseau*

De la part de Melany Renaux

Calendrier du stage

*Melle Melany Renaux Tel:########## mél= melany.renaux@########* 

#### CALENDRIER DU STAGE JUIN- JUILLET 2002

#### JUIN ANALYSE DES BESOINS

#### $1<sup>ère</sup> **semaine** (du 03 au 08)$

élaboration des différents questionnaires concernant la clientèle et le personnel de l'entreprise *Nord Loc immobilier* dans le but de définir leurs attentes. Les réponses seront prises en compte pour la création du site web.

Prospection sur le web des différents sites sur l'immobilier.

Nécessité de tester le niveau informatique du personnel en vue de l'intégration d'une éventuelle base de données. Etude du contexte et de la concurrence dans la région

#### $2<sup>ème</sup>$  semaine (du 10 au 15)

Réflexion sur les différentes stratégies marketing pour le site. Veille concurrentielle. Etude du contenu hypothétique du site (phrases d'accroche, étude de la base de données).

#### $3<sup>ème</sup>{}$  semaine (du 17 au 22)

Dépouillement des questionnaires dans le but de définir l'image de l'entreprise et d'identifier le type de public et les attentes de ce dernier.

Mise au point du cahier des charges, de la charte graphique etc...

#### 4<sup>ème</sup> semaine (du 24 au 29)

fmalisation du contenu informationnel du site et étude des différents logiciel html/ hébergement/logiciels de retouche d'image/ d'animation.

#### **JUILLET**

l.ère semaine : finalisation du cahier des charges. Etude des différents acteurs présents sur le web

Début d'élaboration de la première maquette du site

#### 2<sup>ème</sup> semaine :

passage à l'élaboration à proprement parler du site web. Etude sur le référencement et du coût que ça implique (moyens financiers et humains)

#### 3<sup>ème</sup> semaine

choix du nom du site web et choix du prestataire de service qui va élaborer le site. Finitions Formation de la personne chargée de mettre à jour la rubrique « les affaires de la semaine ».

Et création d'une marche à suivre.

#### 4ème semaine

Réglage des différents problèmes techniques pouvant survenir.

Mise en place d'une stratégie de communication pour faire connaître le site parmi les employées de l'entreprise ainsi que les clients etc....

Serait-il possible de convenir d'un entretien par semaine pour assurer les mises au point nécessaires à la bonne conduite du projet et dans les meilleures conditions possibles ?

#### **CAHIER DES CHARGES**

#### **1. CONTEXTE**

- 1. Présentation de **1** 'entreprise
- 2. Stratégie de l'entreprise
- 3. nature de l'existant

#### **2. BESOINS DE L'ENTREPRISE**

- 3.1 Analyse des besoins Entreprise / Clientèle
- 3.2 Eléments à mettre en avant
- 3 .3 Difficultés rencontrées

#### **3. OBJECTIF DE L'APPLICATION**

- 3.1 public visé
- 3.2 Type d'utilisation envisagée

#### **4.DESCRIPTIF DE L'APPLICATION**

- 4.1 nature du support envisagé
- 4.2 architecture générale du support visé

#### **5. SYNOPSIS GENERAL DE L'APPLICATION**

- 5.1 Scénario général de l'application
- 5 .2 ergonomie générale

#### **6.DESCRIPTION DETAILLEE, CONTRAINTES TECHNIQUES**

- 6.1 Scénario détaillé de navigation
- 6.2 Charte graphique
- 6.3 Technicité

## *ANNEXE3*

*Publicité Institutionnelle* 

PUBLICITE INSTITUTIONNELLE DE NORLOC IMMOBILIER Parution dans l'édition de Lille Métropole du journal gratuit BONJOUR (10 Juin 2002)

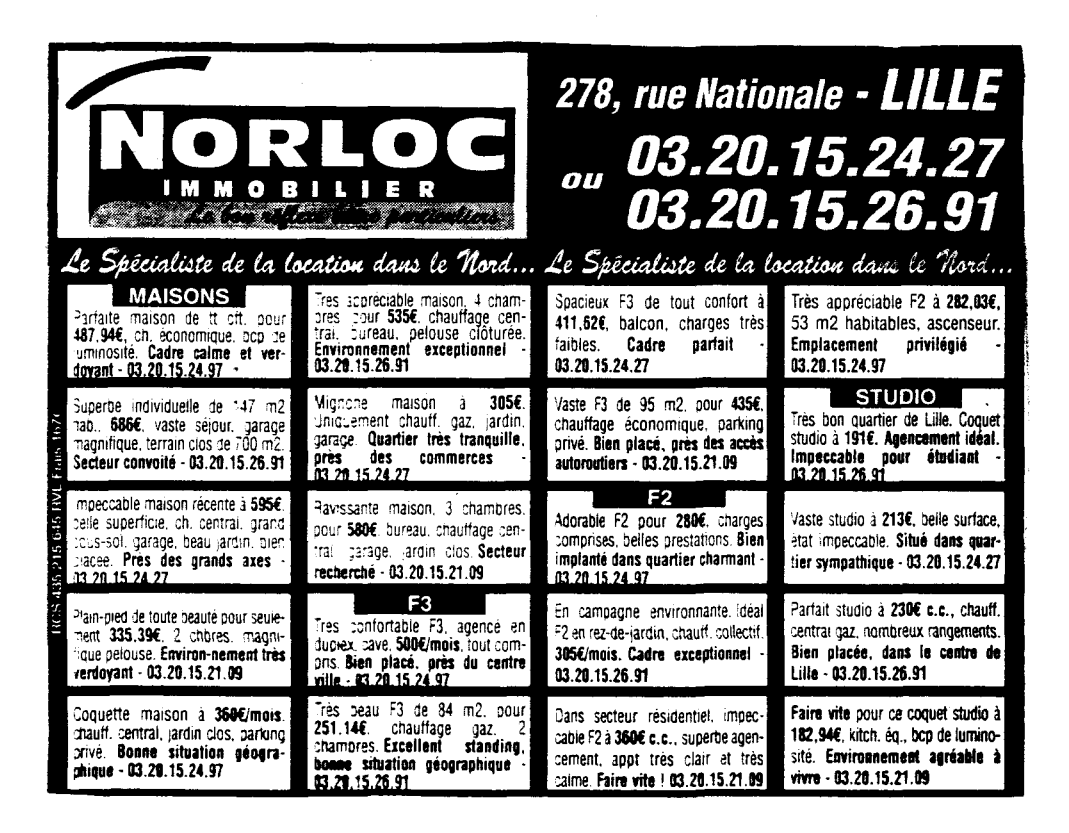

### *PETITES ANNONCES NON INSTITUTIONNELLES DE NORLOC IMMOBILIER*

*Parution dans les éditions* de *Valenciennes* et *de Douai* du *journal gratuit BONJOUR (1 0 Juin 2002)* 

#### EUR **LOCATION AU MEIL PRIX** DANS REGION

**MAISONS** 

elle maison or /mois, bon stand. áq, 3 ch, chf gaz, je, jard, excellent :>nnement. 03.27.30.25.84

campagnard.

03.27.42.81.92

sse, gge, terrain · Admirable maison

environnement sol, jardin, superbe place e. **implantation géograp.** 

**E** Charmante maison Très spacieuse maison de 190 m2 de campagne pr 335€ hab pr 542€/ms, chf mensuels, 2 ch, belle central, dépendances, pelouse, cadre verdov superbe pelouse, cadre à souhait.

03.27.42.86.33

/ms, belle supert, d'état neuf. 4 ch. 640€ très confortable pour • Spacieux F4 d'état tranquilité assurés. 1, volets. cave, chauff central, cave,  $567\xi$  tout compris, terrain 500 m2, contained and unique of chauπ central, cave, 567€ tout compris. américaine, parquet,<br>grenier am. véranda. 1 terrain 500 m2, grenier am, véranda, chf gaz, 3 ch, cave, garage double, parfait • Très beau F3 à<br>1 verdoyant. carage pelouise bien, chf gaz, 3 ch, cave, garage double, parfait • 427€ 63 m2, chf garage pelouse bien 427€ 63 m2, chf 03.27.42.81.92 • · pelouse, dépendces, environnement. implantée ds campag periodise, dependues, entre 03.27.30.22.39 collectif, nbrx rangts, a 366€ de loyer<br>proche. située ds campagne a Par 400€ de parécia bien implanté dans uniquement parfait F2

03.27.30.29.40

ré, axe très d'état neuf à 650€ • Idéale 1ère location. pkg privé, secteur • Parfait F3 à 442€ hab. environnement valles de la neur de sour de luminosité, idéale têre location, convoité. pkg 2 voitures, loggia, agréable. Convoité. Convoité. pkg 2 voitures, loggia, agréable. en execute. 03.27.30.25.84 • Mignon meublé à la mérica de lum pièces très vastes, 3<br>
ob a grapier am obt amén, chf économiqu. <br>
a Charmant triplex av 03.27.42.86.33 ,27.42.86.33 pièces très vastes, 3 médie maison den 03.27.30.25.84 asc. bel emplacement. <br>27.42.86.33 e Impeccable studio à caution 1 mois, situé و Charmant triplex av 03.27.42.86.33 − ; samén, chf économiqu.  $\frac{3.27}{42.86.33}$  pièces tres vastes, 3 amén, chf économiqu. Charmant triplex avec 193.27.42.86.33 bizt.42.66.33 en myeuvaure suuru a caution 1 mois, situé en centre ville.<br>Vertile maison à ch + grenier am, christies mo /ms, bien amén, cent. gde cave. véranda, chges très modérées. un cachet exceptionn • Magnifique F3 de • 305€ seulement, F2

03.27.30.29.40 · • · .40 • Dans secteur trés ville. 03.27.42.81.92 03\_27.30.29.40 standing. on impeccable maison calme, appréciable maison<br>Actorial matter à 595€ faibles chges, a conce a channel

 $\frac{1}{2}$  ficiable maison a 595€ raibles chges,  $\frac{1}{4}$  603€ 3 ch. chf agencée, cave, <sup>chr</sup> central, cave, gge, central, cave, parquet,<br>vemt de qualité, véranda, vaste sous- placée à 100 m du

03.27.30.22.39 03.27.30.22.39 03.27.30.25.84

Ēи bien aménagé en quartier-sympathique. stand, environnement<br>triolex (chambre à 03.27.30.22.39 idéal triplex (chambre à 03.27.30.22.39 idéal.

terrasse, chf central,  $0.327.42.01.92$ <br>oko privé secteur = Partait E3 à 4426

• Magnifique F2 de d'état neuf, 1 seul • Adorable F3 à excellent standing, 53 m2 hab, concept belle superficie, bien idéale, ascens, cadre

placé, près du centre. privé. 03.27 .30.29.40 03.27 .30.22.39

 $\equiv$  320€/ms, impeccab $\equiv$ ■ Superbe F4 de 100 m2, F3 à saisir, charges parquetté 397€ pkg<br>chf central gaz, cave, modérées, nbnx rangts, privé, "balcon, bon chi central gaz, cave, modérées, nbrx rangts,<br>hien aménagé, an quartier sympathique.

rétage), quart calme  $\blacksquare$  En campagne, 03.27.30.25.84<br>et recherché.  $\blacksquare$  agréable F3 a 2894 erché.<br> $03.27.30.29.40$  a change gairme all agreane 10 a 2032<br>2 ch, cave, calme et ■ Idéal F2 à 400€ • Adorable studio à<br>tranquilité assurés. Dirx rangements, pkg 222€ kitch, pkg privé, nfaite maison à e Superbe maison e Très belle maison<br>Impression de Spacieux E4 d'état tranquilité assurés d'ODIX rangements, pkg 222€ kitch, pkg privé,

03.27.42.81.92

Jreux rangements, terrasse, jardinet, très quartier tranquille. 590€ faibles chg, chf 100 m2 pr 485€ cave, de tout confort, à 1extérieur clos, bien placée. 03.27.30 transports. . . .23.22.39 gaz, jardin privatif, 2 belles ch, cadre saisir, cave, ascens, transports.<br>23.22.39 gaz, situé près du centre calme et verdoyant, bien placé ds résid de uartier. 03.27.30.29.40 située prés du centre calme et verdoyant. bien placé ds résid de 03.27.42.81.92<br>السابق السواء المقدم المقدم المقدم المقدم المقدم المقدم المقدم المقدم المقدم المقدم المقدم المقدم المقدم المقد

100 m2 pr 411,62€ mois de caution, pkg

Superbe F2 ent

privé, bon quartier. état impeccable, bien proche centre ville. situé, près du centre. 03.27.42.81.92 03.27.42.86.33

perbe pavillon à proche.<br>Située ds campagne bien implanté dans uniquement, parfait F2 243,926 mensuels, de loyer, état de 12,27,42,86,33<br>F4 4,110, mensuels, mensuels, de très bon état de loyer, état 03.27.42.86.33 proche. · · · Pr 490€ cc, parrait résidence de stand. de très hon état séjour, cuisine, nbrx 1 mois, chf central de loyer, etat consider de 110 m2 hab, résidence de stand.<br>Juonnel, cuis ég, F4 de 110 m2 hab, constat de très bon état 92 général, belle surface

### 03.27.42.86.33 bep de luminosité, bien placé près des

193.27.30.29.40 statisting.<br>
198,18€/mois, studio

mensuels, état impec. facile, jardin privatif. Faire vite ! Faire vite !

03.27 .30.25.84 03.27.42..86.33

**STUDIOS**  $= 1836$  de loverimois studio idéal étudiant, • 260€ cc, studio très chf gaz, bien aménag mignon à louer, kitch, bon emplacement. séjour, tout confort,

03.27.42.81.92

bien placé.

hab, quartier calme.

03.27.30.29.40 • 213€ mensuels, coquet studio de bon **a** Adorable studio à stand, belle concept, cadre verdoyant.

> 03.27.42.86.33 **IMEUBLÉS**

• Meublé d'état ■ Parfait studio à impeccable pr 200€ 243,92€ mensuels, cc mensuels, caution<br>séjour cuisine nhrv 1 mois, chf central

rangements, 40 m2 gaz, coin cuis. A voir !

03.27.30.22.39

• 167,69€ tt compris, beau meublé, à saisir, chf central, caution réduite, cadre tranquil. 03.27.30.25.84

• Joli meublé à 191 € cc à louer, caution réduite, kitch, bien placé.

03.27.42.81.92

## *ANNEXE4*

*Analyse Sectorielle* 

 $\sim$ 

### *ANALYSE SECTORIELLE SUR L'IMMOBILIER SUR LE WORLD WIDE WEB*

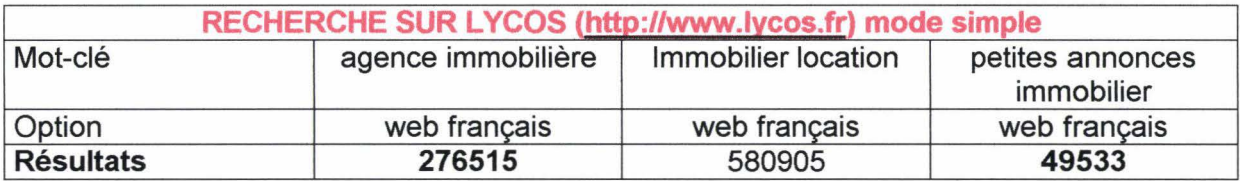

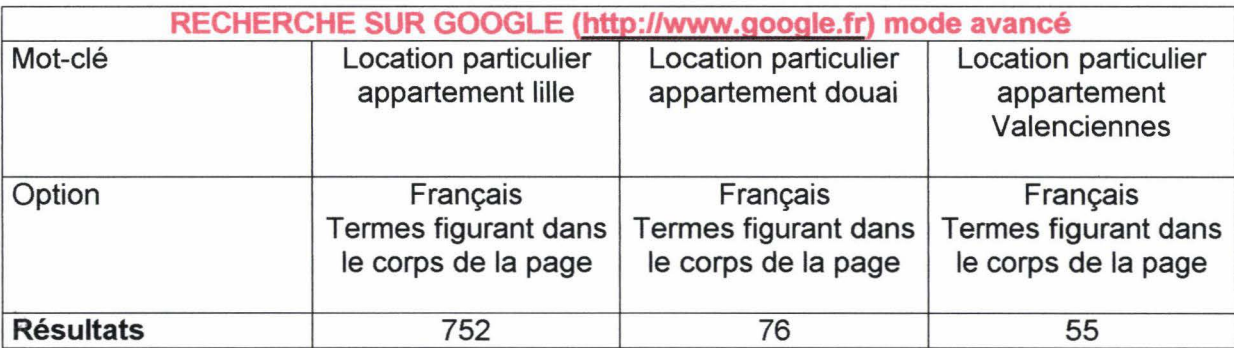

Résultats de Recherche sur l'annuaire www.voilà.fr

Vie pratique> Agences immobilières et annonces : 1045 résultats Vie pratique > agences et annonces > annonces de logements: 1450 résultats Vie pratique> Agences Immobilières et annonces > nord = 13 résultats.

Résultats de Recherche sur l'annuaire www.lycos.fr :

Economie et Entreprises > sociétés > construction et Immobilier> Agences : 761 résultats Economie et Entreprises > sociétés> construction et Immobilier> Agences> Nord : 14 résultats

Résultats de Recherche sur l'annuaire www.nomade.fr :

Vie pratique> agences immobilières et Annonces> 3458 sites Vie pratique> agences immobilières et Annonces > France : 2504 sites Vie pratique> agences immobilières et Annonces > France > Nord : 51 sites

Résultats de Recherche sur l'annuaire www.yahoo.fr :

Accueil> commerce et économie> Produits et services pour les particuliers> Agences : 62 Résultats de sites répertoriés +la rubrique Classement géographique qui comporte 90 sites et la rubrique administration de biens

Accueil > Commerce et économie> Produits et services pour les particuliers> Immobilier: 150 sites répertoriés et 595 pages

Accueil> Exploration géographique> Pays> France> Régions > Nord-pas-de-calais> Départements > Nord (59)> Commerce et économie> Agences : 20 résultats

## *ANNEXES*

## *Questionnaires*

 $\label{eq:2.1} \mathcal{L}(\mathcal{L}^{\mathcal{L}}_{\mathcal{L}}(\mathcal{L}^{\mathcal{L}}_{\mathcal{L}}))\leq \mathcal{L}(\mathcal{L}^{\mathcal{L}}_{\mathcal{L}}(\mathcal{L}^{\mathcal{L}}_{\mathcal{L}}))\leq \mathcal{L}(\mathcal{L}^{\mathcal{L}}_{\mathcal{L}}(\mathcal{L}^{\mathcal{L}}_{\mathcal{L}}))$ 

Ce questionnaire, très rapide, nous permettra de prendre en compte vos attentes et vos avis afin d'améliorer nos services.

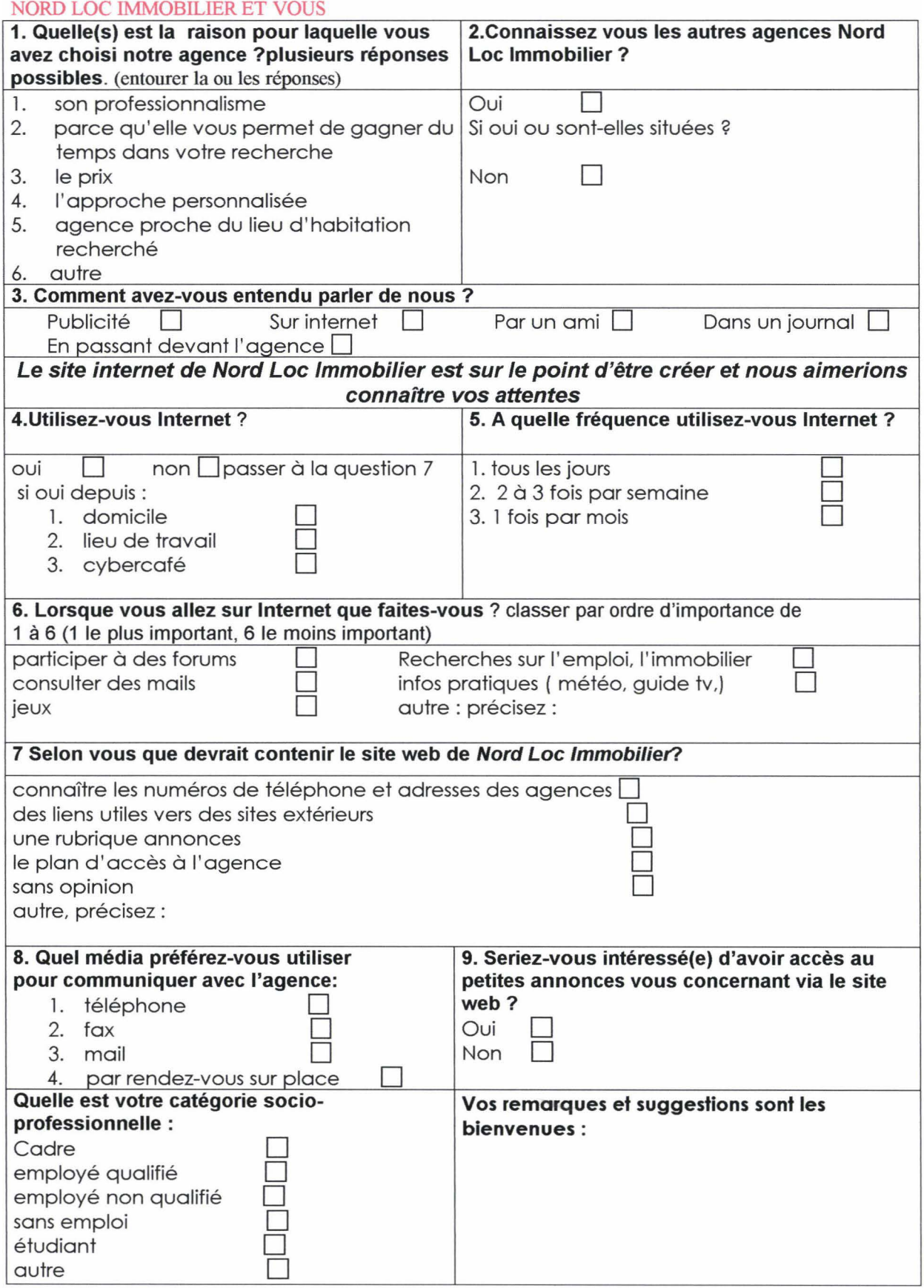

### *RESULTATS DES QUESTIONNAIRES*

#### Le questionnaire ayant été auto-administrés, certaines personnes n'ont pas répondu à toutes les questions. C'est pourquoi certains résultats peuvent ne pas refléter la réalité.

Certains résultats sont supérieurs à 100 car la question supposait plusieurs réponses possibles.

#### Chiffres :

1800 adhérents pour les trois agences et environ 600 adhérents par agence.

Pour pouvoir estimer un échantillon représentatif de la « population » de l'agence, il faut diviser la population par sept.

Ainsi , il y aura 257 questionnaires distribués et donc 86 questionnaires à administrer par agence.

#### QUESTION 1\*

Quelle(s) est/ la/ les raisons pour laquelle vous avez choisi notre agence ?

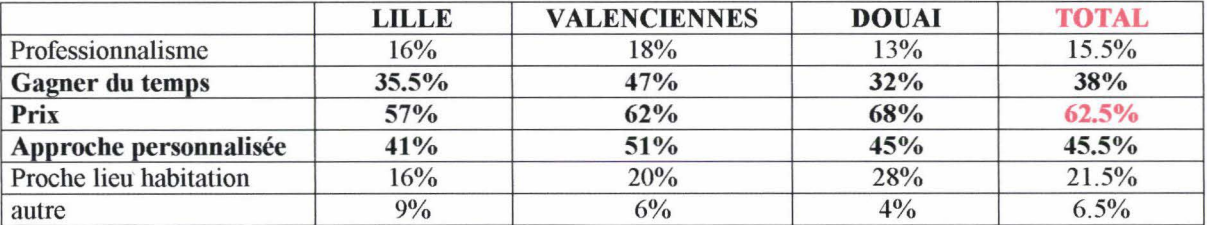

Totaux : pour toutes les agences

#### **QUESTION 2\*\***

Connaissez-vous les autres agences Norloc Immobilier ?

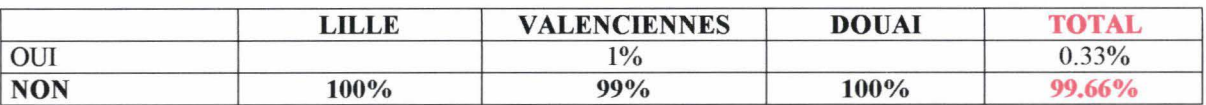

#### QUESTION 3\*

Comment avez-vous entendu parler de nous ?

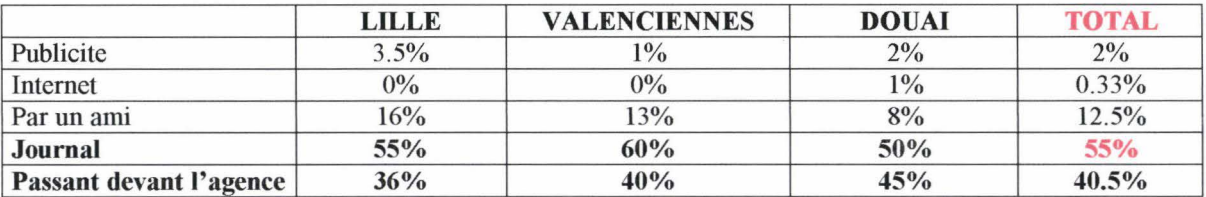

les résultats sont supérieurs à 100 car plusieurs réponses sont possibles

<sup>&</sup>lt;sup>••</sup> les résultats sont égaux à 100.

#### QUESTION 4\*\*

Utilisez-vous internet ?

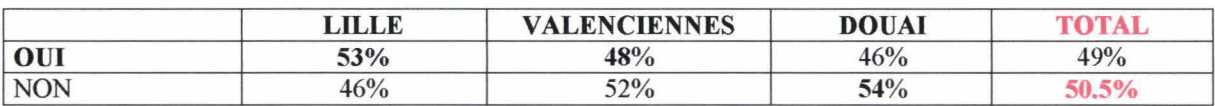

#### QUESTION 5\*\*

A Quelle fréquence utilisez-vous internet?

Calcul des résultats 100% des gens gui ont répondu *oui* à la question utilisez-vous internet

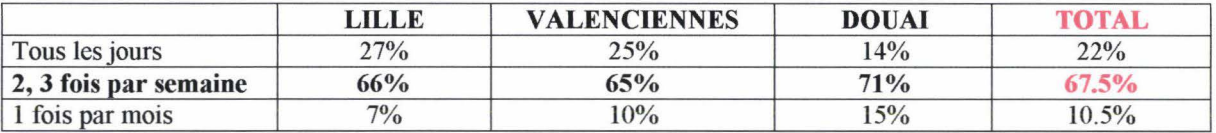

#### **QUESTION 6**

Lorsque vous allez sur Internet, gue faites-vous ?

Les trois choix les plus importants, par ordre croissant pour les trois agences :

- 1. consultation de mails (46%)
- 2. recherche sur l'emploi, l'immobilier (41.5%)
- 3. informations pratiques (21%)

#### QUESTION 7\*

Que devrait contenir selon vous le site web de Norloc Immobilier ?

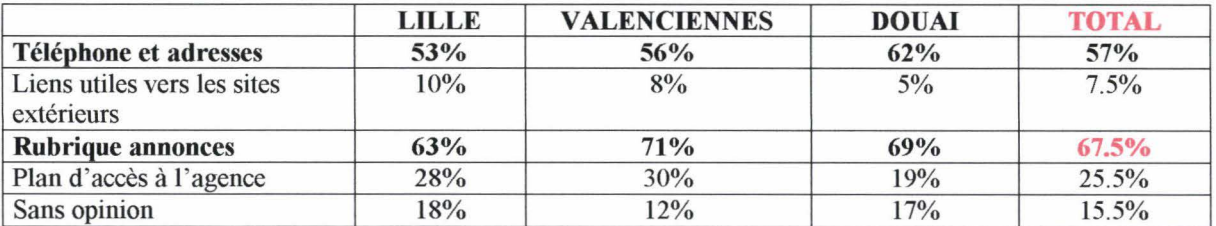

#### **QUESTION 8\***

Quel média préférez-vous utiliser pour communiquer avec l'agence ?

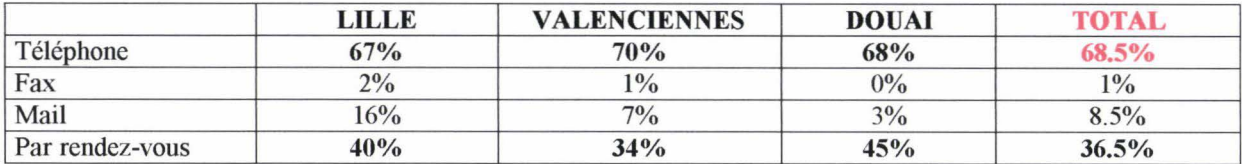

#### QUESTION 9\*\*

Seriez-vous intéressé d'avoir accès au petites annonces vous concernant via le site web?

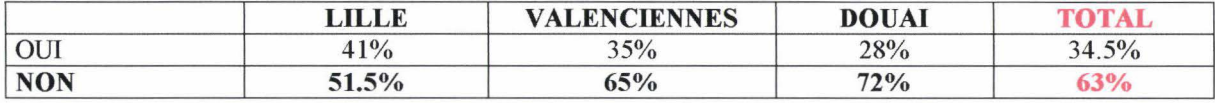

#### QUESTION 10 \*\*

Quelle est votre catégorie socio-professionnelle ?

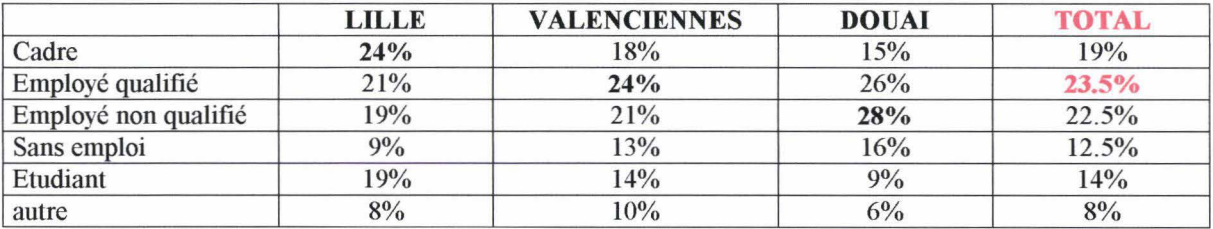

## *ANNEXE6*

*Mise en page du site web* 

 $\sim$ 

Découvrez l'esprit Norloc Immobilier Que vous recherchiez un logement ou que vous soyiez propriétaires, Norloc Immobilier est fait pour vous

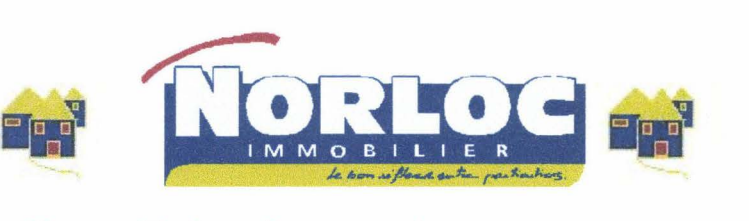

**Vous désirez louer votre logement? Vous êtes locataires et vous attendez des résultats rapides?** 

**Nos Implantations** 

**laformations pratiques** 

Parce que nous sommes présents dans les trois plus grosses villes du nord, nous sommes en mesure de combler toutes vos attentes. Cette rubrique vous permettra de localiser nos agences et de nous contacter

**Les Affaires de la** semaine

*t'* - ------ ---- .,

~ ~

**Has Services** 

Découvrez quelques exemples d'annonces du studio à la maison. Cette rubrique est mise à jour tous les lundis.

### **NORLOC IMMOBILIER LE BON REFLEXE ENTRE PARTICULIERS**

Imprimez la documentation Norloc Toutes les adresses pratiques pour vous aider dans vos démarches administratives . Découvrez également les bonnes adresses de notre belle région nord.

Contacter le webmaster

Norloc Immobilier SARL

Ce site est optimisé pour un affichage 800 x 600

Page 1 sur 1

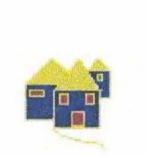

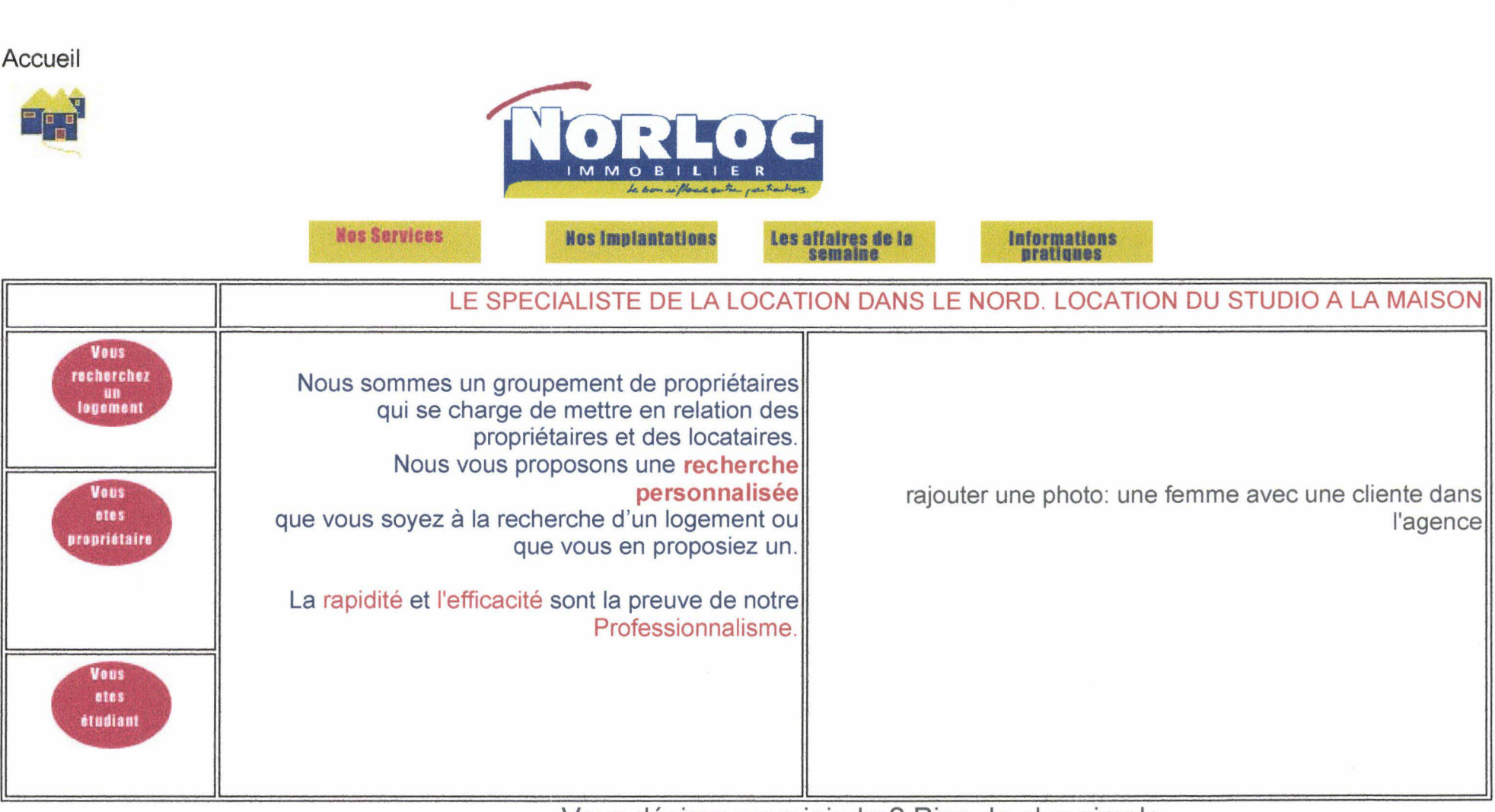

NOS SERVICES

Vous désirez nous joindre? Rien de plus simple

Page 1 sur 1

Vous recherchez un logement Page 1 sur 1

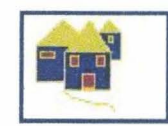

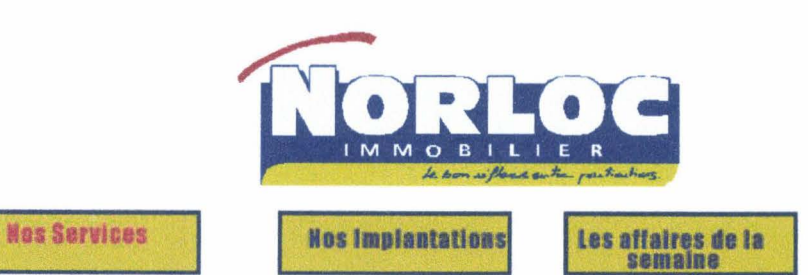

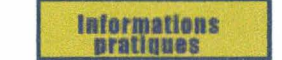

#### NORLOC IMMOBILIER LE BON REFLEXE ENTRE PARTICULIERS

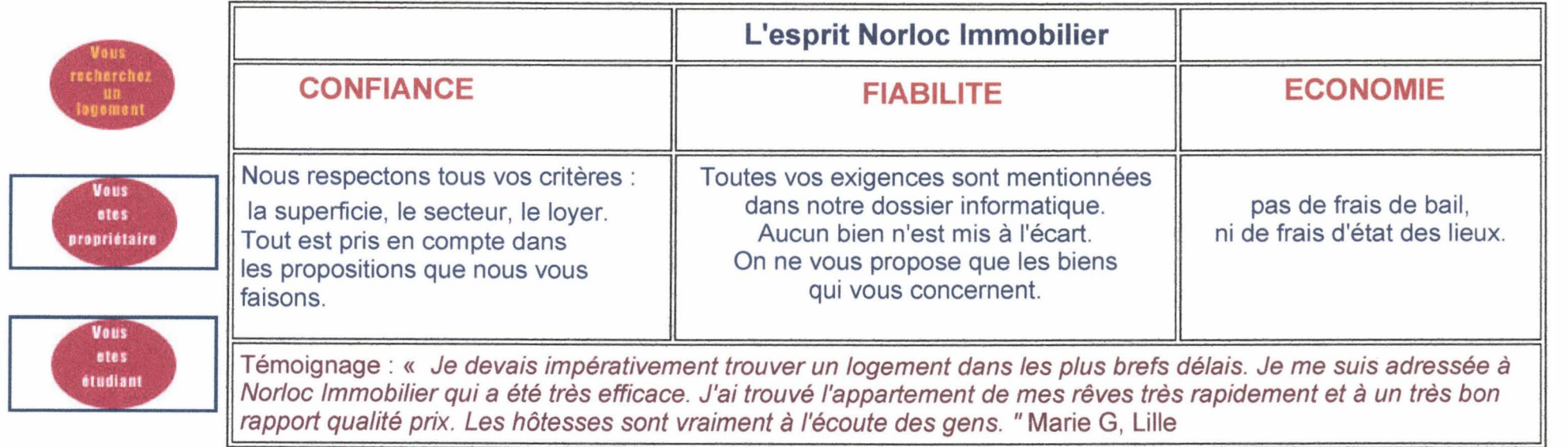

Vous désirez nous joindre? Rien de plus simple

### Vous êtes propriétaire

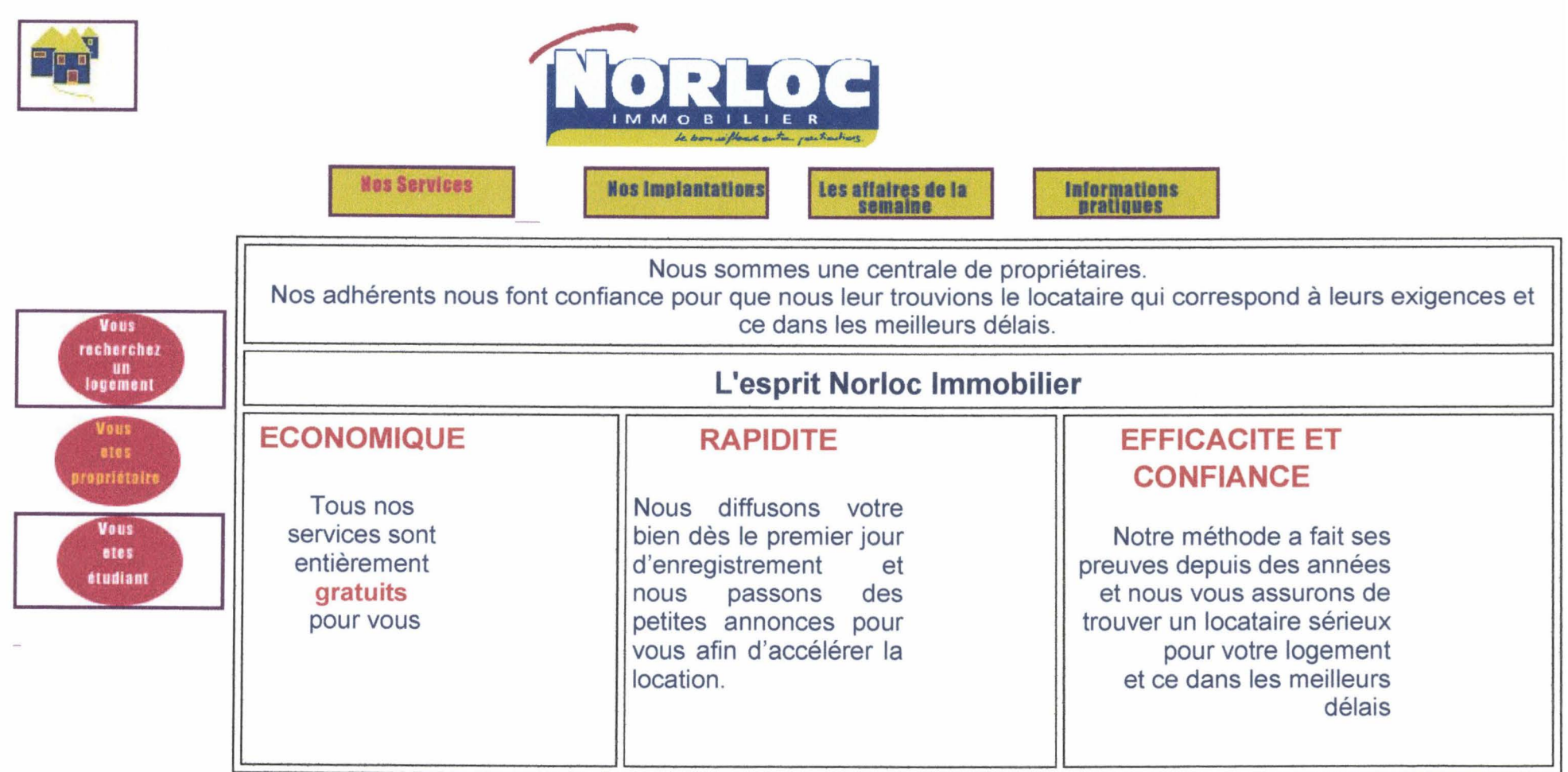

Vous désirez nous joindre? Rien de plus simple

Vous êtes étudiant

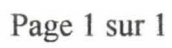

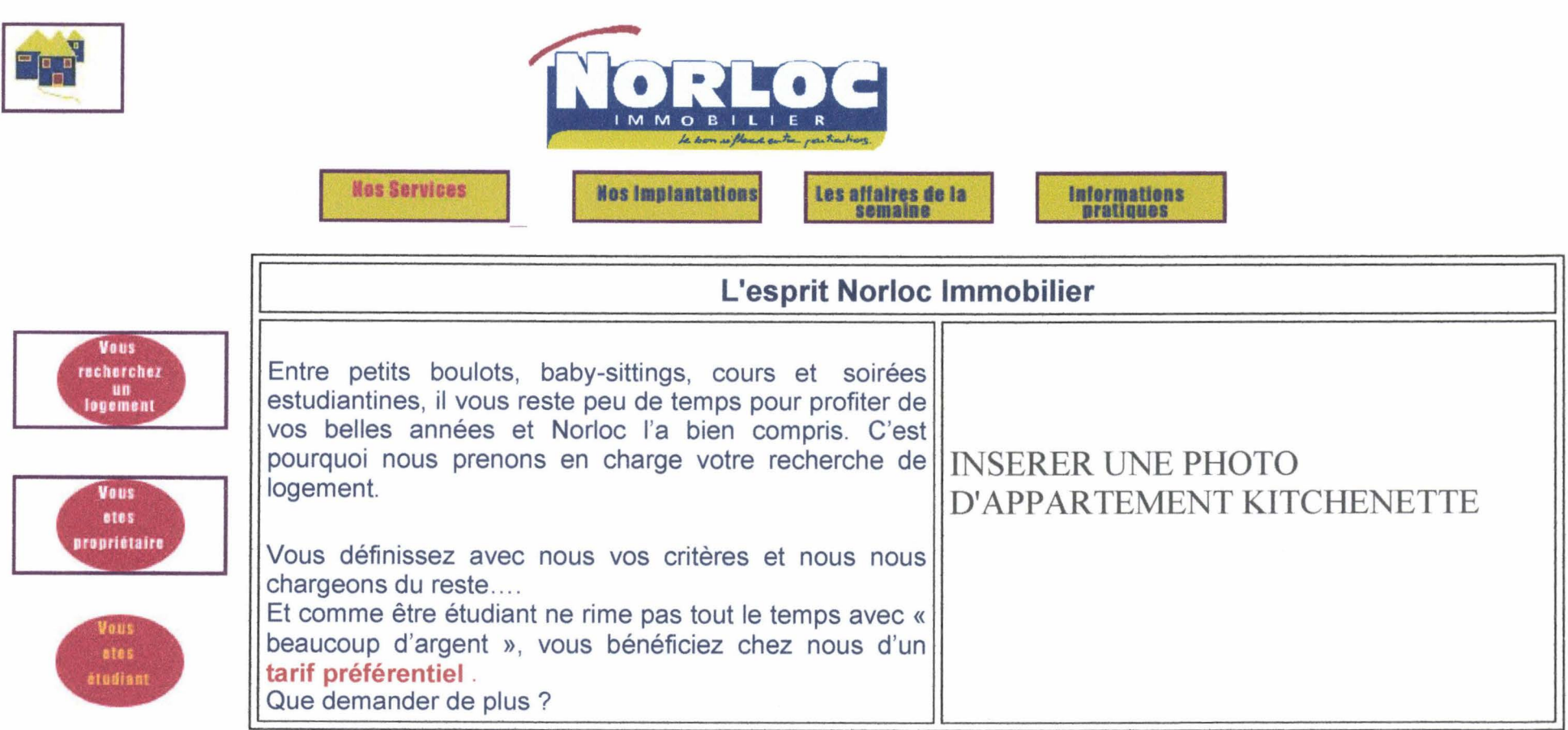

Vous désirez nous joindre? Rien de plus simple

Nos Implantations-Adresses et Cont@cts

#### Accueil

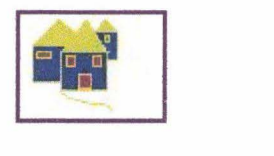

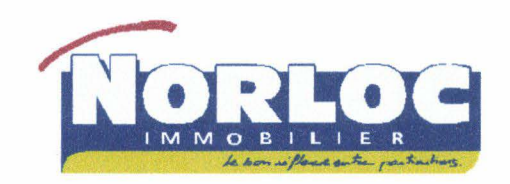

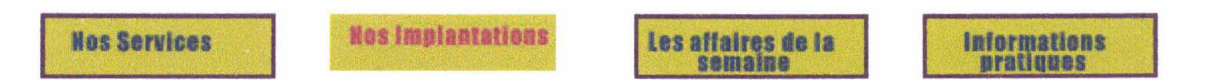

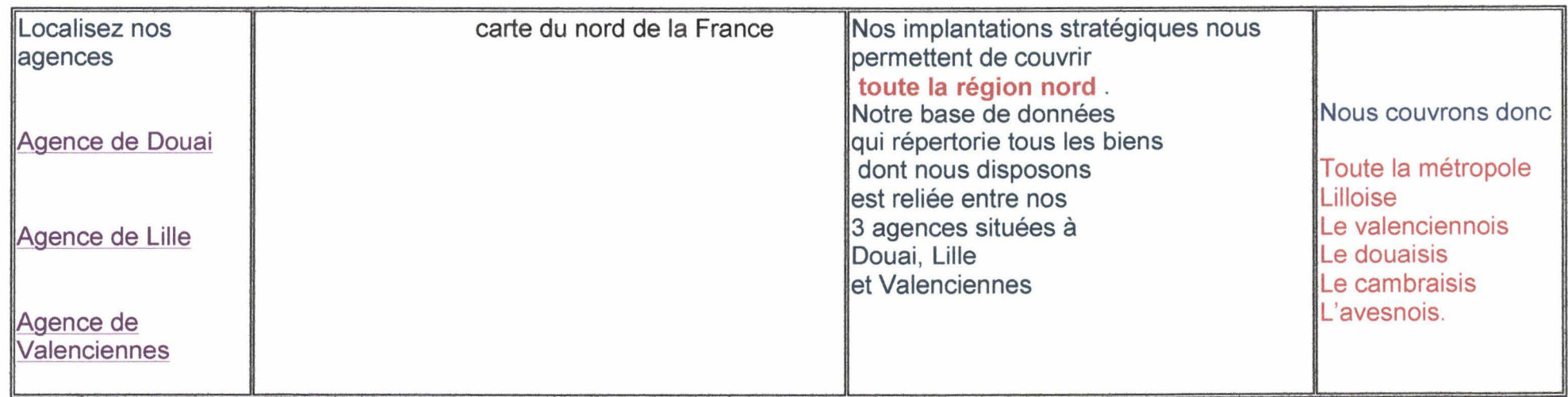

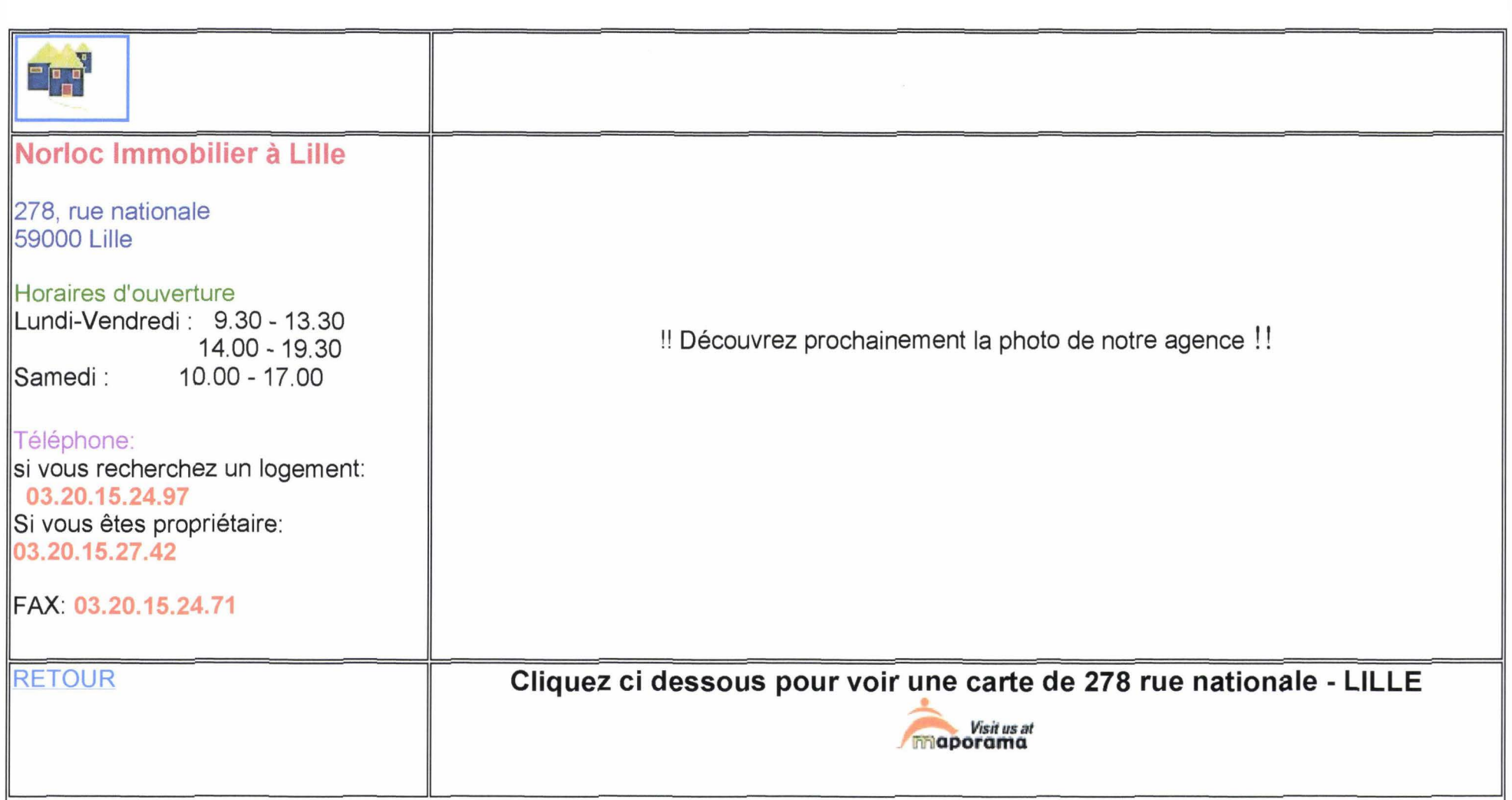

Les Affaires de la semaine Page 1 sur 1

#### Accueil

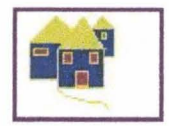

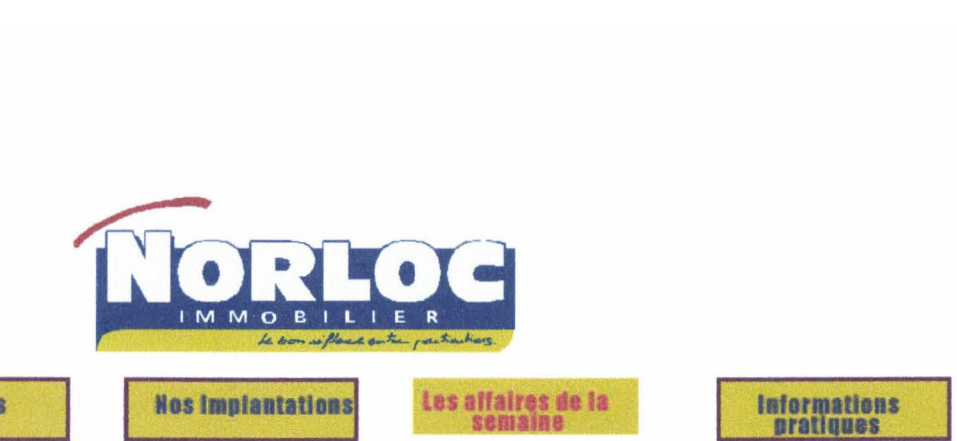

**Nos Services** 

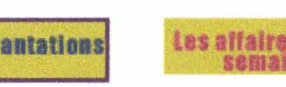

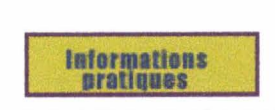

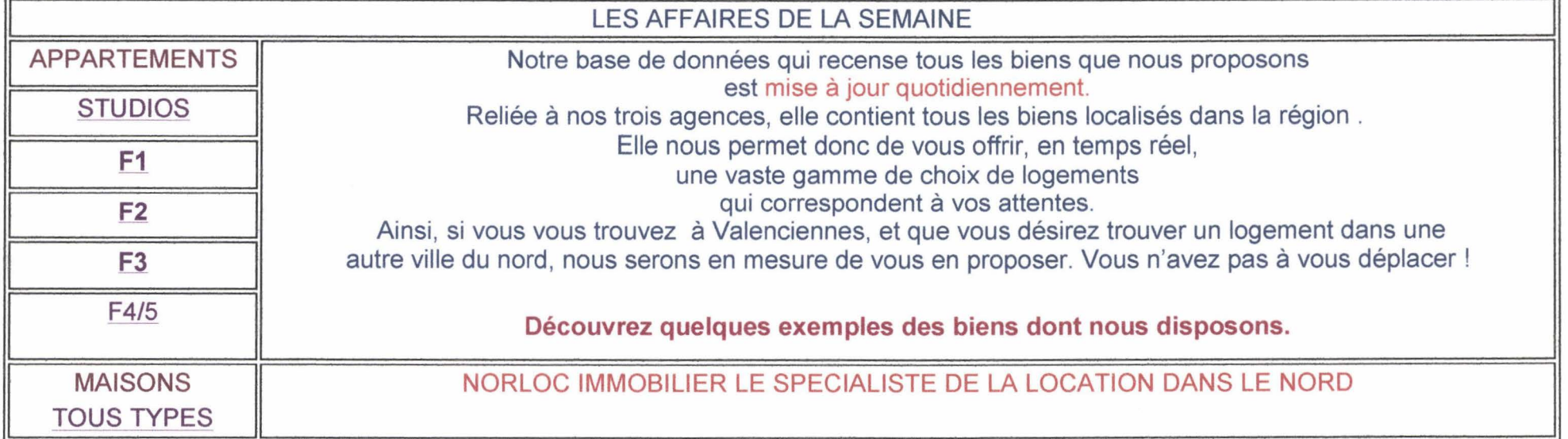

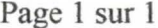

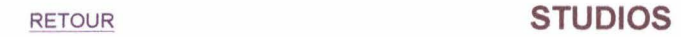

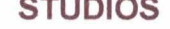

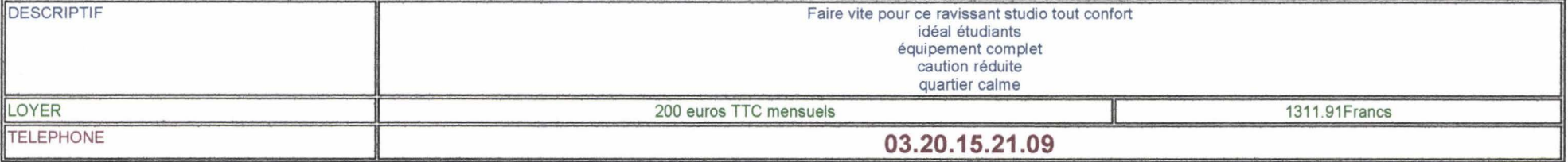

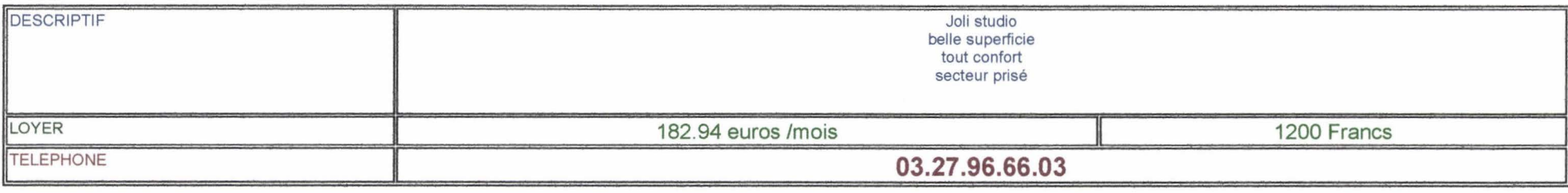

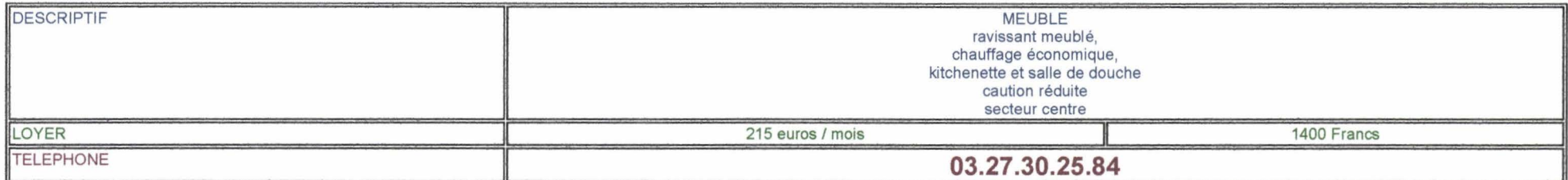

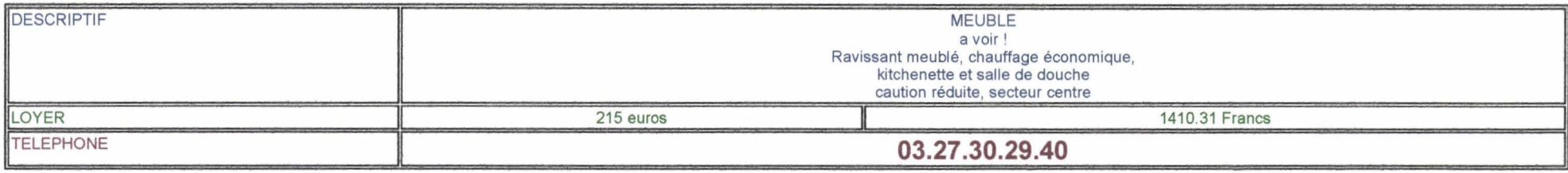

### Informations pratiques

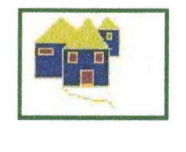

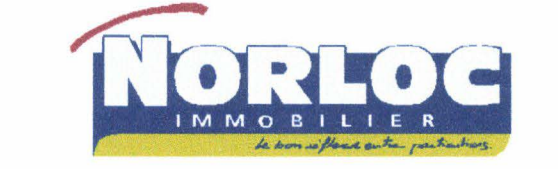

..... ,. .... .................. **.llllfllllllûll**  ....... Informations<br>pratiques

### **mprimez toute la documentation Norloc Immobilier ICI**

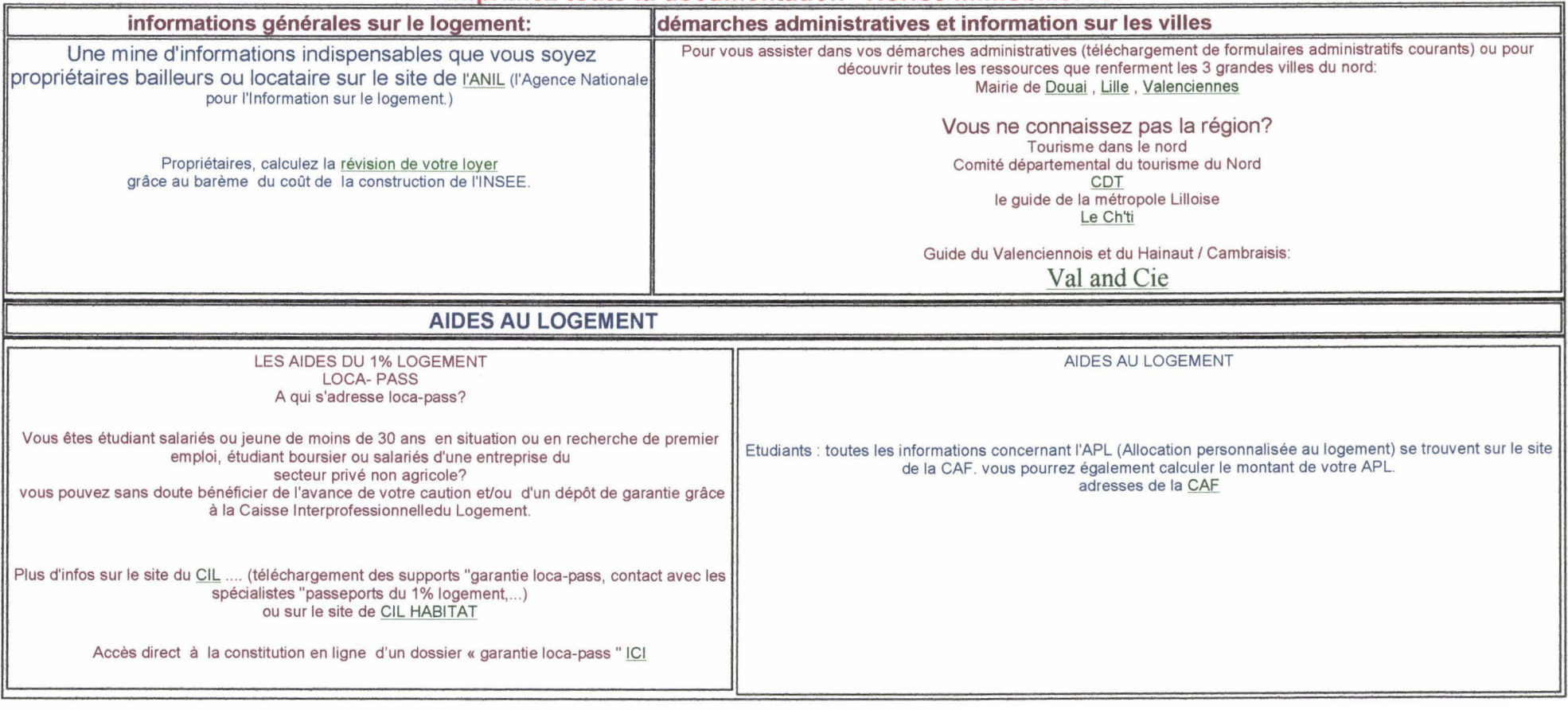

#### RETOUR

Propriétaires, révisez le loyer de votre logement selon le demier barème INSEE du cout de la construction **Comment** calculer votre

nouveau loyer?

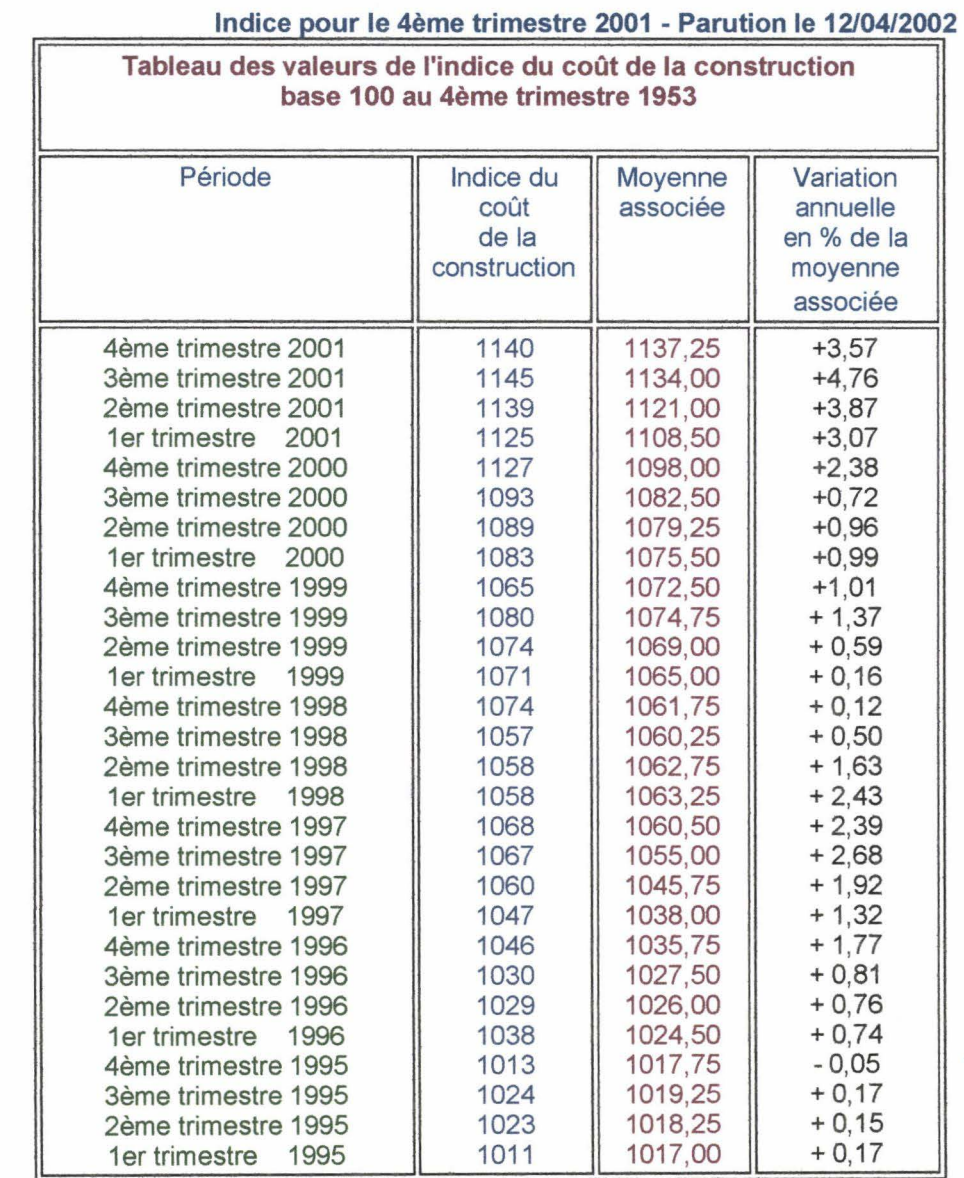

\* source : http://www.insee.com

Comment faire pour calculer le nouveau loyer? La revalorisation annuelle s'effectue grâce à l'opération suivante :

Loyer actuel x moyenne associée du trimestre concerné / moyenne associée du même trimestre de l'année précédente *=* nouveau loyer.

Haut de page

## *ANNEXE7*

*Schéma navigationnel* 

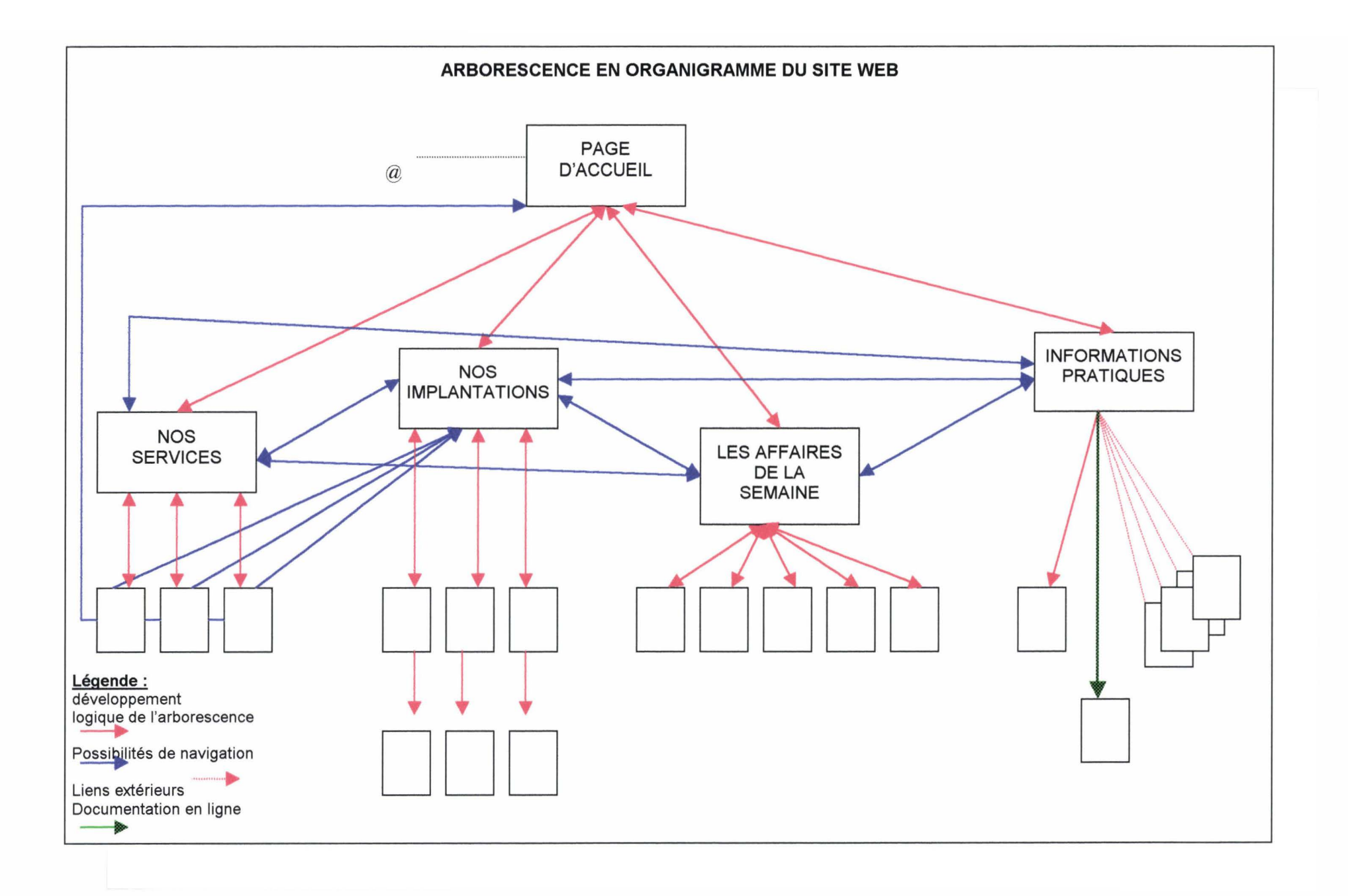

# *ANNEXES*

## *Maquette du site*

#### PREMIERE MAQUETTE DU SITE NORLOC IMMOBILIER Nécessitant l'utilisation d'un éditeur html avancé ( Dreamweaver) et Flash

### *PAGE D'ACCUEIL*

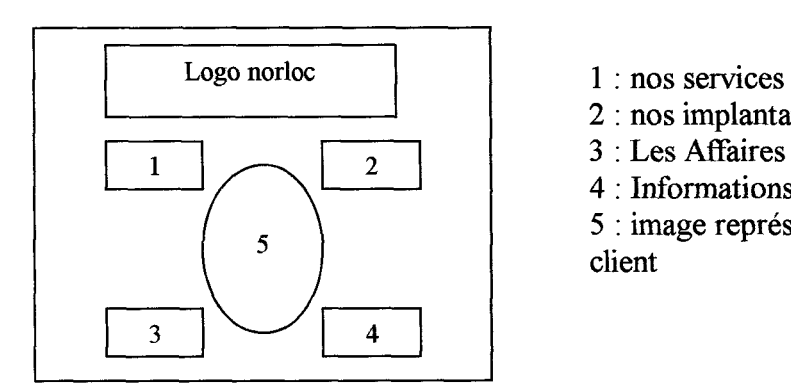

- 
- 2 : nos implantations
- 3 : Les Affaires de la semaine
- 4 : Informations pratiques
- 5 : image représentant une hôtesse et un jeune client

Actions: Lorsque le curseur de la souris passe sur l'un des boutons, l'image disparaît et laisse apparaître un texte (dans un calque transparent). Chaque texte décrit brièvement le contenu de la rubrique en question

Lorsqu'il y a clic de souris sur l'un des boutons, description dans l'ordre chronologiques des différentes actions déclenchées :

Les boutons 3 et 4 décrivent une courbe et viennent se placer entre les boutons 1 et 2 sur la gauche. Le calque comportant les textes ou images disparaissent.

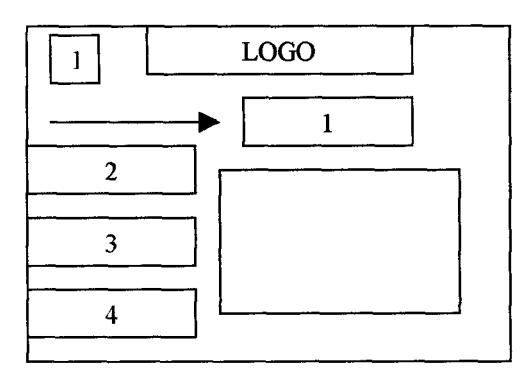

1 : icône représentant une maison : retour à la page d'accueil

Le bouton sélectionné glisse vers la droite et à la fin de l'action apparaît le texte adéquat.

Pour la rubrique *Nos services* par exemple, la présence des liens hypertextes sont insérés dans les phrases du texte. L'accès direct à une autre page de la rubrique se fait depuis ces hyperliens.

Pour les autres boutons de navigation: chaque bouton viendra se positionner tout d'abord au centre de la page en gardant l'axe puis glissera vers le haut et prendra sa position de titre de la page. Le texte adéquat apparaîtra en fonction de l'action sélectionnée.

Navigation dans les différentes rubriques : Dans la rubrique *Nos Services* > *Propriétaires* 

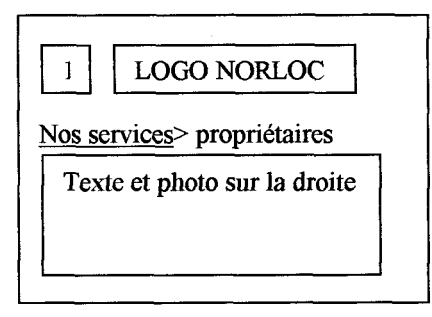

1 : icône de la maison

Il n'est pas possible d'avoir accès aux autres rubriques du site à ce stade. La phrase Nos Services> Propriétaires situe géographiquement l'utilisateur. Les Mots *Nos Services* sont des liens hypertextes qui lui permettent de revenir en arrière.

La même configuration est adoptée concernant les deux autres sous-rubriques: *Vous êtes locataires* et *Vous êtes étudiants.* 

La rubrique *Nos Implantations* suit la même configuration. Les liens hypertextuels qui donnent accès aux adresses de l'agence seront insérées dans le texte. Ils sont signifiés par la couleur bleue et sont soulignés.

Exemple de page qui représente les agences :

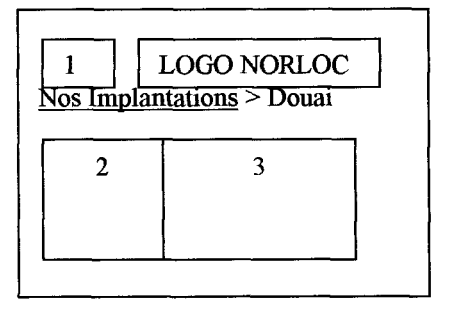

- 1 : icône maison
- 2: Texte qui reprend toutes les coordonnées de l'agence
- 3 : photo de la vitrine de l'agence

Les seuls retours possibles se font vers la page d'accueil et *Nos Implantations* . il n'est pas possible à ce stade d'avoir accès à toutes les fonctionnalités.

*Rubrique Les Affaires de la semaine* :

Reprend les mêmes présentations de départ que les autres rubriques.

Accès aux petites annonces par des liens hypertextuels par types de bien (ex: F1 F2 F3 F4 F5 etc)

Lorsque l'on se retrouve dans la rubrique *Affaires* > *Annonces* 

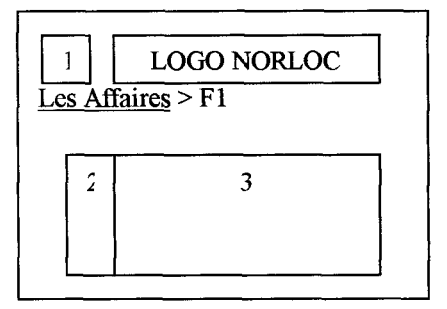

#### 1 : icône maison

- 2 : liens hypertextes des différentes catégories de biens
- 3 : petites annonces sous forme de tableau
- Retour vers Les Affaires de la semaine par le liens

Rubrique Informations pratiques

Cette page reprend les mêmes principes que les autres rubriques. Sa particularité est de proposer des liens vers des site extérieurs qui s'afficheront dans une autre fenêtre.

## *ANNEXE9*

*Documentation en ligne*
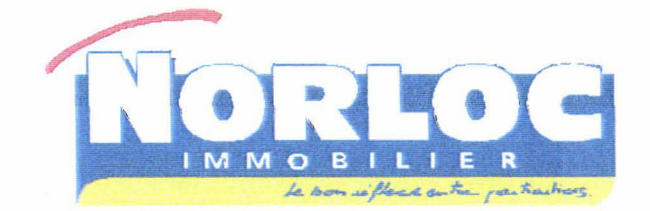

### NORLOC IMMOBILIER, LE SPECIALISTE DE LA LOCATION DANS LE NORD

Rejoignez Norloc Immobilier en toute confiance.

Inutile de perdre du temps dans votre recherche de logement, nous nous occupons de **TOUT!** 

Un simple forfaft d'adhésion vous permettra d'avoir accès à de nombreuses offres et vous n'êtes pas limité dans le cho;x !En pius, les **étudiants** bénéficient chez nous d'un **tarif préférentiel!** 

Et pour vous propnétaires, nos services sont entièrement **GRATUITS** !

### N'hésitez pas, prenez dès maintenant rendez-vous avec nos hôtesses quj se feront un plaisir de vous accueillir et découvrez tout ce qui fait **l'Esprit Norloc Immobilier.**

Nous nous occupons de tout : parce que vous avez autre chose à faire que de perdre votre temps à chercher un nouveau fogement

Ü ptez pour la **tranquillité .** 

**R apidité !** C'est notre mot d'ordre .

Liberté de choisir c'est notre priorité. Vous visitez autant de biens que vous souhaitez!

 $Q$ ù ? Nos agences sont situées à Douai, Lille et Valenciennes. Il y en a toujours une proche de chez vous!

**C onfiance** parce que notre méthode a fait ses preuves depuis des années.

### **NOR LOC IMMOBILIER, Le** *Bon* **Réflexe** *entre particuliers.*

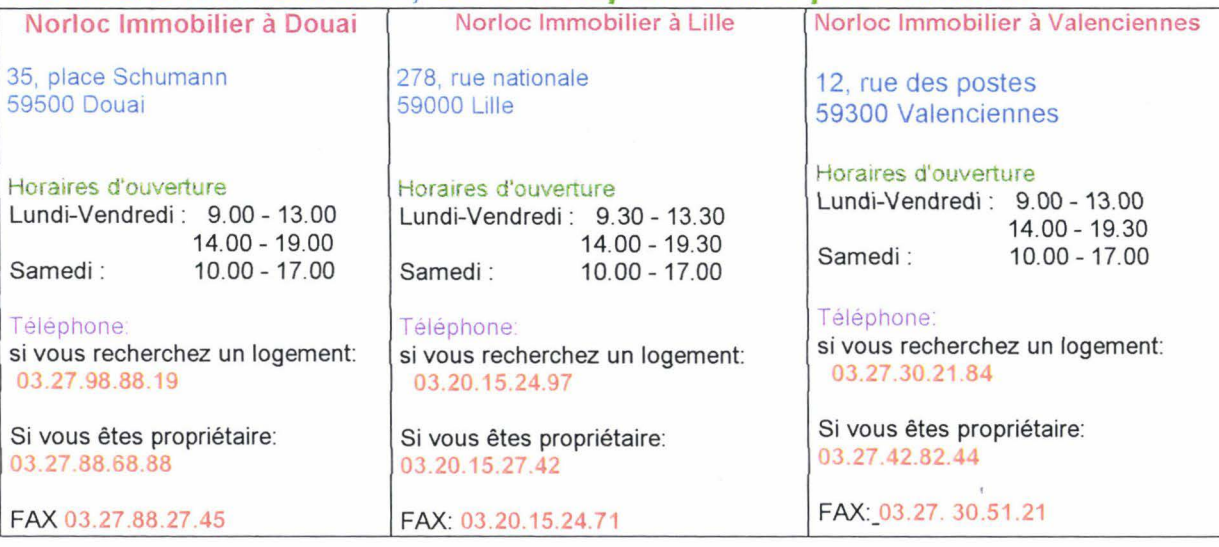

Consultez régulièrement notre site www.norloc.com. Des petites annonces vous attendent !

## ANNEXE JO

## *Manuel d'utilisation*

 $\hat{\mathbf{r}}$ 

Pour tout information ou pour tout problème que vous n'arrivez pas à résoudre Vous pouvez me contacter au numéro suivant Melany Renaux *iiffifflfiffllffi!!i* 

e-mail : melanyrenaux@######.com

### MARCHE A SUIVRE MISE A JOUR DE LA RUBRIQUE « LES AFFAIRES DE LA SEMAINE » DU SITE NORLOC.COM

Manipulations sur Netscape Composer et FTP

- 1. Le Logiciel Netscape Explorer
- 2. Le logiciel FTP Explorer

Page 2 - 5 : le logiciel Netscape Composer

Page  $5 - 6$ : FTP

Page 6-8: Récapitulatif et lexique

Pour effectuer les mises à jour, il est nécessaire d'ouvrir les fichiers du site web dans le logiciel Netscape Composer et ensuite de les envoyer sur le serveur qui héberge norloc.com via un client FTP qui permet de transférer toutes les données.

### 1. LE LOGICIEL NETSCAPE COMPOSER

### 1.1 ouverture du logiciel

- Double cliquer sur l'icône Netscape 6 qui se trouve sur le bureau. Le logiciel s'ouvre,  $\mathbf{L}^{\mathcal{A}}$ il s'agit d'un navigateur comme Internet Explorer.
- Cliquer sur le bouton Tâches (, sur la même ligne que Fichier, Edition, afficher. .. , à droite). un menu se déroule et cliquer sur Composer. Une nouvelle fenêtre va s'afficher et porte le titre sans-titre Composer.

### 1.2 mise à jour des pages HTML

Vous allez désormais travailler dans les pages qui ont déjà été créées. Pour se faire vous allez les ouvrir.

### 1.2.1 Trouver l'emplacement des fichiers

Marche à suivre :

Cliquer sur Fichier (haut à gauche) de Netscape Composer: un menu se déroule Cliquer sur Ouvrir un fichier. Une fenêtre « Ouvrir un fichier HTML » apparait. En dessous, un cadre comme celui ci : Explorer:

 $\checkmark$  Si le nom « **Bureau** » est dans cette case, double cliquer sur le dossier jaune « internetstage »

 $\checkmark$  Si un autre nom se trouve dans la case : (comme par exemple « Mes Documents ») Appuyer sur la petite flèche à la droite de ce cadre, un menu déroulant apparaît. Il faut que vous vous trouviez dans la partie Bureau. Sélectionner Bureau Ensuite s'affichent tous les éléments qui sont présents dans Bureau. Double Cliquer sur le dossier jaune « InternetStage »

### 1.2.2 ouvrir des pages html

Normalement vous serez seulement amenées à ouvrir 6 pages Elles portent les noms suivants : Studios, F1, F2, F3, F4/F5, Maisons

### Remarques:

Les pages sont rangées dans l'ordre alphabétique donc vous trouverez tout d'abord la page F1. La page Studio se trouve à la fin de la liste.

il ne faudra ouvrir que les fichiers html. Ils sont représentés par un e en bleu. Si jamais d'autres fichiers représentés par une couleur verte portant un N, sont également présents dans le dossier, il ne faut pas s'en occuper. Ce sont des fichiers images

Lorsque vous avez cliqué sur le dossier jaune *InternetStage* les pages contenues dans ce dossier vont apparaître.

Cliquer 1 fois sur la page html concernée (soit F1 ,F2 etc.) . Le titre de la page est sélectionnée en bleu . En dessous, dans la case Nom, le nom de la page s'affiche. Cliquer sur ouvrir.

La boite de dialogue disparaît et la page en question s' ouvre.

### **1.2.3 travailler dans les pages**

Les pages dans lesquelles vous allez travaillées sont constituées en tableaux. Ces derniers sont invisibles lorsqu'ils sont sur le site. Ils sont là pour formater la page et la rendre plus lisible pour les personnes chargées de travailler à la réalisation du le site. Voici la marche à suivre si jamais la mise en forme est à refaire :

a. Insérer du texte

Un tableau est constitué de ces différents champs Descriptif du bien Loyer **Euros** Francs Téléphone

Ils sont séparés par des barres horizontales grises.

### **Remplir les cellules du tableau**

Le texte Descriptif du bien doit disparaître pour laisser la place à la description du bien à proprement parler.

Remplir les différents champs par leur contenu. Pour ce faire positionner le curseur de la souris dans la cellule adéquate. La cellule du tableau doit s'agrandir en fonction de la longueur du texte.

Si jamais un espace blanc important se trouve en dessous du texte. Positionner le curseur à la fin du texte et appuyer sur la touche **Suppr** du clavier. La ligne rouge du tableau est collée au texte, juste en dessous.

### b. Effacement rapide du texte

Placer le curseur de la souris à la gauche du texte à supprimer. Maintenir le bouton gauche de la souris appuyé et faire glisser le curseur sur tout le texte à supprimer. Le fond du texte devient bleu. Il est **sélectionné.**  Appuyer sur la touche **Suppr** du clavier.

Le tableau change de taille c'est normal.

Dans la cellule correspondante, vous pouvez désormais ajouter la description du bien. La cellule du tableau s'agrandie au fur et à mesure que le texte s'affiche. C'est normal.

### c. Définition de la police utilisée

Au cas où, lorsque vous remplissez les cases, la police utilisée n'est plus la même, quelques manipulations très simples sont à effectuer.

**Sélectionner** le texte grâce au bouton gauche de la souris. Le fond du texte se met en surbrillance bleue.

Aller tout en haut de la page sur la même ligne que Fichier, Edition, Afficher, etc Cliquer sur **Format** ( menu déroulant)

Placer le curseur de la souris sur **Police** Différents types de polices s'affichent Cliquer sur **Helvetica, Arial** 

La police est changée

### d. Réduire. augmenter la taille de la police

Très facile

Sélectionner le texte comme mentionné plus haut. Des boutons - **a + a** permettent de réduire ou d'augmenter la police.

### e. La couleur du texte

A coté des boutons  $-$  a et  $+a$ , il y a 2 carrés qui se chevauchent. Celui du dessus représente la couleur du texte, celui d'en dessous représente la couleur de l'arrière plan (le fond de la page ou de l'endroit sélectionné). **Sélectionner** le texte a coloriser Cliquer sur le carré du dessus Une palette de couleur s'affiche Cliquer sur **Dernière couleur choisie** si cette couleur est la bleue. Sinon le code couleur est **#330099** 

f. ajouter un tableau

Si jamais il n'y a pas assez de tableau pour les annonces, il faut en rajouter . Pour se faire il va falloir **copier le tableau et le coller en bas de la page.**  Ainsi:

Se positionner en bas de la page

Dans le dernier tableau

Positionner la souris à gauche du champs titre descriptif, **sélectionner** les trois lignes en faisant glisser le curseur sur tout le tableau (jusqu'en bas à droite du tableau même si il est vide. Il s'agit de sélectionner toutes les cellules du tableau en même temps). Cliquer avec le bouton droit de la souris sur le tableau désormais sélectionné, un menu

déroulant s'affiche

Cliquer sur **Copier** 

Positionner la curseur de la souris en bas de la page (après le dernier tableau) Cliquer sur le bouton droit de la souris et cliquer sur Coller Le nouveau tableau s'affiche

Il suffit désormais de faire les modifications textuelles adéquates à la nouvelle annonce

### **ATTENTION**

Il se peut qu'en voulant positionner la souris, toute la page soit sélectionnée (apparition de traits bleus sur toute la page). **IL NE FAUT EN AUCUN CAS COLLER LE NOUVEAU TABLEAU** !!!!Sinon tous les autres tableaux de la page s'effaceront!

S'assurer alors de bien positionner le curseur de la souris à la gauche de la page ( presque

en dehors des limites de la page).

Lorsque cela est fait, s'assurer que la page n'est plus sélectionnée et coller le nouveau tableau.

### **En cas d'erreur**

Pas de panique, il existe 2 solutions

- 1. soit vous allez dans le menu **Edition** et cliquez sur **Annuler.** Ca annule l'action que vous venez de faire. Ceci ne marchera qu'une seule fois !!! Alors attention
- 2. si vous n'avez pas encore enregistrer votre travail depuis l'ouverture de cette page, fermez cette page sans enregistrer le travail ( une boite de dialogue va s'afficher pour vous demander si vous désirez enregistrer les changements effectués, cocher non.) Mais attention, si vous faites cela tout le travail que vous avez effectué dans la page sera perdu et il faudra recommencer toute la mise à jour!!! Mais il est quelque fois préférable de revenir à la version précédente de la page plutôt que de tout refaire tous les tableaux etct.
- 3. Enregistrement de la page mise à jour

A chaque fois que vous ouvrez la page pour travailler dessus, il est important de **l'enregistrer**  régulièrement. On est jamais à l'abri de panne d'ordinateur ou de problèmes techniques qui peuvent survenir n'importe quand.

C'est pourquoi il faut prendre l'habitude de **REGULIEREMENT ENREGISTRER VOTRE TRAVAIL.** 

Ainsi dès que vous effectuez un changement et que vous en êtes satisfaits enregistrez votre travail **IMMEDIATEMENT** 

### **2. ENVOl DES FICHIERS DEPUIS LE CLIENT FTP**

Cette manipulation est à effectuer après que les fichiers ont été mis à jour.

### **2.1 Ouvrir FTP Explorer**

Sur le bureau, double cliquer sur l'icône **FTP Explorer**  Une boite de dialogue apparaît. **Sélectionner** la connexion norloc (dans la colonne de gauche) Tout a déjà été configuré donc sur la droite devrait apparaître le Profile Name, le host Address etc Cliquer sur **Connect**  Attendre que la connexion soit établie.

Remarque: Si jamais les informations nécessaires à la configuration de la connexion manquent, voici ce qu'il faut faire Champs: **Profile Name** : norloc **Host Address** : 90Pack.ovh.net Port: 21 (les cases à coté de ce champs ne doivent pas être cochées.) Login:norloc Password: #######

Vous allez envoyer directement les pages html sur lesquelles vous avez travaillé sur le site de norloc Pour se faire rien de plus simple

Tout d'abord, il faut se positionner dans le bon répertoire

Dans le tableau de droite, il faut double cliquer dans le dossier jaune appelé **www**  Tout ce qui compose le site web va s'afficher aussi bien les pages Html que les images et les fichiers image. Il ne faut pas y toucher

Cliquer sur le bouton qui représente une **flèche bleue qui part vers le HAUT. (Upload)** 

Une fenêtre va s'afficher. Il s'agit des pages html qui se trouve sur l'ordinateur de l'agence.

Se positionner dans le bon répertoire donc

Sélectionner **Bureau** dans la case Explorer

Double cliquer sur le dossier jaune **internet stage.** Les pages du site vont s'afficher

Ce sont seulement les pages que vous avez mises à jour qu'il va falloir envoyer.

Pour ce faire :

**Sélectionner la page** (par exemple F1) en question à l'aide du curseur de la souris. (1 clic gauche) Cliquer sur **Ouvrir.** 

La boite de dialogue disparaît et la page est en train d'être envoyée.

Répéter l'opération jusqu'à ce que toutes les pages sur lesquelles vous avez travaillé soient envoyées.

Fermer **FTP** explorer.

Aller vérifier au bout de quelques minutes si les changements ont été effectifs sur le site http://www.norloc.com

Si vous avez sélectionné une page que vous ne désirez pas envoyer. Repositionner le curseur de la souris au dessus du nom de la page et attendre que la surbrillance s'enlève. Il ne faut pas faire de clic avec l'un des boutons de la souris, il faut simplement positionner le curseur au dessus de la page. Si ça ne marche pas, alors il faudra cliquer dessus ( bouton gauche de la souris). Et la surbrillance devra disparaître.

### **RECAPITULATIF DES DIFFERENTES MANIPULATIONS A FAIRE**

Lorsque vous aurez lu une première fois les informations qui précèdent, vous aurez tendance à croire que tout ceci est très compliqué. Mais vous allez voir que ce n'est pas le cas. La première utilisation du logiciel est fastidieuse car il s'agit d'un environnement totalement nouveau pour vous. Mais la première fois est toujours la plus longue et la plus laborieuse alors qu'en réalité, le temps total pour effectuer toutes les mises à jour et l'envoi des fichier ne devra pas prendre plus d'une demieheure.

Je suis sûre qu'après avoir déchiffré une première fois ces notes, tout vous semblera beaucoup plus simple.

Pour vous éviter de vous replonger dans tous ces détails pour les fois prochaines, voici un récapitulatif rapide de ce que vous devrez faire pour les mises à jour.

### NETSCAPE COMPOSER

Double cliquer sur l'icône **Netscape** 6 Cliquer sur le bouton **Tâches**  Clic **Composer** 

Ouvrir les pages HTML dans composer Clic **Fichier Ouvrir un fichier**  Trouver l'emplacement Bureau Double clic sur **internet Stage Sélectionner** la page à mettre à jour et cliquer sur **Ouvrir** 

**Mise en page** : Effacement rapide du texte : **Sélection** du texte puis touche **Suppr** 

Choix de la police : **Sélection** du texte **Format Police Helvetica, Arial** 

Réduction et augmentation de la police : **Sélectionner** le texte Appuyer sur les boutons -a pour réduire et + a pour augmenter.

Couleur du texte Code de la couleur Bleue : #330099 **Sélection** du texte Cliquer sur le carré Choisir dernière couleur choisie si c'est le bleu ou sinon entrer le code couleur

Copier un tableau Sélectionner le tableau en faisant glisser le curseur depuis le haut gauche jusqu'au bas à l'extrême droite du tableau. Clic droit de la souris Copier Repositionner le curseur à l'emplacement désiré Clic droit **Coller** 

### **FTP EXPLORER**

Ouvrir le programme FTP Explorer Sélectionner la connexion **norloc Connect**  Double clic dans le dossier jaune **www**  Appuyer sur la **flèche** qui va vers le haut **UPLOAD**  Ouverture d'une fenêtre Sélectionner **Bureau** dans explorer Puis double clic dans le dossier **internet stage**  Sélectionner les différentes pages à envoyer Cliquer sur **ouvrir.**  Les pages sont envoyées. Fermer FTP EXplorer

### **Lexique**

**Double-clic** : permet en général d'ouvrir un programme tel que Word ou paint.

### **Sélectionner** : avec la souris.

lorsque l'on sélectionne un texte ou un tableau, le fond doit être mis en surbrillance. Cette surbrillance indique que le texte est sélectionné.

**Bouton gauche de la souris** : sert à positionner le curseur et à sélectionner

**Bouton droit de souris** : sert pour les fonctions telles que copier et coller.

**Sélection de plusieurs fichiers** : appuyer sur la touche Ctrl et cliquer avec le bouton gauche de la souris à sélectionner. Permet d'éviter les actions répétitives.

# **ANNEXE 11**

*Stratégie de Référencement* 

 $\sim 10^{-1}$ 

### *STRATEGIE DE REFERENCEMENT*

Sources : http://www.promo-web.org

Les différentes balises méta intégrées au code HTML des différentes pages du site web :

### Affaires:

<title> Les Affaires de la semaine </title>

<MET A NAME= « description »CONTENT= « Retrouvez toutes les annonces de biens immobiliers en location. »

<META NAME= « keywords » CONTENT= « logement, location, immobilier, particulier, nord, colocation, colocs, appart, appartement, louer, petites annonces, douai, lille, valenciennes »

#### agence\_ douai

<title>Norloc Immobilier Douai</title>

<meta name=" description " content=" Adresse, téléphone, horaires d'ouverture de l'agence Norloc Immobilier à Douai. ">

<meta name=" keywords "content=" logement, location, immobilier, particulier, nord, Douai, colocation, appart, coloc, appartement,louer, petite annonce ">

#### agence lille

<title>Norloc Immobilier Lille</title>

<meta name=" description " content=" Adresse, téléphone, horaires d'ouverture de l'agence Norloc Immobilier à Lille. ">

<meta name=" keywords " content=" logement, location, immobilier, particulier, nord, Lille, colocation, appart, coloc, appartement,louer, petite annonce ">

### agence\_ valenciennes

<title>Norloc Immobilier Valenciennes</title>

<meta name=" description " content=" Adresse, téléphone, horaires d'ouverture de l'agence Norloc Immobilier à Valenciennes. ">

<meta name=" keywords " content=" logement, location, immobilier, particulier, nord, valenciennes, colocation, appart, coloc, appartement,louer, petite annonce ">

### Fl.html:

 $\leq$ title> Appartement F1 $\leq$ /title>

<META NAME= «description » CONTENT= « Découvrez les petites annonces d'appartements de type F1 de Norloc Immobilier »>

<META NAME= « keywords » CONTENT= «logement, location, particulier, appartement, Fl, petites annonces, a louer, FI, charmant, spacieux, »>

### F2.html

 $ltithel$  Appartement F2  $ltithel$ <META NAME= «description » CONTENT= « Petites annonces d' appartements de type F2 de Norloc Immobilier »> <MET A NAME= « keywords »CONTENT= " logement, location, particulier, petite annonce, appartement, f2 »>

### F3.html

 $\leq$ title>Appartement F1 $\leq$ /title> <META NAME= « description » CONTENT= « Petites annonces d'appartements de type F3 de Norloc Immobilier »>  $\leq META$  NAME= « keywords »CONTENT=" logement, location, particulier, appartement, f3 »>

### F4 F5.html

 $\lt$ title > Appartement F4 et F5  $\lt$ /title >

<META NAME= « description » CONTENT= « Petites annonces d'appartements de type F4 et F5 de Norloc Immobilier »>

<META NAME= « keywords »CONTENT= "logement, location, particulier, appartement, F4 , F5»>

### Maisons.html

<title> maisons </title>

 $\leq$ META NAME= « description » CONTENT= « Petites annonces de maisons tous types de Norloc Immobilier »>

<META NAME= « keywords »CONTENT= "logement, location, particulier, maison, villa, ferme, campagne, ville, centre »>

### Index.html

<title>Bienvenue sur le site de Norloc Immobilier </title>

 $\leq META$  NAME = « description »CONTENT= « Norloc Immobilier, le bon réflexe entre particuliers. Vous êtes un particulier à la recherche d'un logement? vous êtes propriétaire et vous désirez louer votre bien? Norloc Immobilier est fait pour vous. »

<META NAME= « keywords » CONTENT= « logement, location, particuliers, immobilier, gratuit, annonces, recherche, trouver, lille, valenciennes, douai, studio, appart, agence immobiliere, maison, villa, ferme, campagne, ville, centre, colocation, colocs, appart, etudiant, jeune, pas cher, rapide, loyer, caution, loca-pass, CAF, haubourdin, lomme, tourcoing, cambrai, saint amand, anzin, le quesnoy, Wallers, maubeuge, choix,»>

### IndiceiNSEE.html

<title> Révision du loyer </title>

<MET A NAME= « description » CONTENT= «Propriétaires bailleurs : révisez votre loyer grâce au barème du coût de la construction de l'INSEE »>

<MET A NAME= « keywords »CONTENT= "logement, location, particulier, proprietaire, loyer, maison, augmentation, appartement, appart»>

### Infosprat.html

<title>lnformations pratiques </title>

 $\leq META$  NAME= « description » CONTENT= « Toutes les adresses pratiques pour vous aider dans vos démarches administratives. Découvrez les aides au logement et imprimez la documentation Norloc Immobilier. »>

<META NAME= « keywords »CONTENT= " logement, location, immobilier, loyer, Caisse Allocation familiale, CAF, tourisme, lille, douai, valenciennes, agence immobiliere»>

### NOS IMPLANTA TIONS.html

 $\leq$ title $\geq$ Nos Implantations – Adresses et Cont $@$ cts  $\leq$ /title $\geq$ 

<META NAME= « description » CONTENT= « Découvrez les adresses de l'agence Norloc Immobilier. Nos implantations stratégiques nous permettent de couvrir toute la région nord. »> <MET A NAME= « keywords »CONTENT= "immobilier, nord, location, particuliers, Lille, Douai, Valenciennes, rapide, pas cher, particulier, etudiant»>

### **NOS\_SERVICES.html**

<title>NOS SERVICES </title>

<META NAME= «description» CONTENT= «Norloc Immobilier, LE SPECIALISTE DE LA LOCATION DANS LE NORD. LOCATION DU STUDIO A LA MAISON.

Propriétaires, locataires et étudiants, NORLOC IMMOBILIER est en mesure de combler toutes vos attentes.. »>

<META NAME= « keywords »CONTENT= "logement, location, particulier, recherche, trouver, studio, appart, agence immobiliere »>

### **recherche \_logement.html**

<title> Vous recherchez un logement </title>

<META NAME= «description» CONTENT= «NORLOC IMMOBILIER LE BON REFLEXE ENTRE PARTICULIERS. Vous recherchez un logement. La rapidité et l'efficacité sont la preuve de notre professionnalisme. »>

 $\leq META NAME = \&$  keywords »CONTENT= "logement, location, particulier recherche, trouver, studio, appart, agence immobiliere , »>

### Service- **étudiant.html**

<title> Vous êtes étudiants </title>

<META NAME= «description» CONTENT= «Vous êtes étudiants? Norloc Immobilier prend en charge votre recherche de logement. En plus, vous profitez chez nous d'un tarif préférentiel »> <MET A NAME= « keywords »CONTENT= "logement, location, etudiant, etudes, jeune, coloc, colocs, colocation, pas cher, lille, valenciennes, rapide, universite, centre ville»>

### **service-proprietaires.html**

<title> Vous êtes propriétaires </title>

<META NAME= «description» CONTENT= «Vous êtes propriétaire? Norloc Immobilier se charge de vous trouver un locataire. Nos services sont gratuits pour vous »>

<MET A NAME= « keywords »CONTENT= "logement, gratuit, location, propriétaire, nord, annonces, maison, appartement, locataire, nord, efficace, rapide »>

### **Studios.html**

<title>Les Affaires de la semaine- Studios </title>

 $\leq META$  NAME= « description » CONTENT= « Petites annonces de studios de Norloc Immobilier »>

<META NAME= « keywords >)CONTENT= "logement, location, particulier, studio, etudiant, annonces, nord, lille, valenciennes, douai »>

### Référencement :

Texte pour la description du site sur les différents annuaires:

« *Norloc Immobilier, le bon réflexe entre particuliers. Vous êtes un particulier à la recherche d'un logement ? vous êtes propriétaire et vous désirez louer votre bien ? Nor/oc Immobilier est fait pour vous.* »

### **Référencement dans les principaux Moteurs de recherche sur le Web francophone** :

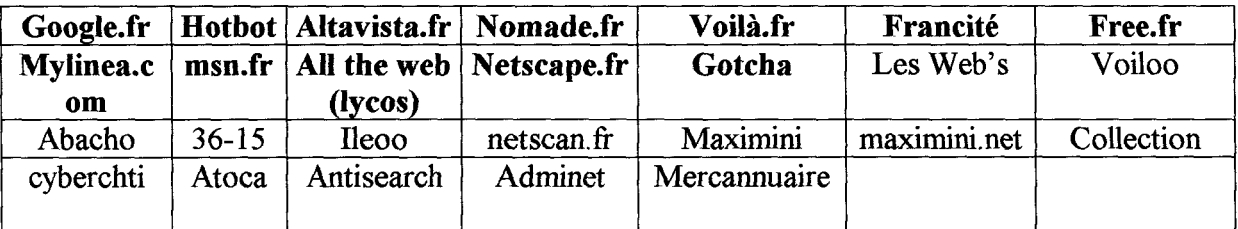

### **Référencement dans les Annuaires francophones** *:*

Localisation dans les rubriques:

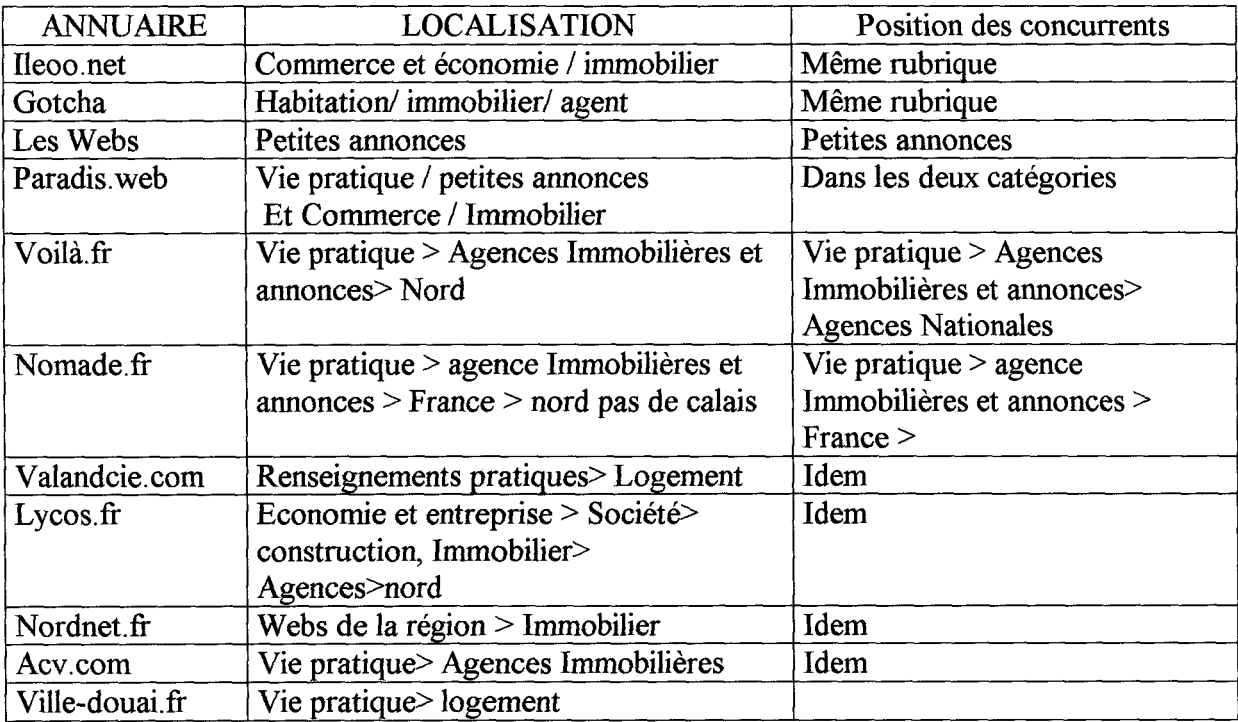

NOTE: Concernant la position des concurrents: seule l'agence HESTIA est référencée dans l'annuaire de Yahoo! dans la rubrique

Commerce et Economie >Produits et Services pour particuliers > Immobilier> Agences Dans l'annuaire de Voilà.fr

Vie pratique > Logement, Immobilier > Logement, Immobilier annonces > agences nationales

Dans la mesure où la concurrence adoptait le choix de figurer parmi les agences nationales et non pas régionales, étant donné que les résultats affichés pour les agences nationales étaient trop nombreux. J'ai donc opté pour figurer dans la rubrique Nord qui est un niveau plus bas. Ainsi, sur voilà. fr il y a 1045 résultats pour la rubrique Agences Immobilières et annonces alors qu'un niveau plus bas Agences Immobilières et Annonces> Nord, il y a 13 agences. D'autres agences ont choisi de communiquer par des petites annonces qu'elles mettent en ligne sur différents portails sur l'immobilier.

# *ANNEXE12*

## *Disquette 3/2 de norloc.com*